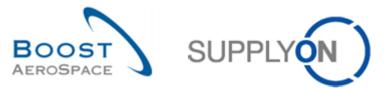

AirSupply

# Training guide for users

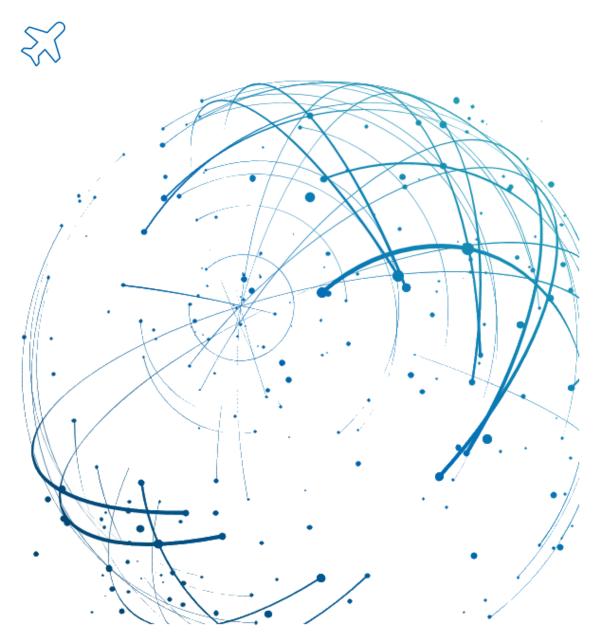

## Shipment (Despatch Advice) May 2022

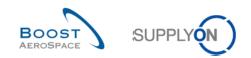

## Index

| Index o  | f Tables                                                            | 4    |
|----------|---------------------------------------------------------------------|------|
| Index of | f Figures                                                           | 4    |
| Index of | f Abbreviations                                                     | 4    |
| Preamb   | le                                                                  | 4    |
| 1        | General concepts                                                    | 6    |
| 1.1      | Shipment and Despatch Advice definitions                            | 6    |
| 1.2      | General structure of a Despatch Advice                              | 7    |
| 1.2.1    | Despatch Advice Header                                              | 7    |
| 1.2.2    | Elementary Unit (UE)                                                | 8    |
| 1.2.3    | Expedition Unit (UX)                                                | 8    |
| 1.2.4    | Despatch Advice status overview                                     | 8    |
| 1.3      | Alerts                                                              | . 10 |
| 2        | Shipment workflow                                                   | . 11 |
| 3        | How to work with Despatch Advice on AirSupply                       | . 13 |
| 3.1      | Administration of Despatch Advice Master Data and Configuration     | . 13 |
| 3.1.1    | Administration of Despatch Advice Master Data                       | . 13 |
| 3.1.2    | Administration of Despatch Advice Configuration                     | . 17 |
| 3.1.3    | Administration of Material Master Data for Despatch Advice Creation | . 19 |
| 3.2      | Rights, permissions and use roles                                   | . 20 |
| 3.2.1    | Rights and permissions                                              | . 20 |
| 3.2.2    | User roles                                                          | . 20 |
| 3.3      | Despatch Advice creation                                            | . 21 |
| 3.3.1    | Access via the "Despatch advice" card                               | . 21 |
| 3.3.2    | Fill the areas of Despatch Advice                                   | . 25 |
| 3.3.2.1  | Fill Elementary Units area fields                                   | . 25 |
| 3.3.2.2  | Fill Expedition Units area fields                                   | . 32 |
| 3.3.2.3  | Check and complete the Header area fields                           | . 34 |
| 3.3.2.4  | Fill UX dimensions if available                                     | . 35 |
| 3.4      | Access to Despatch Advice overview and search a Despatch Advice     | . 36 |
| 3.4.1    | Access via the Dashboard                                            | . 36 |
| 3.4.2    | Search a Despatch Advice                                            | . 36 |
| 3.5      | Despatch Advice validation                                          | . 43 |
| 3.5.2    | Despatch Advice error                                               | . 44 |
| 3.5.3    | Download Despatch Advice error list                                 | . 45 |
| 3.6      | Despatch Advice update                                              | . 47 |
| 3.6.1    | DA update when DA status is 'DRAFT'                                 | . 47 |
| 3.6.2    | DA update when DA status is 'SENT' or 'PARTIALLY RECEIVED'          | . 48 |

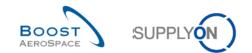

| 3.6.2.1                                                                         | Unlock a DA in status 'SENT' or 'PARTIALLY RECEIVED'                                                                                                    | 48                                                                                                    |
|---------------------------------------------------------------------------------|----------------------------------------------------------------------------------------------------|----------------------------------------------------------------------------------------------------|
| 3.6.2.2                                                                         | Update/Cancel the unlocked DA                                                                                                    | 49                                                                                                    |
| 3.6.2.3                                                                         | Validation of updated/cancelled DA                                                                                                    | 53                                                                                                    |
| 3.6.2.4                                                                         | Impact of updated/cancelled DA on PO and VMI processes                                                                                                    | 54                                                                                                    |
| 3.7                                                                             | Print                                                                                                    | 55                                                                                                    |
| 3.7.1                                                                           | Print label                                                                                                    | 55                                                                                                    |
| 3.8                                                                             | Despatch Advice sending                                                                                                    | 60                                                                                                    |
| 3.9                                                                             | Despatch Advice cancellation                                                                                                    | 62                                                                                                    |
| 3.10                                                                            | Despatch Advice reception                                                                                                    | 64                                                                                                    |
| 3.11                                                                            | Despatch Advice Upload/ Download                                                                                                    | 65                                                                                                    |
| 3.11.1                                                                          | Upload a Despatch Advice                                                                                                    | 65                                                                                                    |
| 3.11.2                                                                          | Download a Despatch Advice                                                                                                    | 67                                                                                                    |
|                                                                                 |                                                                                                    | ~~                                                                                                    |
| 3.12                                                                            | Send message                                                                                                    | 69                                                                                                    |
| 3.12<br><b>4</b>                                                                | Conclusion                                                                                                    |                                                                                                    |
| _                                                                               |                                                                                                    | 71                                                                                                    |
| 4                                                                               | Conclusion                                                                                                    | 71<br>72                                                                                                    |
| 4<br>5                                                                          | Conclusion                                                                                                    | <b>71</b><br><b>72</b><br>72                                                                                                    |
| <b>4</b><br><b>5</b><br>5.1                                                     | Conclusion Appendix Description tables                                                                                                    | <b>71</b><br><b>72</b><br>72<br>72                                                                                                 |
| <b>4</b><br>5<br>5.1<br>5.1.1                                                   | Conclusion                                                                                                    | <b>71</b><br><b>72</b><br>72<br>72<br>73                                                                                           |
| <b>4</b><br><b>5</b><br>5.1<br>5.1.1<br>5.1.2                                   | Conclusion<br>Appendix<br>Description tables                                                                                                    | <b>71</b><br><b>72</b><br>72<br>72<br>73<br>75                                                                                     |
| <b>4</b><br><b>5</b><br>5.1<br>5.1.1<br>5.1.2<br>5.1.3                          | Conclusion<br>Appendix<br>Description tables<br>'Create Desp. Adv.' table<br>'Desp. Adv. Overview' table<br>'Despatch Advice Details' table                                                                                                    | <b>71</b><br>72<br>72<br>73<br>75<br>77                                                                                            |
| <b>4</b><br><b>5</b><br>5.1<br>5.1.1<br>5.1.2<br>5.1.3<br>5.2                   | Conclusion<br>Appendix<br>Description tables<br>'Create Desp. Adv.' table<br>'Desp. Adv. Overview' table<br>Despatch Advice Details' table.<br>Related Change Requests from Release Notes                                                                                                    | <b>71</b><br><b>72</b><br>72<br>73<br>75<br>77<br>77                                                                               |
| <b>4</b><br><b>5</b><br>5.1<br>5.1.1<br>5.1.2<br>5.1.3<br>5.2<br>5.2.1          | Conclusion<br>Appendix<br>Description tables<br>'Create Desp. Adv.' table<br>'Desp. Adv. Overview' table<br>Despatch Advice Details' table<br>Related Change Requests from Release Notes<br>CR: Spares Direct Delivery (27.05.2017)                                                            | <b>71</b><br><b>72</b><br>72<br>73<br>75<br>77<br>77<br>78                                                                         |
| <b>4</b><br><b>5</b><br>5.1<br>5.1.1<br>5.1.2<br>5.1.3<br>5.2<br>5.2.1<br>5.2.2 | Conclusion<br>Appendix<br>Description tables<br>'Create Desp. Adv.' table<br>'Desp. Adv. Overview' table<br>Despatch Advice Details' table<br>Related Change Requests from Release Notes<br>CR: Spares Direct Delivery (27.05.2017).<br>CR: Transport Document should be optional (18.10.2016) | <ul> <li>71</li> <li>72</li> <li>72</li> <li>72</li> <li>73</li> <li>75</li> <li>77</li> <li>77</li> <li>78</li> <li>78</li> </ul> |

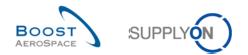

## **Index of Tables**

| Table 1: Supplier and customer activity depending on status          | 12 |
|----------------------------------------------------------------------|----|
| Table 2: Mandatory fields of the header data                         | 34 |
| Table 3: Possible errors and necessary actions to resolve the errors | 44 |

## **Index of Figures**

| Figure 1: Modules overview                                       | 5 |
|------------------------------------------------------------------|---|
| Figure 2: Shipment process overview                              | 6 |
| Figure 4: Shipment life cycle within DA for a non VMI material 1 | 1 |

## **Index of Abbreviations**

| 3S<br>CMN<br>CP<br>CSV<br>DA<br>DC<br>ERP<br>GR<br>ID<br>NCR<br>PO<br>RD<br>SDD<br>S/N<br>SDD<br>S/N<br>SMN<br>UE | Supplier to Supplier Shipment<br>Customer Material Number<br>Control Point<br>Comma Separated Values<br>Despatch Advice<br>Declaration of Conformity<br>Enterprise Resource Planning<br>Goods Receipt<br>Identification Number<br>New Concession Request<br>Purchase Order<br>Referenced Document<br>Spares Direct Delivery<br>Serial Number<br>Supplier Material Number<br>Elementary Unit |
|----------------------------------------------------------------------------------------------------|----------------------------------------------------------------------------------------------------|
|                                                                                                    | -                                                                                                    |
| UX                                                                                                    | Expedition Unit                                                                                                    |
| VMI                                                                                                    | Vendor Managed Inventory                                                                                                    |
|                                                                                                    |                                                                                                    |

## Preamble

The AirSupply training guide is kept generic and the supplier must comply with his customer scope and specificities. A document "Customer matrix" is available with the needs to be considered by the supplier.

<u>Contact:</u> Mailto: AirSupply-Support@SupplyOn.com Germany: 0800. 78 77 59 66 International: +800. 78 77 59 66 USA / Canada: 1.866. 787.7596 China: 10800. 7490127 or 10800. 4900114 Mexico: 01.800. 123.3231 Training: www.supplyon.com/en/training

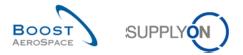

The AirSupply user training guide is composed of 13 modules, one customer matrix and one exercise book. This module is dedicated to *Shipment*.

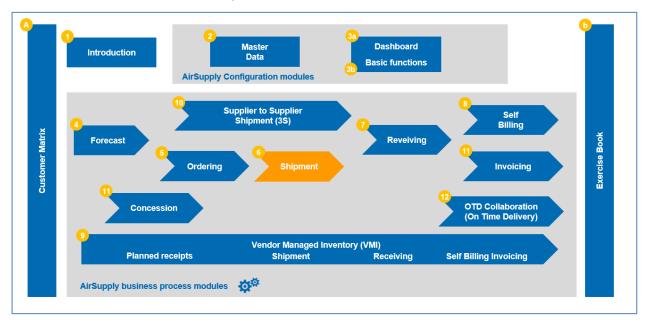

Figure 1: Modules overview

## Objectives of the Shipment module

The *Shipment* training module explains in detail how the supplier can create and manage a Despatch Advice in AirSupply for a package that is to be shipped.

Each step from the creation of a Despatch Advice to its modification, cancellation, validation and printing is explained in detail.

This module explains how to:

- Configure the Despatch Advice master data.
- Create a Despatch Advice.
- Search and access a Despatch Advice.
- Validate a Despatch Advice.
- Update a Despatch Advice.
- Print labels.
- Send or cancel a Despatch Advice.
- Upload or download a Despatch Advice.

At the end of this module, the appendix presents:

- Tables corresponding to 'Shipment' screens in AirSupply with the name and description of each column.
- The list of the referenced documents (using the naming convention [RD, number of the referenced document, Title] for example [RD6, Shipment]).

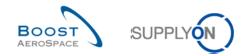

## 1 General concepts

## 1.1 Shipment and Despatch Advice definitions

A **shipment** is a physical package containing goods, which are sent by the supplier to the customer.

Goods shipment may be done:

- Without a Despatch Advice. In this case, information about goods shipment does not appear in AirSupply and therefore is not sent to the customer ERP system.
- With a Despatch Advice. In that case, all goods shipment information is displayed in AirSupply and is sent to the customer ERP system.

A **Despatch Advice (DA)** is an electronic delivery notification. It is sent by the supplier to the customer when the pickup of the physical package at the supplier's site is planned for a certain day or has already been completed.

The use of a Despatch Advice has the following advantages:

- It allows the customer to know when the material has been despatched or will be ready for despatch.
- It helps accelerate and optimize the Goods Receipt (GR) process by scanning the package (UX) label and by having all facts about the goods instantly.
- It reduces administrative acceptance conflicts during the Goods Receipt process because Despatch Advice data is checked and the supplier will be notified about errors before sending the DA.
- A Despatch Advice can be used with an Ordering Process or with a Vendor Managed Inventory (VMI) process.

The figure below shows the shipment process overview within AirSupply.

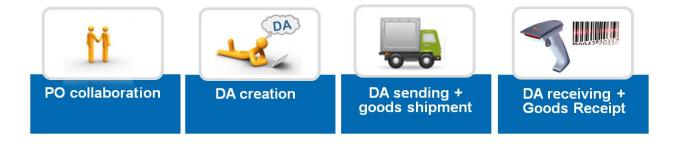

Figure 2: Shipment process overview

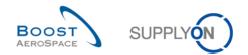

## 1.2 General structure of a Despatch Advice

A Despatch Advice consists of:

- A header containing the general information related to the shipment.
- An **Expedition Unit (UX)** which is a handling unit (e.g. a pallet or an outer package) that contains one or several Elementary Units.
- An Elementary Unit (UE) which is the physical package that contains a single product reference and one or several items. Each UE contained in a Despatch Advice must be packed in an UX and is therefore assigned to an UX.

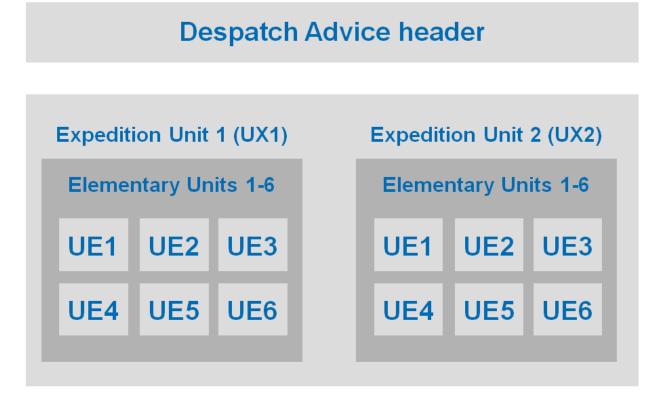

Figure 3: Despatch Advice containing two Expedition Units and twelve Elementary Units

A Despatch Advice can have one or several Expedition Units (UX). An Expedition Unit can have one or several Elementary Units (UE).

A Despatch Advice must have at least one Expedition Unit (UX) and one Elementary Unit (UE).

## 1.2.1 Despatch Advice Header

A header relates to:

- A single customer organization.
- A single supplier expedition site.
- A single supplier (defined by a single supplier ID).
- A single customer final delivery location.
- One or several Expedition Units (UX).

These statements are mandatory in the Despatch Advice header.

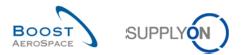

## 1.2.2 Elementary Unit (UE)

## An Elementary Unit (UE):

- Refers to a single VMI or PO reference.
- Is a package (e.g. cardboard box) containing at least one product item.
- Contains a single product reference (Customer Material Number (CMN)).
- Contains one or several serial numbers, depending on number of items inside and the customer's requirement.
- Contains a single batch number.
- Contains a manufacturing date (if required by the customer).
- Contains an expiry date (if required by the customer).

## 1.2.3 Expedition Unit (UX)

#### An **Expedition Unit** (UX):

- Is a secondary Expedition Unit (a pallet covered with film, a box or package, a shuttle-crate, etc.).
- Is linked to a single Despatch Advice.
- Contains one or several Elementary Units.
- Belongs to a single or to different PO / VMI references.
- Is intended for the same final delivery location (e.g. PO item final delivery location).

#### 1.2.4 Despatch Advice status overview

The Despatch Advice (DA) process contains several states as follows:

- DRAFT
- SENT
- CANCELLED
- PARTIALLY RECEIVED
- RECEIVED

The DA states are computed by the different UX and UE states as described in the following tables:

| UX state in function of UE state |          |           |          |           |  |  |  |
|----------------------------------|----------|-----------|----------|-----------|--|--|--|
|                                  | UX State |           |          |           |  |  |  |
| Draft                            | Sent     | Cancelled | Received |           |  |  |  |
| х                                |          |           |          | Draft     |  |  |  |
| х                                |          | x         |          | Draft     |  |  |  |
|                                  | x        |           |          | Sent      |  |  |  |
|                                  | x        | x         |          | Sent      |  |  |  |
|                                  | x        |           | x        | Sent      |  |  |  |
|                                  |          | х         |          | Cancelled |  |  |  |
|                                  |          |           | Х        | Received  |  |  |  |
|                                  |          | х         | х        | Received  |  |  |  |

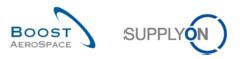

| DA state in function of UX state |          |           |          |                    |  |  |  |
|----------------------------------|----------|-----------|----------|--------------------|--|--|--|
|                                  | DA State |           |          |                    |  |  |  |
| Draft                            | Sent     | Cancelled | Received |                    |  |  |  |
| х                                |          |           |          | Draft              |  |  |  |
| x                                |          | x         |          | Draft              |  |  |  |
|                                  | х        |           |          | Sent               |  |  |  |
|                                  | х        | x x       |          | Sent               |  |  |  |
|                                  |          | x         |          | Cancelled          |  |  |  |
|                                  | х        |           | х        | Partially Received |  |  |  |
|                                  | х        |           | х        | Partially Received |  |  |  |
|                                  |          |           | Х        | Received           |  |  |  |
|                                  |          | х         | Х        | Received           |  |  |  |

Note: 3S suppliers should also refer to dedicated module 'Supplier to Supplier Shipment' [RD10] as other UE states "CLAIM" and "RECEIPT IN PROGRESS" apply to this process.

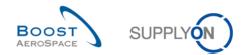

## 1.3 Alerts

AirSupply is based on alert management.

In some situations, an alert is raised in AirSupply to inform that there is an issue relating to a Despatch Advice.

The alert display can be configured by the user through the creation of a filter.

For more information about creating filters, refer to module Dashboard [RD3].

There are three types of **Despatch Advice** alerts are raised in AirSupply:

- Late Despatch Advice: A Despatch Advice is late when its issuance due date is past. This means that a Despatch Advice can be late before the previewed arrival date. The exception is raised if the calculated date of departure has passed. This date is the requested date minus the transportation time. If the requested date has passed without a DA, the alert will be "overridden" by the 'No goods receipt' alert.
- **Despatch Advice Draft:** The Despatch Advice was created but not sent yet for validation. Therefore, it can be modified to correct existing data or to add new information to it.
- **Despatch Advice Error:** If errors are detected during the validation of a Despatch Advice, they must be corrected before labels can be printed and before the DA can be sent to the customer. A Despatch Advice can only have an error while being a draft. In this case, it has the 'DRAFT' and 'ERROR' statuses at the same time. The 'ERROR' status disappears when all errors are resolved.

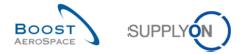

## 2 Shipment workflow

The shipment workflow is the process of sending the physical package with the goods and tracing this process through AirSupply until reception by the customer.

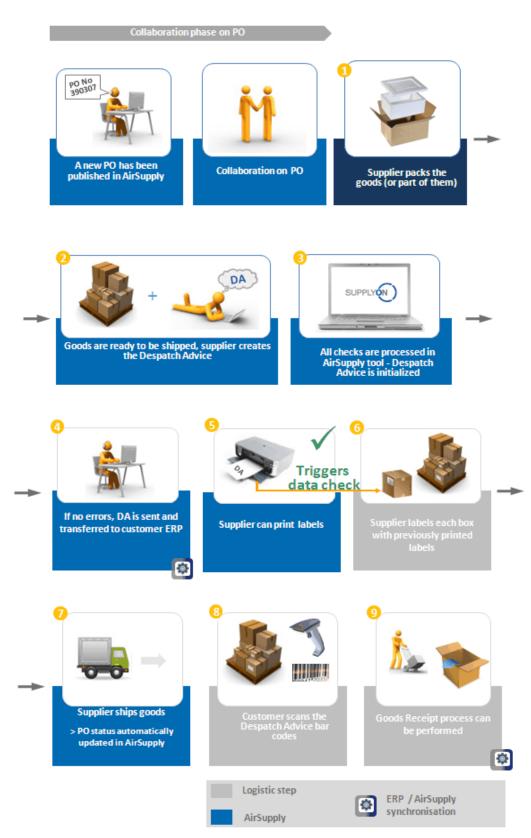

Figure 4: Shipment life cycle within DA for a non VMI material

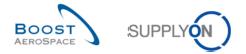

Unless the customer authorizes it (\*), the supplier can cancel a Despatch Advice only when it still has the 'DRAFT' status. When it has been sent, the supplier cannot withdraw it.

In this case, only the customer can cancel a Despatch Advice that was already sent.

To cancel an Expedition Unit (UX) or an Elementary Unit (UE) the customer has then to send a UX/UE cancellation message from his own ERP system to AirSupply.

The following table lists the activities between the customer and supplier during a common DA lifecycle:

| Status | Supplier activity                           | Customer activity                                                 |
|--------|---------------------------------------------|-------------------------------------------------------------------|
| DRAFT  | Packing the goods                           | -                                                                 |
| DRAFT  | Fill out UE / UX / header information       | -                                                                 |
| DRAFT  | Validate data and treat errors              | -                                                                 |
| DRAFT  | Send Despatch Advice                        | Receive Despatch Advice and integration in<br>customer ERP system |
| SENT   | Print and attach labels to goods (optional) | -                                                                 |
| SENT   | Ship goods                                  | -                                                                 |
| SENT   | -                                           | Receive goods / cancel Despatch Advice                            |

Table 1: Supplier and customer activity depending on status

A Despatch Advice lifecycle is linked to the PO and to deliveries of a VMI material.

For more information regarding Purchase Orders (PO), please refer to module Ordering [RD5]. For more information regarding Vendor Managed Inventory (VMI), please refer to module VMI [RD9].

(\*) Refer to the 'Customer matrix' module and Chapter 3.6 of 'Shipment' module to get more details.

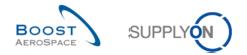

## 3 How to work with Despatch Advice on AirSupply

## 3.1 Administration of Despatch Advice Master Data and Configuration

If you are supplier with the relevant AirSupply role (for example AirbSellerShip or IndSellerShippingOfficer), it is possible to create forwarder and ship-from addresses and assign them as default addresses.

For more information regarding AirSupply user access rights and roles, refer to module Master Data [RD2].

3.1.1 Administration of Despatch Advice Master Data

In the **Despatch Advice settings** (Despatch Advice master data), you can configure several ship-to and forwarder addresses.

When you create the Despatch Advice, you can then quickly select one of those predefined addresses and you do not have to re-enter the address details. The forwarder and ship-from addresses are those addresses that can be set as default in the Despatch Advice configuration.

In AirSupply, you cannot change or create Control Points (CP). If needed, you should contact your company administrator or control point administrator.

For more information regarding control points, refer to module Master Data [RD2].

| SUPPLYON SupplyOn Services        | Administration - News                     |       |                                   |          |                                        |                      | PD_Goodrid                             | h Actuation System LE - Mille |
|-----------------------------------|-------------------------------------------|-------|-----------------------------------|----------|----------------------------------------|----------------------|----------------------------------------|-------------------------------|
|                                   | SupplyOn > AirSupply Logistics > Dashboar | 1     |                                   |          | \Xi Filter 🌲 Alerts 🕣 B                | lack to My Workspace | C Last refresh 0 minutes ago           | 🔍 Edit Dashboard              |
| AirSupply Logistics               | Orders                                    | ÷     | Pending collaboration             | ÷        | Spares order to check                  | ÷                    | Late despatch advice                   | ÷                             |
| B Dashboard                       | Status                                    |       | 10626                             |          | 29                                     |                      | 0                                      |                               |
| Ordering ~                        | New Order Published                       | 9252  | Orders:<br>Pending collaboration  |          | Order alerts:<br>Spares order to check |                      | Order Alerts:<br>Late despatch advice  |                               |
| Delivery Y                        | Open                                      | 18066 | Status                            |          | Priority 🕐                             |                      | Priority 🥝                             |                               |
| Vendor Managed Inventory (VMI) 💙  | 1                                         | 723   | New Order Published               | 9252     | High                                   | 10                   | High                                   | 0                             |
| Concession Notification of escape | Customer Change Order Request             |       | Customer Change Order Request     | 723      | Medium                                 | 5                    | Medium                                 | 0                             |
|                                   | Cancellation Request                      | 651   | Cancellation Request              | 651      | Low                                    | 14                   | Low                                    | 0                             |
| Settings and master data          | Partially Shipped                         | 563   | Check orders                      |          | Low                                    |                      | LOW                                    | v                             |
| Help on this page                 | Shipped                                   | 1142  |                                   |          |                                        |                      |                                        |                               |
| Feedback                          | Partially Received                        | 320   | No goods receipt                  | <b>→</b> | 35                                     | ÷                    | Supplier to commit                     | ÷                             |
|                                   |                                           |       | 64                                |          | 16 0                                   |                      | 3                                      |                               |
|                                   |                                           |       | Order Alerts:<br>No goods receipt |          | 3S purchase orders Open claims         |                      | Forecast alerts:<br>Supplier to commit |                               |
|                                   | Order alerts                              | →     | Priority 🕜                        |          |                                        |                      | Alert on                               |                               |
|                                   | Alert type                                |       | High                              | 63       | Create claim / goods receipt           |                      | Critical items                         | 0                             |
| A                                 | Spares order to check                     | 29    | Medium                            | 1        |                                        |                      | Non-critical items                     | 3                             |
|                                   |                                           |       |                                   |          | Despatch advice                        | ÷                    |                                        |                               |
| <                                 | Collaboration rejected by customer        | 6     | Low                               | 0        |                                        |                      |                                        |                               |

Click "Settings and master data" in the Dashboard.

The "Settings and master data" page is displayed.

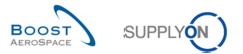

#### Click "Despatch advice master data".

| SUPPLYON SupplyOn Services -                            | Administration + News                                                                               | PD_Goodrich Actuation System LE - Miller Micha<br>Log.C |
|---------------------------------------------------------|----------------------------------------------------------------------------------------------------|---------------------------------------------------------|
|                                                         | SupplyOn > Ardisupply (splitics > Settings and master data<br>L-mail notincations (pased on alerts) | \Xi Filter 🌲 Alerts                                     |
| AirSupply Logistics                                     | E-mail notification settings                                                                        |                                                         |
| <ul> <li>Dashboard</li> <li>Ordering ~</li> </ul>       | Organization                                                                                        |                                                         |
| Delivery      Vendor Managed Inventory (VMI)            | Supplier organization settings                                                                      |                                                         |
| Concession Notification of escape                       | Material                                                                                            |                                                         |
| Settings and master data                                | Material master data                                                                                |                                                         |
| <ul> <li>Help on this page</li> <li>Feedback</li> </ul> | Processes                                                                                           |                                                         |
|                                                         | Despatch advice configuration Despatch advice master data Inventory Projection                      |                                                         |
|                                                         | Admin tools                                                                                         |                                                         |
|                                                         | Copy user profile EDI integration                                                                   |                                                         |
| <                                                       |                                                                                                    |                                                         |

The figure below shows the 'Despatch Advice Master Data' screen.

| Desp. Adv. Master Data | Organisation Details |                        |        |                      |          |              |                |
|------------------------|----------------------|------------------------|--------|----------------------|----------|--------------|----------------|
| 🖾 Туре                 | ID                   | Name                   | Name 2 | Street               | Zip code | City         | Country        |
| Forwarder              |                      | Supplier Production Si |        | Avenue envoyé        |          | Toulouse     | France         |
| Forwarder              |                      | LSP                    |        | Forwarder Street 1   |          | London1      |                |
| Ship-from              |                      | 2nd Ship from          |        | Ludwigstr            |          | Hallbergmoos |                |
| Control Point          | 10006139             | TRAINING@ 002-Sup      |        | Wilsons Lane Longfor | CV6 6HL  | Coventry 49  | United Kingdom |
| Back Add • Remove      | View/Edit_           |                        |        |                      |          |              |                |
| Back                   | 12<br>Add → R        | emove Vie              | w/Edit |                      |          |              |                |

In the lower part of the screen, you can add, remove and view / edit standard addresses.

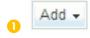

Click 'Add' to add a ship-from or a forwarder address. The following menu is displayed.

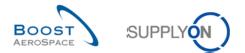

|      |       | Add Ship-from address<br>Add Forwarder address |           |  |  |  |
|------|-------|------------------------------------------------|-----------|--|--|--|
| Back | Add 🗸 | Remove                                         | View/Edit |  |  |  |

When you click 'Add Ship-from address', the following dialog window is displayed.

| New 'Ship-from' Address |        |   |                      |  |
|-------------------------|--------|---|----------------------|--|
| Name:                   |        |   | ID:                  |  |
|                         |        |   |                      |  |
|                         |        |   |                      |  |
|                         |        |   |                      |  |
| Street:                 |        |   | Postbox:             |  |
|                         |        |   | Postal Code Postbox: |  |
| City:                   |        |   | Zip Code City:       |  |
| Country:                |        | ~ |                      |  |
| State:                  |        |   |                      |  |
| VAT-ID:                 |        |   | Tax Number:          |  |
| DUNS:                   |        |   | Time Zone:           |  |
|                         | Cancel |   | Save                 |  |

The dialog box looks the same for a new forwarder address ('Add Forwarder address').

In this dialog box, you can configure all details of a ship-from or forwarder address. Fields highlighted yellow are mandatory when you use this address later, therefore they should be filled out.

Enter the address details and click 'Save' to save the new address.

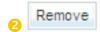

To delete ship-from or forwarder addresses select the entry / entries you want to delete and click 'Remove'.

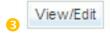

To view or edit addresses, select the existing address you want to view or edit and click 'View/Edit'.

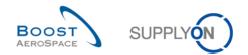

The following dialog window is displayed.

| Address Details for LSP, L | ondon1,            |                      |
|----------------------------|--------------------|----------------------|
| Name:                      | LSP                | ID:                  |
|                            |                    |                      |
| Street:                    | Forwarder Street 1 | Postbox:             |
|                            |                    | Postal Code Postbox: |
| City:                      | London1            | Zip Code City:       |
| Country:                   | ×                  |                      |
| State:                     |                    |                      |
| VAT-ID:                    |                    | Tax Number:          |
| DUNS:                      |                    | Time Zone:           |
|                            | Cancel             | Save                 |

To save the address details click 'Save'.

Note that addresses of type 'Control Point' cannot be edited or removed here.

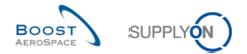

## 3.1.2 Administration of Despatch Advice Configuration

In the 'Despatch Advice Configuration' screen, you can define default information for the Despatch Advice handling. This default information will be in the header data of every Despatch Advice that you create. This information is only the default information, you can change it in each Despatch Advice except for the weight Unit of Measure.

SupplyOn Services 
Administration 
News \Xi Filter 🌲 Alerts 🔄 Back to My Workspace 🕐 Last r 🔍 Edi is > Da Late despatch advice AirSupply Logistics Orders → Pending collaboration -> Spares order to check **→** 10626 0 Dashboar 29 Urde Drde 9252 Status Priority 🕜 ity 🕐 Delivery 18066 9252 10 0 723 723 C 5 0 651 651 t 14 0 563 ٥ Check orders 1142 E Feedbac l Dad 320 No goods receipt  $\rightarrow$ 3S → Supplier to commit *→* 64 16 0 Order alerts Alert on Priority 💡 63 A 29 Despatch advice ÷

Click "Settings and master data" in the Dashboard.

The "Settings and master data" page is displayed.

Click "Despatch advice configuration".

| SUPPLYON SupplyOn Services                                        | t Administration + News                                                                                            | PD_Goodrich Actuation System LE - Miller Michae<br>Log Ox |
|-------------------------------------------------------------------|----------------------------------------------------------------------------------------------------|-----------------------------------------------------------|
| AirSupply Logistics                                               | SupplyOn > Artispip Logistics > Settings and master data E-mail notification settings E-mail notification settings | ≂ Filter 🌲 Alerts                                         |
| <ul> <li>Dashboard</li> <li>Ordering</li> <li>Delivery</li> </ul> | Organization Supplier organization settings                                                                        |                                                           |
| Vendor Managed Inventory (VMI)  Concession Notification of escape | Material<br>Material moster data                                                                                   |                                                           |
| Settings and master data     Help on this page     Feedback       | Processes Despatch advice configuration Despatch advice master data Inventory Projection                           |                                                           |
|                                                                   | Admin tools<br>Copy user profile<br>EDI integration                                                                |                                                           |

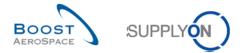

The figure below shows the 'Despatch Advice Configuration' page.

| My Workspace Configuration              | Inventory Projection Configuration | Despatch Advice Configuration | Copy User Profiles |
|-----------------------------------------|------------------------------------|-------------------------------|--------------------|
| Default Settings                        |                                    |                               |                    |
| Default Ship-from Location:             | ×                                  |                               |                    |
| Default Forwarder: 2                    | ~                                  |                               |                    |
| Default Transport Mode: 3               | ROAD                               |                               |                    |
| Default UX/UE weight Unit of Measure: 4 | KG 👻                               |                               |                    |
| Default UX dimension Unit of Measure: 5 | km 🔪                               |                               |                    |
|                                         |                                    | l i                           |                    |
|                                         |                                    |                               |                    |
|                                         |                                    |                               |                    |
|                                         |                                    |                               |                    |
| 6 7                                     |                                    |                               |                    |
| Back Save Undo Changes                  |                                    |                               |                    |

When creating a Despatch Advice, these configurations appear as default in the Despatch Advice header:

- Default Ship-from Location.
- 2 Default Forwarder.
- **6** Default Transport Mode: Possible transport modes are road, rail, air and sea.
- Oefault UX/UE weight Unit of Measure: Possible choices are kilograms (KG) and pounds (LB).
- **5** Default UX dimension Unit of Measure: Only relevant for packaging details.

Use these buttons to save or discard the changes:

<sup>6</sup> When you have performed all changes, click 'Save' to save the configuration.

In order to discard the changes, you have made, click 'Undo Changes' to reset the values to the previous version (only possible before having saved the data).

The figure below shows an example of a default configuration.

| Default Ship-from Location:           | 2nd Ship from |   | * |
|---------------------------------------|---------------|---|---|
| Default Forwarder:                    | UPS           |   | * |
| Default Transport Mode:               | ROAD          | * |   |
| Default UX/UE weight Unit of Measure: | KG            | ~ |   |
| Default UX dimension Unit of Measure: | cm            | ~ |   |
|                                       |               |   |   |

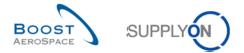

## 3.1.3 Administration of Material Master Data for Despatch Advice Creation

Four fields are available to enter material master data in case the customer needs customs details in the Despatch Advice:

- Customs value
- Customs value currency
- Net weight
- Net weight UOM

| Material Master Data           |                                        |                                         |                                            |   |
|--------------------------------|----------------------------------------|-----------------------------------------|--------------------------------------------|---|
| Material Details CMN-014_FC1   |                                        |                                         |                                            |   |
| Organisation Details           |                                        |                                         |                                            | ~ |
| Customer Organisation:         | TRGCUSTUK2 / trg-TRAINING@ CUSTOMER UK | Supplier. Org.:                         | TRGAIRF014 / trg-airfoiISO_014_Coventry 49 |   |
| Cust. Site:                    | 1110 / CUS1                            | Supp. No.:                              | L014                                       |   |
| Ordering Officer Name:         | Judy Jillings                          | Supplier Planner Code:                  |                                            |   |
| Ordering Officer Code:         | OOC-014                                |                                         |                                            |   |
| Ordering Officer Phone:        | +44 1179 69 3832                       |                                         |                                            |   |
| Ordering Officer Email:        |                                        |                                         |                                            |   |
| Material Details               |                                        |                                         |                                            |   |
| Customer Material Number:      | CMN-014_FC1                            | Supplier Material Number:               | SMN-014_FC1                                |   |
| Customer Material Description: | TUBE TA5070 3X6 B; WASHER TUBE B W/    | Supplier Material Description:          | TA5070 3X6 TUBE                            |   |
| Process Key:                   | NON_VMI                                |                                         |                                            |   |
| Customs value:                 |                                        |                                         |                                            |   |
| Customs value currency:        | ~                                      |                                         |                                            |   |
| Net weight:                    |                                        |                                         |                                            |   |
| Net weight UOM:                | ~                                      | Supplier Material Number Proposal:      | SMN-014_FC1                                |   |
|                                |                                        | Supplier Material Description Proposal: | TA5070 3X6 TUBE                            |   |
| Other Parameters               |                                        |                                         |                                            |   |
| FlexibleField1 Customer:       |                                        | FlexibleField1 Supplier:                |                                            |   |
| FlexibleField2 Customer:       |                                        | FlexibleField2 Supplier:                |                                            |   |
| Comment:                       |                                        | Lead time (calendar days):              |                                            |   |
|                                |                                        | Minimum order quantity:                 |                                            | ~ |
|                                |                                        | I at size:                              |                                            |   |
| Back Save Undo Changes His     | story Send E-Mail                      |                                         |                                            |   |

Advantage: If the supplier enters these values in the material master data, it is only necessary to enter the corresponding values once and not every time a Despatch Advice is created.

Me recommend using the material master data upload functionality.

For more information regarding download / upload Material master data, refer to module Master Data [RD2].

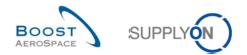

## 3.2 Rights, permissions and use roles

## 3.2.1 Rights and permissions

Data visibility depends on defined data permission of the user.

Only the supplier can create a Despatch Advice. The customer can only consult Despatch Advice information.

Each user needs to have the relevant AirSupply roles (fo example IndSellerShippingOfficer or AirbBuyerAccountsPayable) to manage Despatch Advice in AirSupply.

For more information regarding AirSupply user access rights and roles, please refer to module Master Data [RD2].

#### 3.2.2 User roles

This training guide is illustrated by screenshots involving the following user roles:

- AirbSellerAdminRead
- AirbSellerConfigAdmin
- AirbSellerOrde
- AirbSellerSales
- AirbSellerShip
- AirbSellerSparesResponsible,
- AirbSellerVMI
- UM Default

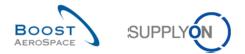

## 3.3 Despatch Advice creation

The Despatch Advice creation menu can be accessed from the Dashboard.

## 3.3.1 Access via the "Despatch advice" card

In the Dashboard, in the "Despatch advice" card, click "Create despatch advice".

|                                  | <ul> <li>Administration          <ul> <li>News</li> </ul> </li> </ul> |          |                       |          |                                        | PD_Goodrich Actuation System LE - Mil              |
|----------------------------------|-----------------------------------------------------------------------|----------|-----------------------|----------|----------------------------------------|----------------------------------------------------|
|                                  | SupplyOn > AirSupply Logistics > Dashboard                            |          |                       |          | \Xi Filter 🌲 Alerts 🕣 Back to My Works | pace 🕐 Last refresh 0 minutes ago 🔌 Edit Dashboard |
|                                  | Partially Received                                                    | 320      | No goods receipt      | ÷        | 3\$ →                                  | Supplier to commit →                               |
| Supply Logistics                 |                                                                       |          | 64                    |          | 16 0                                   | 3                                                  |
|                                  |                                                                       |          | Order Alerts:         |          | 3S purchase orders Open claims         | Forecast alerts:                                   |
| Dashboard                        |                                                                       |          | No goods receipt      |          |                                        | Supplier to commit                                 |
| Ordering 🗸                       | Order alerts                                                          | <b>→</b> | Priority 🕜            |          |                                        | Alert on                                           |
| Delivery 🗸                       |                                                                       |          |                       | _        |                                        | Critical items 0                                   |
|                                  | Alert type                                                            |          | High                  | 63       | Create claim / goods receipt           |                                                    |
| Vendor Managed Inventory (VMI) V |                                                                       |          |                       |          |                                        | Non-critical items 3                               |
| Concession                       | Spares order to check                                                 | 29       | Medium                | 1        |                                        |                                                    |
| Notification of escape           |                                                                       |          |                       |          | Despatch advice →                      |                                                    |
|                                  | Collaboration rejected by customer                                    | 6        | Low                   | 0        |                                        |                                                    |
|                                  | _                                                                     |          |                       |          | 466 456                                |                                                    |
| Settings and master data         | Accepted by customer but penalised                                    | 22       |                       |          | Draft Error                            |                                                    |
| Help on this page                |                                                                       |          |                       |          |                                        |                                                    |
|                                  | Non collaborative change                                              | 11       | Demand delta          | <i>→</i> |                                        | Claimed elementary units                           |
| Feedback                         | Late despatch advice                                                  | 0        |                       |          |                                        |                                                    |
|                                  | Late desplatch advice                                                 | v        | •                     |          |                                        | 17                                                 |
|                                  | No goods receipt                                                      | 64       | 8<br>Forecast alerts: |          | Create despatch advice                 | 17<br>Claimed UE                                   |
|                                  | no goode totelle                                                      |          | Demand delta          |          |                                        | CONTRACTOR.                                        |
|                                  | Customer comment update                                               | 9        | Alert on              |          | Projected stock (VMI) →                |                                                    |
|                                  |                                                                       |          |                       |          | ,                                      |                                                    |
|                                  | Late transport                                                        | 7        | Critical items        | 8        |                                        |                                                    |
|                                  | and another                                                           |          |                       |          | 672                                    |                                                    |
|                                  |                                                                       |          | Non-critical items    | 0        | Projected stock:<br>VMI alerts         |                                                    |
|                                  | Customer to review                                                    | <i>→</i> |                       |          | Status                                 | Self-billing invoice (SBI) →                       |
|                                  | Statomer to review                                                    | 7        |                       |          |                                        |                                                    |
|                                  |                                                                       |          |                       |          | Stock out 475                          |                                                    |
| <                                | 1                                                                     |          |                       |          |                                        | 4                                                  |

The "Despatch advice" page with the "Create Desp. Adv." tab is displayed.

| Search     Reset         Manage • |                                  |              |                |             |                    |                          |                 |         |       |          |                 |                 |                |
|-----------------------------------|----------------------------------|--------------|----------------|-------------|--------------------|--------------------------|-----------------|---------|-------|----------|-----------------|-----------------|----------------|
|                                   | reate Desp. Ac<br>upplyOn Def. \ |              | Adv. Overview  | :           |                    |                          |                 |         |       |          |                 | Res             | et all Filters |
|                                   | Cust. Group                      | Cust. Org.   | ERP Plant      | Supplier    | Supp. Mat. No.     | Supplier Material Descri | PO / VMI refere | PO Line | PO SL | Ordering | Ship-to country | Ship-to city    | Final De       |
| 1                                 | AIRBUS S                         | ASTBUY       | 1110           |             | SMN-CG-002_P15_01  | RIGIDI. LAT. COSTILLA    | PO-CG-002 3     | 030     | 1     | OTHER    |                 | Filton, Bristol | AIRB_UK        |
| 1                                 | AIRBUS S                         | ASTBUY       | 1110           |             | SMN-P-002_P13_01   | KIT DE COMPOSYSTEM       | PO-P-002 3 01   | 010     | 1     | OTHER    |                 | Filton, Bristol | AIRB_UK        |
| 3                                 | AIRBUS S                         | ASTBUY       | 1110           |             | SMN-all-002_FC1_84 | TA5070 3X6 TUBE          | PO-all-002 6    | 060     | 1     | CALLUP   |                 | Filton, Bristol | AIRB_U         |
| ]                                 | AIRBUS S                         | ASTBUY       | 1110           |             | SMN-all-002_FC1_85 | TA5070 3X6 TUBE          | PO-all-002 6    | 070     | 1     | CALLUP   |                 | Filton, Bristol | AIRB_U         |
| ]                                 | AIRBUS S                         | ASTBUY       | 1110           |             | SMN-all-002_FC1_86 | TA5070 3X6 TUBE          | PO-all-002 6    | 080     | 1     | CALLUP   |                 | Filton, Bristol | AIRB_U         |
| ]                                 | AIRBUS S                         | ASTBUY       | 1110           |             | SMN-all-002_FC1_87 | TA5070 3X6 TUBE          | PO-all-002 6    | 090     | 1     | CALLUP   |                 | Filton, Bristol | AIRB_U         |
| ]                                 | AIRBUS S                         | ASTBUY       | 1110           |             | SMN-all-002_FC1_88 | TA5070 3X6 TUBE          | PO-all-002 6    | 100     | 1     | CALLUP   |                 | Filton, Bristol | AIRB_U         |
| ]                                 | AIRBUS S                         | ASTBUY       | 1110           |             | SMN-all-002_FC1_89 | TA5070 3X6 TUBE          | PO-all-002 6    | 110     | 1     | CALLUP   |                 | Filton, Bristol | AIRB_U         |
| ]                                 | AIRBUS S                         | ASTBUY       | 1110           | PAS010      | SMN-P-002_P03_01   | AIRB7S17#CABIN ATTE      | PO-P-002 1 01   | 030     | 1     | OTHER    |                 | Filton, Bristol | AIRB_U         |
| ]                                 | AIRBUS S                         | ASTBUY       | 1110           | PAS009      | SMN-P-002_P02_01   | AIRB7S14#CABIN ATTE      | PO-P-002 1 01   | 020     | 1     | OTHER    |                 | Filton, Bristol | AIRB_U         |
|                                   |                                  |              |                |             |                    |                          |                 |         |       |          |                 |                 |                |
| l                                 | <                                |              |                |             |                    |                          |                 |         |       |          |                 |                 |                |
|                                   | ack Send E-M                     | ail Create D | espatch Advice | Related Doc | uments             |                          |                 |         |       |          |                 |                 |                |

## A Despatch Advice (DA) can be created either:

- From a standard PO item.
- From a VMI item.

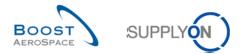

The process to create a Despatch Advice for a VMI item is the same as for a PO item. The only difference is the way to access the Despatch Advice creation view.

You have two possibilities to create a Despatch Advice for a VMI item:

- Create a DA through a VMI process.
- Create a DA using the inventory projection screen.

For more information regarding VMI, refer to module VMI [RD9].

Select goods to ship for PO.

To create a new Despatch Advice, select the Purchase Order (PO) line(s) for which you want to create a Despatch Advice. Click 'Create Despatch Advice'.

You can select several PO Schedule Lines to group them together to one Despatch Advice.

This screen shows how to create a Despatch Advice from the 'Create Desp. Adv.' Tab.

|    | Auv                | anced Search    |                 |               |                          |                          |                 |         |       |          |                  |                 |                |
|----|--------------------|-----------------|-----------------|---------------|--------------------------|--------------------------|-----------------|---------|-------|----------|------------------|-----------------|----------------|
| Se | earch Reset        | ~               |                 |               | <u>Add lir</u>           | <u>ne   Delete line</u>  |                 |         |       | My se    | arch profiles    | ✓ Manage •      | •              |
|    |                    |                 |                 |               |                          |                          |                 |         |       |          |                  |                 |                |
| Cr | eate Desp. Ac      | dv. <u>Desp</u> | . Adv. Overview |               |                          |                          |                 |         |       |          |                  |                 |                |
| Su | pplyOn Def. \      | /iew 🔻          | ✓ Manage →      |               |                          |                          |                 |         |       |          |                  | Res             | et all Filters |
| 4  | Cust. Group        | Cust. Org.      | ERP Plant       | Supplier      | Supp. Mat. No.           | Supplier Material Descri | PO / VMI refere | PO Line | PO SL | Ordering | Ship-to country  | Ship-to city    | Final Del      |
| 7  | AIRBUS S           | ASTBUY          | 1110            |               | SMN-CG-002_P15_01        | RIGIDI. LAT. COSTILLA    | PO-CG-002 3     | 030     | 1     | OTHER    |                  | Filton, Bristol | AIRB_UK        |
| 7  | AIRBUS S           | ASTBUY          | 1110            |               | SMN-P-002_P13_01         | KIT DE COMPOSYSTEM       | PO-P-002 3 01   | 010     | 1     | OTHER    |                  | Filton, Bristol | AIRB_UK        |
| 7  | AIRBUS S           | ASTBUY          | 1110            |               | SMN-all-002_FC1_84       | TA5070 3X6 TUBE          | PO-all-002 6    | 060     | 1     | CALLUP   |                  | Filton, Bristol | AIRB_UK        |
| 7  | AIRBUS S           | ASTBUY          | 1110            |               | SMN-all-002_FC1_85       | TA5070 3X6 TUBE          | PO-all-002 6    | 070     | 1     | CALLUP   |                  | Filton, Bristol | AIRB_UK        |
| 7  | AIRBUS S           | ASTBUY          | 1110            |               | SMN-all-002_FC1_86       | TA5070 3X6 TUBE          | PO-all-002 6    | 080     | 1     | CALLUP   |                  | Filton, Bristol | AIRB_UK        |
| 1  | AIRBUS S           | ASTBUY          | 1110            |               | SMN-all-002_FC1_87       | TA5070 3X6 TUBE          | PO-all-002 6    | 090     | 1     | CALLUP   |                  | Filton, Bristol | AIRB_UK        |
|    | AIRBUS S           | ASTBUY          | 1110            |               | SMN-all-002_FC1_88       | TA5070 3X6 TUBE          | PO-all-002 6    | 100     | 1     | CALLUP   |                  | Filton, Bristol | AIRB_UK        |
|    | AIRBUS S           | ASTBUY          | 1110            |               | SMN-all-002_FC1_89       | TA5070 3X6 TUBE          | PO-all-002 6    | 110     | 1     | CALLUP   |                  | Filton, Bristol | AIRB_UK        |
|    | AIRBUS S           | ASTBUY          | 1110            | PAS010        | SMN-P-002_P03_01         | AIRB7S17#CABIN ATTE      | PO-P-002 1 01   | 030     | 1     | OTHER    |                  | Filton, Bristol | AIRB_UK        |
|    | AIRBUS S           | ASTBUY          | 1110            | PAS009        | SMN-P-002_P02_01         | AIRB7S14#CABIN ATTE      | PO-P-002 1 01   | 020     | 1     | OTHER    |                  | Filton, Bristol | AIRB_UK        |
|    |                    |                 | O               |               |                          |                          |                 |         |       |          |                  |                 |                |
| <  |                    | 2               |                 |               |                          |                          |                 |         |       |          |                  |                 |                |
| Ba | ck Send E-M        | fail Create D   | lespatch Advice | Related Doci  | uments                   |                          |                 |         |       |          |                  |                 |                |
|    | entries: <u>Se</u> | elect all Match |                 | Select all Ma | atches   Clear Selection | Entries                  | sperpage 10     | ~       |       |          | rst Previous   F | age 1 of 7      |                |

Create Despatch Advice

Select one or several PO Schedule Lines for which you want to create a Despatch Advice.

Click 'Create Despatch Advice'.

The selected objects have to meet the consolidation criteria. If all selected lines do not have the same consolidation criteria, the following error message is displayed:

The selected objects do not have the same consolidation criteria (Customer Corporate Group / Supplier Local Number / Final Delivery Location). They cannot be
grouped in the same despatch advice. Please, modify your selection.

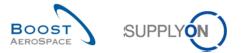

If all PO Schedule Lines have the same consolidation criteria you get to the 'Despatch Advice Details' screen starting with the 'Elementary Units' tab.

| E | lementary U | nits <u>Expedition</u> | <u>uUnits</u> <u>Header</u> | r Data             |              |          |                    |                 |                       |                  |             |
|---|-------------|------------------------|-----------------------------|--------------------|--------------|----------|--------------------|-----------------|-----------------------|------------------|-------------|
| S | upplyOn Def | f. View 💌 M            | lanage 🔻                    |                    |              |          |                    |                 |                       | Reset            | all Filters |
|   | Number      | UE number              | UE Status                   | PO / VMI refer     | PO Line      | PO SL    | Requested date     | Supp. Mat. No   | . Cust. Mat. No.      | Fitting Customer | Cust. Mat.  |
|   | 1           | TRGUE00000             | DRAFT                       | PO-009_11          | 020          | 1        | 08.10.2014         | SMN-009_P3      | 2 CMN-009_P32         |                  | CABIN ATT   |
|   |             |                        |                             |                    |              |          |                    |                 |                       |                  |             |
|   |             |                        |                             |                    |              |          |                    |                 |                       |                  |             |
|   |             |                        |                             |                    |              |          |                    |                 |                       |                  |             |
|   |             |                        |                             |                    |              |          |                    |                 |                       |                  |             |
|   |             |                        |                             |                    |              |          |                    |                 |                       |                  |             |
|   |             |                        |                             |                    |              |          |                    |                 |                       |                  |             |
|   |             |                        |                             |                    |              |          |                    |                 |                       |                  |             |
|   |             |                        |                             |                    |              |          |                    |                 |                       |                  |             |
|   |             |                        |                             |                    |              |          |                    |                 |                       |                  |             |
|   |             |                        |                             |                    |              |          |                    |                 |                       |                  |             |
|   |             |                        |                             |                    |              |          |                    |                 |                       |                  |             |
|   |             |                        |                             |                    |              |          |                    |                 |                       |                  |             |
|   |             |                        |                             |                    |              |          |                    |                 |                       |                  |             |
|   |             |                        |                             |                    |              |          |                    |                 |                       |                  |             |
|   |             |                        |                             |                    |              |          |                    |                 |                       |                  |             |
|   |             |                        |                             |                    |              |          |                    |                 |                       |                  |             |
|   |             |                        |                             |                    |              |          |                    |                 |                       |                  |             |
|   |             |                        |                             |                    |              |          |                    |                 |                       |                  |             |
|   |             |                        |                             |                    |              |          |                    |                 |                       |                  |             |
|   | •           |                        | 1                           |                    |              |          |                    |                 |                       |                  | +           |
| В |             |                        |                             | p. Adv. Send Desp. | Adv. Print - | Add Elem | entary Unit Cancel | Elementary Unit | Split Elementary Unit |                  |             |
|   |             |                        |                             |                    |              |          | ·                  | ,               |                       |                  |             |

In the following screenshot all the buttons in the 'Elementary Units' screen are explained.

|    | Elementary l  | Jnits Exped      | ition Units                           | Header Data   | 1                                   |             |                                      |                     |                      |                  |                  |                   |    |
|----|---------------|------------------|---------------------------------------|---------------|-------------------------------------|-------------|--------------------------------------|---------------------|----------------------|------------------|------------------|-------------------|----|
| 1  | SupplyOn Def. | View 👻 Manage.   |                                       |               |                                     |             |                                      |                     |                      |                  |                  | Reset all Filters |    |
|    | Number 🔺      | UE number        | UE Status                             | PO / VMI refe | PO Line                             | PO SL       | Requested date                       | Supp. Mat. No.      | Cust. Mat. No.       | Fitting Customer | Cust. Mat. Desc. | Weight of UE      | DA |
|    | 1             | TRGUE1120006027  | DRAFT                                 | PO-025_8      | 010                                 | 1           | 13.12.2018                           | SMN-025_P27         | CMN-025_P27          |                  | CABIN ATTEND     | 0                 |    |
|    |               |                  |                                       |               |                                     |             |                                      | -                   |                      |                  |                  |                   |    |
| <> | <             |                  |                                       |               |                                     |             |                                      |                     |                      | _                |                  |                   | >  |
| Ba | ack Send E-   | Mail Validate Sa | Send Desp.                            | Adv. Print -  | Cancel Desp. Adv                    | Add Element | ary Unit Cano                        | cel Elementary Unit | Split Elementary Uni | I Q              |                  |                   |    |
| 2  |               | ack Send E-M     | 3<br>ail Valida<br>8<br>Add Elementar |               | 5<br>Send Des<br>9<br>ncel Elementa |             | 6<br>Print -<br>10<br>Dilt Elementar | y Unit              |                      |                  |                  |                   |    |

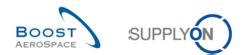

| 1 Back                  | You return to the previous screen.                                          |  |  |  |  |  |  |
|-------------------------|-----------------------------------------------------------------------------|--|--|--|--|--|--|
| Send E-Mail             | You can send an e-mail with the corresponding Elementary Units link.        |  |  |  |  |  |  |
| SValidate               | Click this button to check whether there are errors in a Despatch Advice    |  |  |  |  |  |  |
|                         | without sending it (the validation is not mandatory).                       |  |  |  |  |  |  |
| 4 Save                  | The Despatch Advice details are saved if the Despatch Advice was newly      |  |  |  |  |  |  |
|                         | created or changed if changes to an existing Despatch Advice were           |  |  |  |  |  |  |
|                         | made. No error check takes place.                                           |  |  |  |  |  |  |
| Send Desp. Adv.         | Click this button to send the Despatch Advice to the customer. An error     |  |  |  |  |  |  |
|                         | check before sending will be performed automatically.                       |  |  |  |  |  |  |
| 6 Print                 | When you click the 'Print' button, a new browser window opens. The          |  |  |  |  |  |  |
|                         | window contains the UX / UE label in PDF format. Make sure that your        |  |  |  |  |  |  |
|                         | pop-up blocker does not block the pop-up.                                   |  |  |  |  |  |  |
| 🧭 Cancel Desp. Adv.     | Click this button to cancel the Despatch Advice.                            |  |  |  |  |  |  |
| 8 Add Elementary Unit   | You get to the 'Add Elementary Unit' screen where you can select one or     |  |  |  |  |  |  |
|                         | several Purchase Orders to add as Elementary Units.                         |  |  |  |  |  |  |
| Ocancel Elementary Unit | Deletes one or several selected Elementary Units from the Despatch          |  |  |  |  |  |  |
|                         | Advice.                                                                     |  |  |  |  |  |  |
| Split Elementary Unit   | Splits one Elementary Unit into several Elementary Units. In order to split |  |  |  |  |  |  |
|                         | the Elementary Unit, you have to enter the number of packages into the      |  |  |  |  |  |  |
|                         | column 'Split UE' first.                                                    |  |  |  |  |  |  |
|                         | Further information on how to split Elementary Units you can find in        |  |  |  |  |  |  |
|                         | chapter [3.3.2.1_ Fill Elementary Units area fields].                       |  |  |  |  |  |  |

Notes: You need to have PDF reader software (such as Adobe™ Reader) installed on your PC to display the printed UX / UE labels.

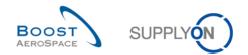

#### 3.3.2 Fill the areas of Despatch Advice

The default approach to create Despatch Advice is separated into three steps:

- 1) Configuration of properties for **Elementary Units (UE)**.
- 2) Elementary units are assigned to Expedition Units (UX).
- 3) **Header data** is configured and the Despatch Advice is created.

#### 3.3.2.1 Fill Elementary Units area fields

In the 'Despatch Advice Details' first screen, you see all the Elementary Units, as shown below.

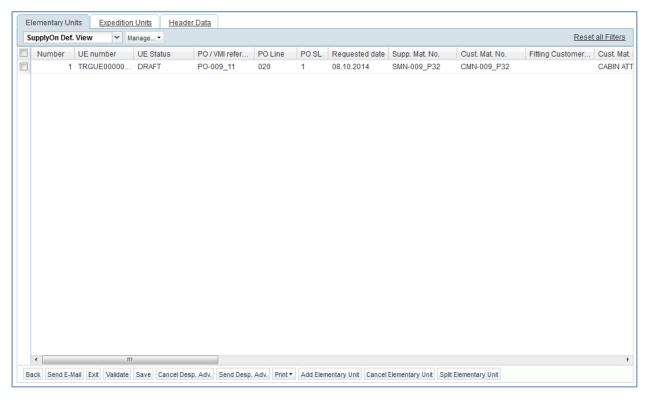

Mandatory fields are highlighted in yellow and depend on the material type. This means for each material there may be different mandatory fields you have to complete.

For further information, please refer to chapter [5\_Appendix].

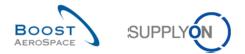

#### Add delivery note numbers to items in Elementary Units

The customer can decide that for certain schedule lines a delivery note number is needed. If the customer sends within the Purchase Order the flag 'SDD' (Spares Direct Delivery) the 'Elementary Units' screen displays the delivery note number field as a mandatory field. As the SDD process is part of the after sales spares shipment the delivery note number is important for the customer.

| E  | Elementary Units   | Exp   | edition Unit | s He          | ader Data | UX Dimen | sions          |                |                 |                  |                |                 |              |          |     |                      |                 |             |
|----|--------------------|-------|--------------|---------------|-----------|----------|----------------|----------------|-----------------|------------------|----------------|-----------------|--------------|----------|-----|----------------------|-----------------|-------------|
| \$ | SupplyOn Def. View | Manag | ge           |               |           |          |                |                |                 |                  |                |                 |              |          |     |                      | Reset           | all Filters |
|    | N UE number        | UE S  | itatus       | PO / VMI refe | PO Line   | PO SL    | Requested date | Supp. Mat. No. | Cust. Mat. No.  | Cust. Mat. Desc. | Weight of UE   | DA Rem. Qty.    | Shipped quan | Split UE | UoM | Delivery Note Number | Serial Number   | Batch nu    |
|    | 1                  | DRA   | FT           | 18202111      | 00010     | 0001     | 14.12.2018     | 110502241 FRC  | FRC-142205011-1 | Fuel Resistant C | 0              | 0               | 1 000        |          | PCE | 1                    | Show / Edit (0) |             |
|    |                    |       |              |               |           |          |                |                |                 |                  |                |                 |              |          |     |                      |                 |             |
|    |                    |       |              |               |           |          |                |                |                 |                  |                |                 |              |          |     |                      |                 |             |
|    |                    |       |              |               |           |          |                |                |                 |                  |                |                 |              |          |     |                      |                 |             |
|    |                    |       |              |               |           |          |                |                |                 |                  |                |                 |              |          |     |                      |                 |             |
|    |                    |       |              |               |           |          |                |                |                 |                  |                |                 |              |          |     |                      |                 |             |
|    |                    |       |              |               |           |          |                |                |                 |                  |                |                 |              |          |     |                      |                 |             |
|    |                    |       |              |               |           |          |                |                |                 |                  |                |                 |              |          |     |                      |                 |             |
|    |                    |       |              |               |           |          |                |                |                 |                  |                |                 |              |          |     |                      |                 |             |
|    |                    |       |              |               |           |          |                |                |                 |                  |                |                 |              |          |     |                      |                 |             |
|    |                    |       |              |               |           |          |                |                |                 |                  |                |                 |              |          |     |                      |                 |             |
|    |                    |       |              |               |           |          |                |                |                 |                  |                |                 |              |          |     |                      |                 |             |
|    |                    |       |              |               |           |          |                |                |                 |                  |                |                 |              |          |     |                      |                 |             |
|    |                    |       |              |               |           |          |                |                |                 |                  |                |                 |              |          |     |                      |                 |             |
|    |                    |       |              |               |           |          |                |                |                 |                  |                |                 |              |          |     |                      |                 |             |
|    |                    |       |              |               |           |          |                |                |                 |                  |                |                 |              |          |     |                      |                 |             |
|    |                    |       |              |               |           |          |                |                |                 |                  |                |                 |              |          |     |                      |                 |             |
|    |                    |       |              |               |           |          |                |                |                 |                  |                |                 |              |          |     |                      |                 |             |
|    | <                  |       |              |               |           |          |                |                |                 |                  | _              |                 |              |          |     |                      |                 |             |
|    |                    |       |              |               |           |          |                |                |                 |                  | oad Attachment | Delete Attachme |              |          |     |                      |                 |             |

## Add serial numbers to items in Elementary Units

If requested by the customer, the serial numbers have to be entered for the UE. The serial numbers are used for traceability reasons.

You can enter the serial numbers manually or create them with the generator function. To add serial numbers to the Elementary Units, go to the 'Elementary Units' tab in the 'Despatch Advice Details'.

| Sı | upplyOn Def. | . View 🔻 M | lanage 🔻 |        |              |      |       |                |               |                 | Re                   | set all Filters |
|----|--------------|------------|----------|--------|--------------|------|-------|----------------|---------------|-----------------|----------------------|-----------------|
|    | Number       | UE number  | UE Statu | IS PO/ | VMI refer PC | Line | PO SL | Requested date | Supp. Mat. No | D. Cust. Mat. N | lo. Fitting Customer | Cust. Ma        |
| 3  | 1            | TRGUE00000 | DRAFT    | PO-0   | 09_11 02     | 0    | 1     | 08.10.2014     | SMN-009_P3    | 2 CMN-009_F     | °32                  | CABIN A         |
|    |              |            |          |        |              |      |       |                |               |                 |                      |                 |
|    |              |            |          |        |              |      |       |                |               |                 |                      |                 |
|    |              |            |          |        |              |      |       |                |               |                 |                      |                 |
|    |              |            |          |        |              |      |       |                |               |                 |                      |                 |
|    |              |            |          |        |              |      |       |                |               |                 |                      |                 |
|    |              |            |          |        |              |      |       |                |               |                 |                      |                 |
|    |              |            |          |        |              |      |       |                |               |                 |                      |                 |
|    |              |            |          |        |              |      |       |                |               |                 |                      |                 |
|    |              |            |          |        |              |      |       |                |               |                 |                      |                 |
|    |              |            |          |        |              |      |       |                |               |                 |                      |                 |
|    |              |            |          |        |              |      |       |                |               |                 |                      |                 |
|    |              |            |          |        |              |      |       |                |               |                 |                      |                 |
|    |              |            |          |        |              |      |       |                |               |                 |                      |                 |
|    |              |            |          |        |              |      |       |                |               |                 |                      |                 |
|    |              |            |          |        |              |      |       |                |               |                 |                      |                 |
|    |              |            |          |        |              |      |       |                |               |                 |                      |                 |
|    |              |            |          |        |              |      |       |                |               |                 |                      |                 |
|    |              |            |          |        | _            |      |       |                |               |                 |                      |                 |
|    | •            | II         |          |        |              |      |       |                |               |                 |                      |                 |

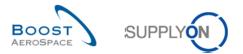

Scroll to the right until you see the 'Serial Number' column.

|   | lementary Units    | Expedition Units | Header Data  |            |          |     |                  |              |               |             |                   |
|---|--------------------|------------------|--------------|------------|----------|-----|------------------|--------------|---------------|-------------|-------------------|
| S | SupplyOn Def. View | ✓ Manage         | -            |            |          |     |                  |              |               |             | Reset all Filters |
|   | Cust. Mat. Desc.   | Weight of U      | DA Rem. Qty. | Shipped qu | Split UE | UoM | Serial Number    | Batch number | Manufacture d | Expiry Date | Concession        |
|   | Brake Disc 34"     | C                | ) 0          | 8          |          | PCE | Show / Edit (0)* |              |               |             |                   |
|   |                    |                  |              |            |          |     |                  |              |               |             |                   |
|   |                    |                  |              |            |          |     |                  |              |               |             |                   |
|   |                    |                  |              |            |          |     |                  |              |               |             |                   |
|   |                    |                  |              |            |          |     |                  |              |               |             |                   |
|   |                    |                  |              |            |          |     |                  |              |               |             |                   |
|   |                    |                  |              |            |          |     |                  |              |               |             |                   |
|   |                    |                  |              |            |          |     |                  |              |               |             |                   |
|   |                    |                  |              |            |          |     |                  |              |               |             |                   |
|   |                    |                  |              |            |          |     |                  |              |               |             |                   |
|   |                    |                  |              |            |          |     |                  |              |               |             |                   |
|   |                    |                  |              |            |          |     |                  |              |               |             |                   |
|   |                    |                  |              |            |          |     |                  |              |               |             |                   |
|   |                    |                  |              |            |          |     |                  |              |               |             |                   |
|   |                    |                  |              |            |          |     |                  |              |               |             |                   |
|   |                    |                  |              |            |          |     |                  |              |               |             |                   |
|   |                    |                  |              |            |          |     |                  |              |               |             |                   |
|   |                    |                  |              |            |          |     |                  |              |               |             |                   |
|   |                    |                  |              |            |          |     |                  |              |               |             |                   |
|   |                    |                  |              |            |          |     |                  |              |               |             |                   |
|   |                    |                  |              |            |          |     |                  |              |               |             |                   |
|   | 4                  |                  |              |            |          | ш   |                  |              |               |             |                   |

Click then the link 'Show / Edit (0)' corresponding to the Elementary Unit you want to define serial numbers for.

Note: The content of the field "Serial Number" shows the current count of entered serial numbers (e.g. "0" in case no serial numbers have been entered).

This counter is updated as soon as the user is entering serial number(s) on the Elementary Unit (UE) line. The field shows "Show / Edit (count of serial numbers)" if a user with writing permission is accessing the 'Despatch Advice Details' screen. The field shows "Show (count of serial numbers)" if a user with readonly permission is accessing the 'Despatch Advice Details' screen.

The following dialog window is displayed.

| Add Serial Numbers    | for Elementary Unit No. 022380000001980016                                                                                                    |
|-----------------------|----------------------------------------------------------------------------------------------------|
| or you can copy & pas | te serial numbers by entering start value and increment,<br>te the numbers (separated by ; ) to the list. You can<br>rial numbers per Elementary Unit. |
| Serial Number Gen     | nerator (Enter prefix, start value and increment)                                                                                                    |
| Fixed prefix:         |                                                                                                    |
| Start value:          |                                                                                                    |
| Number of values:     |                                                                                                    |
| Increment:            |                                                                                                    |
|                       |                                                                                                    |
|                       | Add to list                                                                                                    |
| Insert Serial Numb    | ers (copy & paste)                                                                                                    |
|                       | Add to not                                                                                                    |
| Serial Numbers (0     |                                                                                                    |
|                       |                                                                                                    |
| Serial Numbers (0     | already created)                                                                                                    |
| Serial Numbers (0     | already created) Serial Number                                                                                                    |
| Serial Numbers (0     | already created) Serial Number                                                                                                    |
| Serial Numbers (0     | already created) Serial Number                                                                                                    |

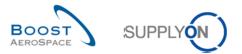

In the header of the menu you can see the Elementary Unit (UE) number.

In this menu, serial numbers can be created by three ways:

| 0                          |                                          |
|----------------------------|------------------------------------------|
| Serial Number Generator (E | inter prefix, start value and increment) |
| Fixed prefix:              |                                          |
| Start value:               |                                          |
| Number of values:          |                                          |
| Increment:                 |                                          |
|                            | Add to list                              |

 $oldsymbol{0}$  Use the serial number generator, which generates serial numbers for every item by defined rules.

**Fixed prefix**: This is the beginning of each serial number. It is the only part of the serial number that does not have to be numeric. If there is no prefix, just leave this field empty.

Start value: The numeric value from which the count will start.

**Number of values**: Number of serial numbers to create. When you click on this field the number of values equal to the number of items will appear automatically. This number must not be exceeded because otherwise, an error message will appear and all numbers get deleted.

Increment: The value by which the count will increase to the next serial number.

For example, fill into the fields for 'Serial Number Generator' following values:

- Fixed prefix: 'Count'
- Start value: '000'
- Number of values: '5'
- Increment: '10'

Click then the 'Add to list' button.

The generator generates the following five serial numbers in the lowest section 'Serial Numbers': Count000, Count010, Count020, Count030, and Count040 and add them to the list.

Note: Due to performance reasons, the maximum quantity of serial numbers that you can generate this way is 1000. If your UE has more items, then you will have to split the UE. The way to split a UE is explained further in the module.

Click 'Apply' at the end of the process to save the numbers. If there is no error, then you get back to the 'Elementary Units' screen without further notification.

In the dialog window below, you see an example of the creation of five serial numbers.

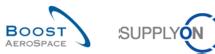

| Add Serial Numb                                                                                                    | bers for Elementary Unit No. 0                                                                                        |                        |  |  |  |  |  |
|----------------------------------------------------------------------------------------------------|----------------------------------------------------------------------------------------------------|------------------------|--|--|--|--|--|
| or you can copy 8                                                                                                    | nerate serial numbers by entering st<br>& paste the numbers (separated by ; )<br>10 serial numbers per Elementary Uni | ) to the list. You can |  |  |  |  |  |
| eclare up to 1000 serial numbers per Elementary Unit.<br>Serial Number Generator (Enter prefix, start value and increment)<br>Fixed prefix:<br>Count |                                                                                                    |                        |  |  |  |  |  |
| Fixed prefix:                                                                                                    | Count                                                                                                    |                        |  |  |  |  |  |
| Start value:                                                                                                    | 000                                                                                                    |                        |  |  |  |  |  |
| Number of valu                                                                                                    | Jes: 5                                                                                                    |                        |  |  |  |  |  |
| Increment:                                                                                                    | 10                                                                                                    |                        |  |  |  |  |  |
|                                                                                                    |                                                                                                    |                        |  |  |  |  |  |
|                                                                                                    |                                                                                                    | Add to list            |  |  |  |  |  |
|                                                                                                    |                                                                                                    |                        |  |  |  |  |  |
| Insert Serial N                                                                                                    | umbers (copy & paste)                                                                                                 |                        |  |  |  |  |  |
| In section of                                                                                                    |                                                                                                    |                        |  |  |  |  |  |
| Insert nere S/                                                                                                    | Ns (separated by ; )                                                                                                  | Add to list            |  |  |  |  |  |
|                                                                                                    |                                                                                                    | Add to list            |  |  |  |  |  |
| Serial Number                                                                                                    | s (5 already created)                                                                                                 | Add to list            |  |  |  |  |  |
| Serial Number                                                                                                    | s (5 already created)<br>Serial Number                                                                                | Add to list            |  |  |  |  |  |
| Serial Number                                                                                                    | s (5 already created)<br>Serial Number<br>Count000                                                                    | Add to list            |  |  |  |  |  |
| Serial Number                                                                                                    | s (5 already created)<br>Serial Number                                                                                | Add to list            |  |  |  |  |  |
| Serial Number No. 1 2                                                                                                    | s (5 already created)<br>Serial Number<br>Count000<br>Count010                                                        | Add to list            |  |  |  |  |  |
| Serial Number No. 1 2 3                                                                                                    | s (5 already created)<br>Serial Number<br>Count000<br>Count010                                                        | Add to list            |  |  |  |  |  |
| Serial Number No. 1 2 3                                                                                                    | s (5 already created)<br>Serial Number<br>Count000<br>Count010                                                        | Add to list            |  |  |  |  |  |
| Serial Number No. 1 2 3 Delete                                                                                                    | s (5 already created)<br>Serial Number<br>Count000<br>Count010<br>Count020                                            | Add to list            |  |  |  |  |  |
| Serial Number No. 1 2 3 Delete                                                                                                    | s (5 already created)<br>Serial Number<br>Count000<br>Count010<br>Count020                                            | Add to list            |  |  |  |  |  |
| Serial Number No. 1 2 3 Delete Apply 2                                                                                                    | s (5 already created) Serial Number Count000 Count010 Count020 Cancel                                                 |                        |  |  |  |  |  |
| Serial Number No. 1 2 3 Delete Apply 2                                                                                                    | s (5 already created)<br>Serial Number<br>Count000<br>Count010<br>Count020                                            |                        |  |  |  |  |  |

<sup>2</sup> The other two possibilities are to insert serial numbers manually or through copy and paste. The numbers have to be separated by a semicolon. A maximum of 1000 serial numbers can be entered into this field. This way of adding serial numbers is recommended if you already have the numbers at hand. In this case, you can copy & paste the numbers.

Example including the serial numbers: Count000, Count010, Count020:

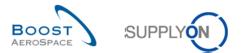

| Add Serial Numbers    | for Elementary Unit No. 0                                                                                                    |
|-----------------------|----------------------------------------------------------------------------------------------------|
| or you can copy & pas | te serial numbers by entering start value and increment,<br>te the numbers (separated by ; ) to the list. You can<br>rial numbers per Elementary Unit. |
| Serial Number Gen     | erator (Enter prefix, start value and increment)                                                                                                    |
| Fixed prefix:         |                                                                                                    |
| Start value:          |                                                                                                    |
| Number of values:     |                                                                                                    |
| Increment             |                                                                                                    |
| inererte.             |                                                                                                    |
|                       | Add to list                                                                                                    |
| Insert Serial Numb    | ers (copy & paste)                                                                                                    |
| Count000;Count0       | 10;Count020 Add to list                                                                                                    |
| Serial Numbers (3     | already created)                                                                                                    |
| No.                   | Serial Number                                                                                                    |
| 1                     | Count000                                                                                                    |
| 2                     | Count010                                                                                                    |
| 3                     | Count020 👻                                                                                                    |
| Delete                |                                                                                                    |
| Apply                 | Cancel                                                                                                    |

## Split Elementary Unit

It is possible to split one Elementary Unit into several Elementary Units. This can be useful in order to distribute the item quantity on several Elementary Units. This way the items can be distributed in different ways in packages or Elementary Units or Expedition Units.

The screenshot shows how to split Elementary Units.

| pplyOn Def. View | Manage            | -                |                 |             |              |                   |                        |                  |               |             | Reset all Filte |
|------------------|-------------------|------------------|-----------------|-------------|--------------|-------------------|------------------------|------------------|---------------|-------------|-----------------|
|                  |                   |                  |                 | _           | 0.000        |                   |                        |                  |               |             |                 |
| Cust. Mat. Desc. | Weight of U       | DA Rem. Qty.     | Shipped qu      |             | Split UE     | UoM<br>PCE        | Serial Number          | Batch number     | Manufacture d | Expiry Date | Concessi        |
| Brake Disc 34"   |                   | 0                |                 | 8           | 0            | PCE               | Show / Edit (3)*       |                  |               |             |                 |
|                  |                   |                  |                 |             | •            |                   |                        |                  |               |             |                 |
|                  |                   |                  |                 |             |              |                   |                        |                  |               |             |                 |
|                  |                   |                  |                 |             |              |                   |                        |                  |               |             |                 |
|                  |                   |                  |                 |             |              |                   |                        |                  |               |             |                 |
|                  |                   |                  |                 |             |              |                   |                        |                  |               |             |                 |
|                  |                   |                  |                 |             |              |                   |                        |                  |               |             |                 |
|                  |                   |                  |                 |             |              |                   |                        |                  |               |             |                 |
|                  |                   |                  |                 |             |              |                   |                        |                  |               |             |                 |
|                  |                   |                  |                 |             |              |                   |                        |                  |               |             |                 |
|                  |                   |                  |                 |             |              |                   |                        |                  |               |             |                 |
|                  |                   |                  |                 |             |              |                   |                        |                  |               |             |                 |
|                  |                   |                  |                 |             |              |                   |                        |                  |               |             |                 |
|                  |                   |                  |                 |             |              |                   |                        |                  |               |             |                 |
|                  |                   |                  |                 |             |              |                   |                        |                  |               |             |                 |
|                  |                   |                  |                 |             |              |                   |                        |                  |               |             |                 |
|                  |                   |                  |                 |             |              |                   |                        |                  |               |             |                 |
|                  |                   |                  |                 |             |              |                   |                        |                  |               |             |                 |
|                  |                   |                  |                 |             |              |                   |                        |                  |               |             |                 |
|                  |                   |                  |                 |             |              |                   |                        |                  |               |             |                 |
|                  |                   |                  |                 |             |              |                   |                        |                  |               |             |                 |
|                  |                   |                  |                 |             |              |                   |                        |                  |               |             |                 |
|                  |                   |                  |                 |             |              |                   |                        |                  |               |             |                 |
|                  |                   |                  |                 |             |              |                   |                        |                  |               |             |                 |
|                  |                   |                  |                 |             |              |                   |                        |                  |               |             |                 |
|                  |                   |                  |                 |             |              |                   |                        |                  |               |             |                 |
|                  |                   |                  |                 |             |              |                   |                        |                  |               |             |                 |
|                  |                   |                  |                 |             |              |                   |                        |                  |               |             |                 |
| (                |                   |                  |                 | _           |              | 1                 | 1                      |                  | $\cap$        |             |                 |
| k Send E-Mail F  | xit Validate Save | Cancel Desn, Adv | Send Desp. Adv  | Print -     | Add Element  | ary Unit Cancel F | lementary Unit Split E | lementary Unit 🤗 | $\sim$        |             |                 |
|                  | An Vandato Save   | ouncerbeap. Auv. | oona boop. Auv. | a contra se | Add Elements | cancer L          | ononary one opice      |                  | <b>•</b>      |             |                 |

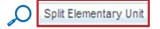

• Enter the desired amount of new Elementary Units into the field 'Split UE'.

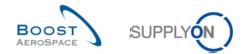

Click 'Split Elementary Unit'.

AirSupply will generate new UEs and distribute the quantity equally to the new UEs.

If no integer results from the split, then one or several of the new UEs receive one item more. For example, if you split a quantity of 13 by three, then the thee resulting UEs will have an item quantity of 5, 4, 4.

Four fields, related to customs management, are added to the tab Elementary Unit.

- Customs Value of UE
- Currency of customs value
- Net weight [KG]
- Country of origin

#### Customs Value of UE

The customs value of the elementary unit and the currency (customs value) will be pre-filled with the values from the purchase order if an agreed price is available. If this is not the case, the value is copied from the material master data, provided that the supplier has entered the information in the material master data. If no values are available, the supplier is prompted to enter the information during manual creation of UE.

Note: The customs value is automatically calculated based on the quantity shipped. There is no calculation if the price unit and/or quantity conversion are not equal to 1. In this case, the value remains empty and must be entered manually.

#### Currency of customs value

Will be pre-filled with the values from the purchase order. If this is not the case, the value is copied from the material master data, provided that the supplier has entered the information in the material master data. If no values are available, the supplier is prompted to enter the information during manual creation of UE.

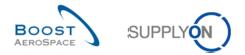

#### Net weight [xx]

The net weight and unit of measure are copied from the material master data, provided that the supplier has entered the information in the material master data. If no values are available, the supplier is prompted to enter the information during manual creation of UE.

#### Country of origin

The country of origin can be selected from a list of country codes. (If the country of origin is different for each material/package, use the "Split" function, for example, to obtain only one country of origin per schedule line).

If the information was not requested by the customer, the fields are locked on the user interface.

#### 3.3.2.2 Fill Expedition Units area fields

The Elementary Units have to be assigned to at least one Expedition Unit.

Expedition units are created in the 'Expedition Units' tab, which is right of the 'Elementary Units' tab.

There are two ways to create UXs. The first way is by using a special function.

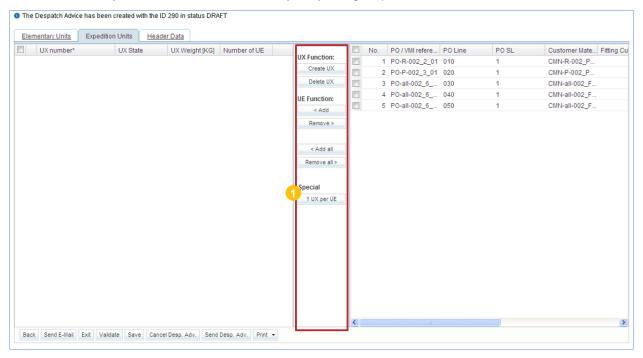

Olick 1 UX per UE' to assign each Elementary Unit to an Expedition Unit.

The second way to create UXs is by creating a UX and assign UEs to it.

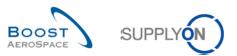

|            |          | ler Data       |              |              |   |     |                 |     |       |               |           |
|------------|----------|----------------|--------------|--------------|---|-----|-----------------|-----|-------|---------------|-----------|
| UX number* | UX State | UX Weight [KG] | Number of UE | X Function:  |   | No. | PO / VMI refere |     | PO SL | Customer Mate | Fitting C |
|            |          |                |              | Create UX    |   |     | PO-R-002_2_01   |     | 1     | CMN-R-002_P   |           |
|            |          |                |              | 2 Delete UX  |   |     | PO-P-002_3_01   |     | 1     | CMN-P-002_P   |           |
|            |          |                |              | Delete UX    |   |     | PO-all-002_6    |     | 1     | CMN-all-002_F |           |
|            |          |                |              | UE Function: |   |     | PO-all-002_6    |     | 1     | CMN-all-002_F |           |
|            |          |                |              | < Add        |   | 5   | PO-all-002_6    | 050 | 1     | CMN-all-002_F |           |
|            |          |                |              | Remove >     |   |     |                 |     |       |               |           |
|            |          |                |              |              |   |     |                 |     |       |               |           |
|            |          |                |              | < Add all    |   |     |                 |     |       |               |           |
|            |          |                |              | Remove all > |   |     |                 |     |       |               |           |
|            |          |                |              |              |   |     |                 |     |       |               |           |
|            |          |                |              | Special      |   |     |                 |     |       |               |           |
|            |          |                |              | 1 UX per UE  |   |     |                 |     |       |               |           |
|            |          |                |              |              |   |     |                 |     |       |               |           |
|            |          |                |              |              |   |     |                 |     |       |               |           |
|            |          |                |              |              |   |     |                 |     |       |               |           |
|            |          |                |              |              |   |     |                 |     |       |               |           |
|            |          |                |              |              |   |     |                 |     |       |               |           |
|            |          |                |              |              |   |     |                 |     |       |               |           |
|            |          |                |              |              |   |     |                 |     |       |               |           |
|            |          |                |              |              |   |     |                 |     |       |               |           |
|            |          |                |              |              |   |     |                 |     |       |               |           |
|            |          |                |              |              |   |     |                 |     |       |               |           |
|            |          |                |              |              | < |     |                 |     |       |               |           |

**1** Click 'Create UX' to create a new Expedition Unit.

2 Click 'Delete UX' to delete an Expedition Unit.

When you create an Expedition Unit, it appears in the left screen section.

If using the second method to create UXs, Elementary Units must be assigned to the Expedition Unit.

|     | mentary Units Expeditio | n Units Head | ler Data       |              |             | _  |     |                 |         |       |                       |
|-----|-------------------------|--------------|----------------|--------------|-------------|----|-----|-----------------|---------|-------|-----------------------|
|     | UX number*              | UX State     | UX Weight [KG] | Number of UE | UX Function |    | No. | PO / VMI refere | PO Line | PO SL | Customer Mate Fitting |
| 1 🗉 | 022344700000040008      | DRAFT        | 0              | 0            | Create UX   |    | 1   | PO-CG-002_3     | 010     | 1     | CMN-CG-002            |
|     |                         |              |                |              |             |    |     | PO-CG-002_3     |         | 1     | CMN-CG-002            |
|     |                         |              |                |              | Delete UX   |    |     | PO-R-002_3_01   |         | 1     | CMN-R-002_P           |
|     |                         |              |                |              | UE Function |    |     | PO-R-002_3_01   |         | 1     | CMN-R-002_P           |
|     |                         |              |                |              | < Add       |    | 5   | PO-R-002_3_01   | 030     | 1     | CMN-R-002_P           |
|     |                         |              |                |              | 2 Remove    |    |     |                 |         |       |                       |
|     |                         |              |                |              | - Remove -  |    |     |                 |         |       |                       |
|     |                         |              |                |              | 3           |    |     |                 |         |       |                       |
|     |                         |              |                |              | < Add al    |    |     |                 |         |       |                       |
|     |                         |              |                |              | Remove al   | >  |     |                 |         |       |                       |
|     |                         |              |                |              |             |    |     |                 |         |       |                       |
|     |                         |              |                |              | Special     |    |     |                 |         |       |                       |
|     |                         |              |                |              | 1 UX per L  | JE |     |                 |         |       |                       |
|     |                         |              |                |              | L           |    |     |                 |         |       |                       |
|     |                         |              |                |              |             |    |     |                 |         |       |                       |
|     |                         |              |                |              |             |    |     |                 |         |       |                       |
|     |                         |              |                |              |             |    |     |                 |         |       |                       |
|     |                         |              |                |              |             |    |     |                 |         |       |                       |
|     |                         |              |                |              |             |    |     |                 |         |       |                       |
|     |                         |              |                |              |             |    |     |                 |         |       |                       |
|     |                         |              |                |              |             |    |     |                 |         |       |                       |
|     |                         |              |                |              |             |    |     |                 |         |       |                       |
|     |                         |              |                |              |             |    |     |                 |         |       |                       |
|     |                         |              |                |              |             |    |     |                 |         |       |                       |

Olick 'Add' to add selected Elementary Units to a selected Expedition Unit.

<sup>2</sup>Click 'Remove' to remove selected Elementary Units from an Expedition Unit.

SClick 'Add all' to add all Elementary Units to a selected Expedition Unit.

Click 'Remove all' to remove all Elementary Units from all Expedition Units.

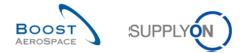

Once the Elementary Units on the right have been assigned, they disappear into the Expedition Unit on the left.

Note: A UE with the status 'CANCELLED' will remain in the right half and cannot be assigned to a UX.

3.3.2.3 Check and complete the Header area fields

The 'Header Data' tab (on the right side of the 'Expedition Units' tab) has several mandatory fields.

| Elementary L    |                  | ition Units Heade                       | er Data             |          |              |                   |           |             |   |                          |           |
|-----------------|------------------|-----------------------------------------|---------------------|----------|--------------|-------------------|-----------|-------------|---|--------------------------|-----------|
| Despatch adv    | rice header data | l i i i i i i i i i i i i i i i i i i i |                     |          |              |                   |           |             |   |                          |           |
| Desp. Adv. ID*  |                  | 1                                       |                     |          | 0            | Transport Doc.:   |           |             | 4 | Customer Group:          | PD_AIRBUS |
| DA status:      |                  | DRAFT                                   |                     |          |              | Transport Mode*:  | *         | 6           |   | Supplier Local Number:   | 45959045  |
| DA error status | 5.               | Error                                   |                     |          |              | DA creation mode: | 1         |             |   | Final Delivery Location: | MDGL      |
| Departure Date  | e*:              | 15.11.2017                              | 2                   |          |              | Flight Number:    |           |             | 6 |                          |           |
| Estimated time  | e of arrival*:   |                                         | 6                   |          |              |                   |           |             |   |                          |           |
| Creation Date:  |                  | 15.11.2017                              | <b>~</b>            |          |              |                   |           |             |   |                          |           |
| Sending Date:   |                  |                                         |                     |          |              |                   |           |             |   |                          |           |
| DA Type:        |                  |                                         |                     |          |              |                   |           |             |   |                          |           |
|                 |                  |                                         |                     |          |              |                   |           |             |   |                          |           |
| Address table   | :                |                                         |                     |          |              |                   |           |             |   |                          |           |
|                 | Ship-to          |                                         |                     | Details  | Ship-from    |                   | ✓ Details | 7 Forwarder |   | ✓ Details                |           |
| Name*:          | GETAFE           |                                         |                     |          |              |                   |           |             |   |                          |           |
| Street:         | Delivery Stre    | et1                                     |                     |          |              |                   |           |             |   |                          |           |
| City:           | GETAFE           |                                         |                     |          |              |                   |           |             |   |                          |           |
|                 | 28906            |                                         |                     |          |              |                   |           |             |   |                          |           |
| Zip Code:       | ES               |                                         |                     |          |              |                   | ~         |             |   | *                        |           |
| Country:        |                  |                                         |                     |          |              |                   |           |             |   |                          |           |
| Summary:        |                  |                                         |                     |          |              |                   |           |             |   |                          |           |
| Total number of | of UX:           |                                         | 0                   |          |              |                   |           |             |   |                          |           |
| Despatch weig   |                  |                                         | 0 KG (8)            |          |              |                   |           |             |   |                          |           |
|                 |                  |                                         |                     |          |              |                   |           |             |   |                          |           |
| Attachments:    |                  |                                         |                     |          |              |                   |           |             |   |                          |           |
| Document Link   | K Header:        | * 🙂                                     |                     |          |              |                   |           |             |   |                          |           |
| Back Send       | E-Mail Exit      | Validate Save Se                        | nd Desp. Adv. Print | Cancel D | esp. Adv. Up | load Attachment   |           |             |   |                          |           |
|                 |                  |                                         |                     |          |              |                   |           |             |   |                          |           |

All mandatory fields in the header data are marked with an asterisk (\*), as follows:

Desp. Adv. ID: ID of the Despatch Advice, pre-filled by the system but can be overwritten with the supplier's reference for the Despatch Advice.

Operator Date: The date the Expedition Units will be sent. It is prefilled by the system with today's date, but can be overwritten.

Estimated time of arrival: The date the Expedition Units are estimated to arrive. Might be prefilled by the system, but can be overwritten.

- 4 Transport Doc.: Transport document number.
- 5 Transport Mode: One of four transport modes: air, rail, road, sea.
- 6 Flight Number: Flight number.

Name, street, city and country: Name of the company and its street, city and country. If a ship-from / forwarder address is selected, those values are entered automatically. The addresses can be configured in 'Desp. Adv. Settings'.

O Despatch weight: Weight of the whole package. If you have edited a weight for one or several Elementary Units, the weight is calculated by the system but can be overwritten.

Occument Link Header: Hyperlink to any external target, e.g. a shared document management system at the customer or supplier side.

Ship-from and forwarder addresses might be predefined by the values from the 'Despatch Advice Settings' menu, but can be changed by clicking 'Details'.

The weight unit of measurement (kg or lbs) is also predefined in the master data. The standard transport mode can be predefined in the master data.

To access master data and configure those addresses please refer to chapter [3.1\_Administration of Despatch Advice Master Data & Configuration]

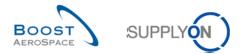

## 3.3.2.4 Fill UX dimensions if available

In case a customer needs the UX dimensions, a fourth tab is visible for the supplier user. If this tab is visible, packaging details must be entered.

Each customer defines which fields are mandatory within the tab UX Dimensions.

As displayed in the screen shot, some customers may have two mandatory fields. Other customers could define all fields as mandatory.

| Elementary Units | Expedition U   | Jnits Hea         | der Data | UX Dimensions       |             |                 |                 |                   |             |                   |
|------------------|----------------|-------------------|----------|---------------------|-------------|-----------------|-----------------|-------------------|-------------|-------------------|
|                  |                |                   |          |                     |             |                 |                 |                   |             | Reset all Filters |
| UX Number        | Packaging Type | Gross Weight (KG) | Lengt    | gth (cm) Width (cm) | Height (cm) | Stackable Goods | Hazardous Goods | Special Instructi | Total Value | Currency          |
| TRGUX1120006019  |                |                   |          |                     |             | No              | No              | No                |             |                   |
|                  |                |                   | _        |                     |             |                 |                 |                   |             |                   |
|                  |                |                   |          |                     |             |                 |                 |                   |             |                   |
|                  |                |                   |          |                     |             |                 |                 |                   |             |                   |
|                  |                |                   |          |                     |             |                 |                 |                   |             |                   |
|                  |                |                   |          |                     |             |                 |                 |                   |             |                   |
|                  |                |                   |          |                     |             |                 |                 |                   |             |                   |
|                  |                | Send Desp. Adv.   |          |                     |             |                 |                 |                   |             |                   |

↑ The UX Dimensions fields are only displayed if an Expedition Unit has been created before.

The Packaging Type is a pre-defined drop-down menu. Select the relevant packing material.

| UX Number     Packaging Type     Gross Weight (KG)     Length       TRGUX1120006019     Image: Control of Case     Image: Control of Case     Image: Control of Case       Box     Crate     Image: Control of Case     Image: Control of Case | cm) Width (cm) |
|----------------------------------------------------------------------------------------------------|----------------|
| TRGUX1120006019 Pallet Carton Case Box Crate                                                                                                    |                |
| Carton<br>Case<br>Box<br>Crate                                                                                                    |                |
| Carton<br>Case<br>Box<br>Crate                                                                                                    |                |
| Case<br>Box<br>Crate                                                                                                    |                |
| Box<br>Crate                                                                                                    |                |
| Crate                                                                                                    |                |
|                                                                                                    |                |
| _                                                                                                    |                |
| Bag                                                                                                    |                |
| Bundle                                                                                                    |                |
| Container                                                                                                    |                |
| Jig                                                                                                    |                |
| Other                                                                                                    |                |

In case you would like to change the unit of measures like 'KG' and 'cm', please check the chapter 'Administration of Despatch Advice Configuration'.

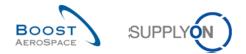

## 3.4 Access to Despatch Advice overview and search a Despatch Advice

## 3.4.1 Access via the Dashboard

In the Dashboard, click on the arrow in the "Despatch advice" card.

|                                  | <ul> <li>Administration          News     </li> </ul> |          |                                   |          |                                        | PD_Goodrich Actuation System LE - Mi               |
|----------------------------------|-------------------------------------------------------|----------|-----------------------------------|----------|----------------------------------------|----------------------------------------------------|
|                                  | SupplyOn > AirSupply Logistics > Dashboard            |          |                                   |          | \Xi Filter 🌲 Alerts 🕣 Back to My Works | pace 🕐 Last refresh 0 minutes ago 🔌 Edit Dashboard |
|                                  | Partially Received                                    | 320      | No goods receipt                  | <i>→</i> | 38 →                                   | Supplier to commit →                               |
| Supply Logistics                 |                                                       |          | 64                                |          | 16 0                                   | 3                                                  |
|                                  |                                                       |          | Order Alerts:<br>No goods receipt |          | 35 purchase orders Open claims         | Forecast alerts:<br>Supplier to commit             |
| Dashboard                        | Order alerts                                          | →        | Priority 🕜                        |          |                                        | Alert on                                           |
| Ordering Y                       |                                                       |          |                                   |          |                                        |                                                    |
| Delivery Y                       | Alert type                                            |          | High                              | 63       | Create claim / goods receipt           | Critical items 0                                   |
| Vendor Managed Inventory (VMI) V | _                                                     |          | 1                                 |          |                                        | Non-critical items 3                               |
| Concession                       | Spares order to check                                 | 29       | Medium                            | 1        | Despatch advice →                      | 1                                                  |
| Notification of escape           | Collaboration rejected by customer                    | 6        | Low                               | 0        |                                        | 1                                                  |
|                                  | Accepted by customer but penalised                    | 22       |                                   |          | 466 456                                |                                                    |
| Settings and master data         | Accepted by customer but penalised                    | ~~~      |                                   |          | Draft Error                            |                                                    |
| Help on this page                | Non collaborative change                              | 11       | Demand delta                      | <i>→</i> |                                        | Claimed elementary units →                         |
| Feedback                         | Late despatch advice                                  | 0        |                                   |          |                                        |                                                    |
|                                  | Late despatch advice                                  | U        | 8                                 |          | Create despatch advice                 | 17                                                 |
|                                  | No goods receipt                                      | 64       | Forecast alerts:<br>Demand delta  |          |                                        | Claimed UE                                         |
|                                  |                                                       | 9        | Alert on                          |          | Projected stock (VMI) →                |                                                    |
|                                  | Customer comment update                               | а        |                                   |          |                                        |                                                    |
|                                  | Late transport                                        | 7        | Critical items                    | 8        | 672                                    |                                                    |
|                                  |                                                       |          | Non-critical items                | 0        | Projected stock:                       |                                                    |
| •                                |                                                       |          |                                   |          | VMI alerts<br>Status                   |                                                    |
|                                  | Customer to review                                    | <i>→</i> |                                   |          | States -                               | Self-billing invoice (SBI) →                       |
| ( ) ·                            |                                                       |          |                                   |          | Stock out 475                          |                                                    |

Note: The Despatch Advice data displayed differs with the filter selected.

## 3.4.2 Search a Despatch Advice

The quick search functionality allows you to search any table entry by using a keyword:

|              | dvanced Search          |                  |                    |                                         |            |             |            |           |           |                    | Hide Search       | h Area   |
|--------------|-------------------------|------------------|--------------------|-----------------------------------------|------------|-------------|------------|-----------|-----------|--------------------|-------------------|----------|
|              | Search R                | eset             |                    |                                         |            |             |            |           |           | My search profiles | ¥                 |          |
| Create Desp. | Adv. Desp. Adv. O       | Dverview         |                    |                                         |            |             |            |           |           |                    |                   |          |
| SupplyOn Def | f. View 👻 Man           | age▼             |                    |                                         |            |             |            |           |           |                    | Reset al          | I Filter |
| Desp. Adv.   | ID 🔺 🛛 DA               | Type Despatch    | advice status      | Despatch advice ERROR status            | Claimed UE | Cust. Group | Cust. Org. | ERP Plant | Ship-to N | Name 1             | Final Delivery Lo | ocation  |
| D-013 4      |                         | SENT             |                    |                                         |            | trg-TRAININ | TRGCUS     | 1110      | TRAININ   | IG CUSTOMER UK     | CUST_UK_LE_       | 1011     |
| <u>41</u>    |                         | DRAFT            | E                  | ERROR                                   |            | trg-TRAININ | TRGCUS     | 1110      | TRAININ   | IG CUSTOMER UK     | CUST_UK_LE_       | 1011     |
| <u>42</u>    |                         | DRAFT            |                    |                                         |            | trg-TRAININ | TRGCUS     | 1110      | TRAININ   | IG CUSTOMER UK     | CUST_UK_LE_       | 1011     |
| 43           |                         | SENT             |                    |                                         |            | trg-TRAININ | TRGCUS     | 1110      | TRAININ   | IG CUSTOMER UK     | CUST_UK_LE_       | 1011     |
|              |                         |                  |                    |                                         |            |             |            |           |           |                    |                   |          |
|              |                         |                  |                    |                                         |            |             |            |           |           |                    |                   |          |
| Rapt Sand E  | Mail (Archin) (Victory) | Cancel Date: Adv | Send Desp. Adv. Un | III<br>Jiock DA Print Upload Desp. Adv. | Download   |             |            |           |           |                    |                   |          |

To display a customized list of DAs, enter your keyword and click on the 'Search' button.

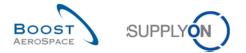

In the following figure, you see a 'Quick Search' for the Despatch Advice ID '43'. Only search term is '43' and only search result is the Despatch Advice with the ID '43'.

| Quie | ck Search Advance          | d Search    |              |                             |                                    |              |             |            |           |                             | Hide Search Area                 |            |
|------|----------------------------|-------------|--------------|-----------------------------|------------------------------------|--------------|-------------|------------|-----------|-----------------------------|----------------------------------|------------|
|      | 13                         | Search      | n Reset      |                             |                                    |              |             |            |           | My search profil            | es v                             |            |
| C    | reate Desp. Adv.           | Desp. A     | dv. Overview | v                           |                                    |              |             |            |           |                             |                                  |            |
| S    | upplyOn Def. View          | ~           | Manage 🕶     |                             |                                    |              |             |            |           |                             | Reset all Filt                   | ers        |
|      | Desp. Adv. ID 🔺            |             | DA Type      | Despatch advice status      | Despatch advice ERROR status       | Claimed UE   | Cust. Group | Cust. Org. | ERP Plant | Ship-to Name 1              | Final Delivery Location          |            |
|      | <u>43</u>                  |             |              | SENT                        |                                    |              | trg-TRAININ | TRGCUS     | 1110      | TRAINING CUSTOMER UK        | CUST_UK_LE_1011                  | 1          |
|      | < [                        |             |              |                             | 11                                 |              |             |            |           |                             |                                  | ۴          |
| Bi   | ack Send E-Mail D          | etails Vali | date Cance   | Desp. Adv. Send Desp. Adv.  | Unlock DA Print - Upload Desp. Adv | . Download - |             |            |           |                             |                                  |            |
| 1    | entry: <u>Select all I</u> | Matches o   | n Page       | Select all Matches   Clears | Selection                          | Entries      | per page 50 | ) 🗸        |           | <u>First</u> <u>Previou</u> | us   Page 1 of 1   <u>Next</u> L | <u>ast</u> |

## With the 'Advanced Search', you can search for specific search terms in column fields:

|      |                             |               |             |             |                 |               |                  | 1         |            |             |            |           |         |                          |      | Hide Search Area       |
|------|-----------------------------|---------------|-------------|-------------|-----------------|---------------|------------------|-----------|------------|-------------|------------|-----------|---------|--------------------------|------|------------------------|
| Quic | k Search Advance            | d Search      |             |             |                 |               |                  |           |            |             |            |           |         |                          |      |                        |
|      |                             | ~             |             |             |                 | Add lii       | ne   Delete line |           |            |             |            |           |         | My search profiles       | 5    |                        |
| Se   | arch Reset                  |               |             |             |                 |               |                  |           |            |             |            |           |         |                          | *    | Manage •               |
| 50   | Aren Neser                  |               |             |             |                 |               |                  |           |            |             |            |           |         |                          |      |                        |
| Cr   | eate Desp. Adv.             | Desn Ad       | v. Overview | 1           |                 |               |                  |           |            |             |            |           |         |                          |      |                        |
| _    | pplyOn Def. View            |               | lanage •    | · · · · · · |                 |               |                  |           |            |             |            |           |         |                          |      | Reset all Filters      |
| -    |                             |               |             | Description |                 | Description   |                  | -         | Objecture  | Quet Querr  | Cust. Ora. | ERP Plant | Ohin to | Nama d                   |      |                        |
|      | Desp. Adv. ID 🔺<br>ID-013 4 |               | DA Type     | SENT        | advice status   | Despatch      | advice ERROR     | status    | Claimed UE | trg-TRAININ | -          |           |         | Name 1<br>NG CUSTOMER UK |      | INAL Delivery Location |
| _    | <u>41</u>                   |               |             | DRAFT       |                 | ERROR         |                  |           |            | trg-TRAININ |            |           |         | NG CUSTOMER UK           |      | UST_UK_LE_1011         |
|      | <u>42</u>                   |               |             | DRAFT       |                 | Enton         |                  |           |            | trg-TRAININ |            |           |         | NG CUSTOMER UK           |      | UST_UK_LE_1011         |
|      | 43                          |               |             | SENT        |                 |               |                  |           |            | trg-TRAININ |            |           |         | NG CUSTOMER UK           |      | UST_UK_LE_1011         |
|      |                             |               |             |             |                 |               |                  |           |            |             |            |           |         |                          |      |                        |
|      | •                           |               |             |             |                 |               | m                |           |            |             |            |           |         |                          |      |                        |
| Ba   | ck Send E-Mail D            | etails Valida | te Cance    | Desp. Adv.  | Send Desp. Adv. | Unlock DA     | Print - Upload D | esp. Adv. | Download • |             |            |           |         |                          |      |                        |
| 4 e  | ntries: Select a            | II Matches o  | n Page      | Select all  | Matches Cle     | ear Selection |                  |           | Entries    | per page 5  | 0 🗸        |           |         | First Previous           | Page | 1 of 1 Next Last       |

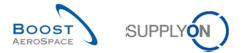

In the first search dropdown box, you can decide in which column field you want to search.

| Quick Search Advanced Search           |                               |                                    |            |             |            |           |                              |                         |
|----------------------------------------|-------------------------------|------------------------------------|------------|-------------|------------|-----------|------------------------------|-------------------------|
|                                        | 0                             | Add line   Delete line             |            |             |            |           | My search profiles           | ▼ Manage▼               |
| Concession Number                      |                               |                                    |            |             |            |           |                              |                         |
| Creation Date                          | w                             |                                    |            |             |            |           |                              |                         |
| Cust Group                             |                               |                                    |            |             |            |           |                              | Reset all Filters       |
| Cust. Org.                             |                               | 1                                  |            |             | 1          |           | 1                            |                         |
| Cust. Site /pe                         | Despatch advice status        | Despatch advice ERROR status       | Claimed UE |             | Cust. Org. | ERP Plant | Ship-to Name 1               | Final Delivery Location |
| Customer Material Description          | SENT                          |                                    |            | trg-TRAININ | TRGCUS     | 1110      | TRAINING CUSTOMER UK         | CUST_UK_LE_1011         |
| Customer Material Number               | DRAFT                         | ERROR                              |            | trg-TRAININ | TRGCUS     | 1110      | TRAINING CUSTOMER UK         | CUST_UK_LE_1011         |
| Customer Organisation                  | DRAFT                         |                                    |            | trg-TRAININ | TRGCUS     | 1110      | TRAINING CUSTOMER UK         | CUST_UK_LE_1011         |
| DA Type                                | SENT                          |                                    |            | trg-TRAININ | TRGCUS     | 1110      | TRAINING CUSTOMER UK         | CUST_UK_LE_1011         |
| DA creation mode                       |                               |                                    |            |             |            |           |                              |                         |
| Departure date                         |                               |                                    |            |             |            |           |                              |                         |
| Desp. Adv. ID                          |                               |                                    |            |             |            |           |                              |                         |
| Despatch advice ERROR status           |                               |                                    |            |             |            |           |                              |                         |
|                                        |                               |                                    |            |             |            |           |                              |                         |
|                                        |                               |                                    |            |             |            |           |                              |                         |
|                                        |                               |                                    |            |             |            |           |                              |                         |
|                                        |                               |                                    |            |             |            |           |                              |                         |
|                                        |                               |                                    |            |             |            |           |                              |                         |
|                                        |                               |                                    |            |             |            |           |                              |                         |
|                                        |                               |                                    |            |             |            |           |                              |                         |
|                                        |                               |                                    |            |             |            |           |                              |                         |
|                                        |                               |                                    |            |             |            |           |                              |                         |
|                                        |                               |                                    |            |             |            |           |                              |                         |
| •                                      |                               |                                    |            |             |            |           |                              | ۴                       |
| Back Send E-Mail Details Validate Canc | el Desp. Adv. Send Desp. Adv. | Unlock DA Print - Upload Desp. Adv | Download - |             |            |           |                              |                         |
| 4 entries: Select all Matches on Page  | Select all Matches   Clea     | r Selection                        | Entries    | per page 50 | ) 🔻        |           | <u>First</u> <u>Previous</u> | Page 1 of 1 Next Last   |

|               | ▼                             |   |
|---------------|-------------------------------|---|
|               |                               | * |
|               | Concession Number             |   |
|               | Creation Date                 | Ш |
|               | Cust. Group                   |   |
|               | Cust. Org.                    |   |
| $\cap$        | Cust. Site                    |   |
| $\mathcal{S}$ | Customer Material Description |   |
|               | Customer Material Number      |   |
|               | Customer Organisation         |   |
|               | DA Type                       |   |
|               | DA creation mode              |   |
|               | Departure date                |   |
|               | Desp. Adv. ID                 |   |
|               | Despatch advice ERROR status  | Ŧ |

In the second dropdown box, you can decide whether your search term should be included, excluded, etc. Those entries depend on the column field in which you want to search.

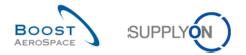

The example below shows a search for the final delivery location.

You can decide how it should be searched by selecting a condition.

| Q | uick Search Advanced Searc                                                                                                    | :h                            |               |                                    |            |              |            |           |         |                    |                         |
|---|----------------------------------------------------------------------------------------------------|-------------------------------|---------------|------------------------------------|------------|--------------|------------|-----------|---------|--------------------|-------------------------|
|   | Final Delivery Location 👻                                                                                                    | equal to 👻                    |               | Add line   Delete lin              | <u>1e</u>  |              |            |           |         | My search profiles |                         |
|   | Search Reset                                                                                                    |                               |               |                                    |            |              |            |           |         |                    | ✓ Manage ▼              |
|   |                                                                                                    | equal to                      | ~             |                                    |            |              |            |           |         |                    |                         |
|   | Create Desp. Adv. Des                                                                                                    | not equal to<br>starts with   | $\mathcal{O}$ |                                    |            |              |            |           |         |                    |                         |
|   | SupplyOn Def. View                                                                                                    | less than or equal to         |               |                                    |            |              |            |           |         |                    | Reset all Filters       |
|   | Desp. Adv. ID 🔺                                                                                                    | greater than or equal to      | e status 🛛 I  | Despatch advice ERROR status       | Claimed UE | Cust. Group  | Cust. Org. | ERP Plant | Ship-to | Name 1             | Final Delivery Location |
|   | ] <u>ID-013_4</u>                                                                                                    | contains                      |               |                                    |            | trg-TRAININ  | TRGCUS     | 1110      | TRAININ | IG CUSTOMER UK     | CUST_UK_LE_1011         |
|   | ] 41                                                                                                    | does not contain              |               | ERROR                              |            | trg-TRAININ  | TRGCUS     | 1110      | TRAININ | IG CUSTOMER UK     | CUST_UK_LE_1011         |
|   | ] <u>42</u>                                                                                                    | DRAFT                         |               |                                    |            | trg-TRAININ  | TRGCUS     | 1110      | TRAININ | IG CUSTOMER UK     | CUST_UK_LE_1011         |
|   | ] <u>43</u>                                                                                                    | SENT                          |               |                                    |            | trg-TRAININ  | TRGCUS     | 1110      | TRAININ | IG CUSTOMER UK     | CUST_UK_LE_1011         |
|   | 4                                                                                                    |                               |               | 117                                |            |              |            |           |         |                    | 1                       |
|   | (and the second second s |                               |               |                                    |            |              |            |           |         |                    |                         |
|   |                                                                                                    |                               |               | nlock DA Print • Upload Desp. Adv. |            |              |            |           |         |                    |                         |
| 4 | 4 entries: Select all Match                                                                                                    | hes on Page   Select all Matc | nes Clear S   | Selection                          | Entries    | s per page 5 | 0 🕶        |           |         | First Previous     | Page 1 of 1 Next Last   |

|          | equal to                 | ~ |  |
|----------|--------------------------|---|--|
|          |                          |   |  |
|          | equal to                 |   |  |
| $\frown$ | not equal to             |   |  |
|          | starts with              |   |  |
|          | less than or equal to    |   |  |
|          | greater than or equal to |   |  |
|          | contains                 |   |  |
|          | does not contain         |   |  |

#### Example

If you select 'equal to' the search will only consider terms that exactly equal the search term that you entered.

If you enter for final delivery location "York", only this location will appear. Final delivery locations like "New York" or "Yorkshire" will not appear even though they do contain "York".

In contrary, if you select 'contains' the search will consider all values that are equal to or that contain the search term you entered. In this case if you enter "York" then "York", "New York" and "Yorkshire" will appear.

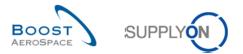

In the third box, enter your search term and then hit the 'Search' button.

| Quic | k Search Advance     | d Search   |               |                                |                                     | _          |             |            |           |         |                    |                         |
|------|----------------------|------------|---------------|--------------------------------|-------------------------------------|------------|-------------|------------|-----------|---------|--------------------|-------------------------|
| F    | inal Delivery Locati | on 👻 e     | qual to       | <ul> <li>CUST_UK_LE</li> </ul> | _1011 Add line   Delete lin         | <u>ne</u>  |             |            |           |         | My search profiles |                         |
| S    | earch Reset          |            |               |                                |                                     |            |             |            |           |         |                    | ▼ Manage ▼              |
|      |                      |            |               |                                |                                     |            |             |            |           |         |                    |                         |
| Cr   | eate Desp. Adv.      | Desp. /    | dv. Overview  |                                |                                     |            |             |            |           |         |                    |                         |
| S    | upplyOn Def. View    | ~          | Manage 🕶      |                                |                                     |            |             |            |           |         |                    | Reset all Filters       |
|      | Desp. Adv. ID 🔺      |            | DA Type       | Despatch advice status         | Despatch advice ERROR status        | Claimed UE | Cust. Group | Cust. Org. | ERP Plant | Ship-to | Name 1             | Final Delivery Location |
| ]    | ID-013 4             |            |               | SENT                           |                                     |            | trg-TRAININ | TRGCUS     | 1110      | TRAININ | NG CUSTOMER UK     | CUST_UK_LE_1011         |
| ]    | <u>41</u>            |            |               | DRAFT                          | ERROR                               |            | trg-TRAININ | TRGCUS     | 1110      | TRAININ | NG CUSTOMER UK     | CUST_UK_LE_1011         |
|      | 42                   |            |               | DRAFT                          |                                     |            | trg-TRAININ | TRGCUS     | 1110      | TRAININ | NG CUSTOMER UK     | CUST_UK_LE_1011         |
| 1    | 43                   |            |               | SENT                           |                                     |            | trg-TRAININ | TRGCUS     | 1110      | TRAININ | NG CUSTOMER UK     | CUST_UK_LE_1011         |
|      |                      |            |               |                                |                                     |            |             |            |           |         |                    |                         |
|      | •                    |            |               |                                |                                     |            |             |            |           |         |                    |                         |
|      | ck Send E-Mail D     | etails Val | date Cancel I | Desp. Adv. Send Desp. Adv.     | Unlock DA Print - Upload Desp. Adv. | Download - |             |            |           |         |                    |                         |

If you want to search for more than one search term click on 'Add line' and repeat the same steps.

| Quick Search Advanced Search                                                                                                    |                             |
|----------------------------------------------------------------------------------------------------|-----------------------------|
| Final Delivery Location         equal to         CUST_UK_LE_1011         Add line         Delete line           Search         Reset         Cust_UK_LE_1011         Add line         Delete line | My search profiles Manage • |

You can also search for Purchase Order (PO) Schedule Lines in the 'Create Desp. Adv.' tab. The screen below shows a search for a PO with the Supplier Material Number 'SMN-013\_P' in the 'Create Desp. Adv.' tab.

In order to find all POs that contain this number, 'contains' was selected in the condition field.

|   | upplier Materi<br>arch Reset    | al Numi 👻     | contains                  | ▼ SMN-013_P        | Add line   [   | <u>Delete line</u>      |                    |         |       | My search prof |                 | anage▼       |
|---|---------------------------------|---------------|---------------------------|--------------------|----------------|-------------------------|--------------------|---------|-------|----------------|-----------------|--------------|
| - | eate Desp. Ac<br>IpplyOn Def. \ | _             | Adv. Overview<br>Manage • |                    |                |                         |                    |         |       |                |                 | Reset all Fi |
| T | Cust. Group                     | Cust. Org.    | Elementary D              | ERP Plant Supplier | Supp. Mat. No. | Supplier Material Descr | PO / VMI reference | PO Line | PO SL | Ordering Type  | Ship-to country | Ship-to city |
| ] | trg-TRAINI                      | TRGCU         | Filton-Plant              | 1110               | SMN-013_P27    | AIRB5S12#CABIN ATT      | PO-013 8           | 010     | 1     | OTHER          |                 | Filton       |
|   | trg-TRAINI                      | TRGCU         | Filton-Plant              | 1110               | SMN-013_P17    | Bolt                    | PO-013 6           | 010     | 1     | OTHER          |                 | Filton       |
|   | trg-TRAINI                      | TRGCU         | Filton-Plant              | 1110               | SMN-013_P03    | AIRB7S17#CABIN ATT      | PO-013 1           | 030     | 1     | OTHER          |                 | Filton       |
|   | trg-TRAINI                      | TRGCU         | Filton-Plant              | 1110               | SMN-013_P13    | KIT DE COMPOSYSTE       | PO-013 3           | 010     | 1     | OTHER          |                 | Filton       |
|   | trg-TRAINI                      | TRGCU         | Filton-Plant              | 1110               | SMN-013_P14    | RIGIDI. VERT. COSTILL   | PO-013 3           | 020     | 1     | OTHER          |                 | Filton       |
|   | trg-TRAINI                      | TRGCU         | Filton-Plant              | 1110               | SMN-013_P15    | RIGIDI. LAT. COSTILLA   | PO-013 3           | 030     | 1     | OTHER          |                 | Filton       |
|   | trg-TRAINI                      | TRGCU         | Filton-Plant              | 1110               | SMN-013_P12    | Brake Disc Assy 34"     | PO-013 2           | 020     | 1     | OTHER          |                 | Filton       |
|   | trg-TRAINI                      | TRGCU         | Filton-Plant              | 1110               | SMN-013_P11    | Brake Disc Assy 32"     | PO-013 2           | 010     | 1     | OTHER          |                 | Filton       |
|   | trg-TRAINI                      | TRGCU         | Filton-Plant              | 1110               | SMN-013_P22    | Isolation               | PO-013 7           | 030     | 1     | OTHER          |                 | Filton       |
|   | trg-TRAINI                      | TRGCU         | Filton-Plant              | 1110               | SMN-013_P04    | AIRB7S44#CABIN ATT      | PO-013 1           | 040     | 1     | OTHER          |                 | Filton       |
|   | trg-TRAINI                      | TRGCU         | Filton-Plant              | 1110               | SMN-013_P10    | AIRB7S67#CABIN ATT      | PO-013 1           | 100     | 1     | OTHER          |                 | Filton       |
|   | trg-TRAINI                      | TRGCU         | Filton-Plant              | 1110               | SMN-013_P07    | AIRB7S57#CABIN ATT      | PO-013 1           | 070     | 1     | OTHER          |                 | Filton       |
|   | trg-TRAINI                      | TRGCU         | Filton-Plant              | 1110               | SMN-013_P05    | AIRB7S53#CABIN ATT      | PO-013 1           | 050     | 1     | OTHER          |                 | Filton       |
|   | trg-TRAINI                      | TRGCU         | Filton-Plant              | 1110               | SMN-013_P02    | AIRB7S14#CABIN ATT      | PO-013 1           | 020     | 1     | OTHER          |                 | Filton       |
|   | trg-TRAINI                      | TRGCU         | Filton-Plant              | 1110               | SMN-013_P28    | AIRB7S14#CABIN ATT      | PO-013 8           | 020     | 1     | OTHER          |                 | Filton       |
|   | •                               |               |                           |                    |                |                         |                    |         |       |                |                 |              |
| a | ck Send E-Ma                    | il Create Des | spatch Advice Rela        | ted Documents      |                |                         |                    |         |       |                |                 |              |

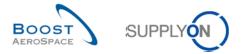

From the Dashboard you can access Despatch Advice that are pre-filtered by either '**DRAFT**' status or '**ERROR**' status.

You would get to the same screen if you access the Despatch Advice overview and search for Despatch Advice that have the 'DRAFT' or 'ERROR' status.

| SUPPLYON SupplyOn Services       | Administration   News                      |          |                                   |          |                                          | PD_Goodrich Actuation System LE - M              |
|----------------------------------|--------------------------------------------|----------|-----------------------------------|----------|------------------------------------------|--------------------------------------------------|
|                                  | SupplyOn > AirSupply Logistics > Dashboard |          |                                   |          | \Xi Filter 🌲 Alerts 🕣 Back to My Workspa | ce 🕐 Last refresh 0 minutes ago 🔌 Edit Dashboard |
|                                  | Partially Received                         | 320      | No goods receipt                  | <b>→</b> | 38 →                                     | Supplier to commit →                             |
| Supply Logistics                 |                                            |          | 65                                |          | 16 0                                     | 3                                                |
|                                  |                                            |          | Order Alerts:<br>No goods receipt |          | 3S purchase orders Open claims           | Forecast alerts:<br>Supplier to commit           |
| Dashboard                        |                                            |          |                                   |          |                                          | Alert on                                         |
| Ordering Y                       | Order alerts                               | <i>→</i> | Priority 🕜                        |          |                                          | Alerton                                          |
| Delivery ~                       | Al-14-14                                   |          |                                   |          |                                          | Critical items 0                                 |
| Vendor Managed Inventory (VMI) 🗸 | Alert type                                 |          | High                              | 64       | Create claim / goods receipt             |                                                  |
|                                  | Spares order to check                      | 29       | Medium                            | 1        |                                          | Non-critical items 3                             |
| Concession                       | Spares order to encor.                     |          | in good in                        |          | Despatch advice →                        |                                                  |
| Notification of escape           | Collaboration rejected by customer         | 6        | Low                               | 0        | , ,                                      |                                                  |
|                                  | _                                          |          |                                   |          | 466 1 456 2                              |                                                  |
| Settings and master data         | Accepted by customer but penalised         | 22       |                                   |          | 466 1 456 2                              |                                                  |
| Help on this page                |                                            |          |                                   |          | Cron Error                               |                                                  |
|                                  | Non collaborative change                   | 11       | Demand delta                      | <b>→</b> |                                          | Claimed elementary units →                       |
| Feedback                         | Late despatch advice                       | 0        |                                   |          |                                          |                                                  |
|                                  | Las outputs sove                           |          | 8                                 |          | Create despatch advice                   | 17                                               |
|                                  | No goods receipt                           | 65       | Forecast alerts:                  |          |                                          | Claimed UE                                       |
|                                  |                                            |          | Demand delta                      |          |                                          |                                                  |
|                                  | Customer comment update                    | 9        | Alert on                          |          | Projected stock (VMI) →                  |                                                  |
|                                  |                                            |          |                                   | 8        |                                          |                                                  |
|                                  | Late transport                             | 7        | Critical items                    | 0        | 672                                      |                                                  |
|                                  |                                            |          | Non-critical items                | 0        | Projected stock:<br>VMI alerts           |                                                  |
| •                                |                                            |          |                                   |          |                                          |                                                  |
|                                  | Customer to review                         | <i>→</i> |                                   |          | Status                                   | Self-billing invoice (SBI) →                     |
|                                  |                                            |          |                                   |          | Stock out 475                            |                                                  |
| <                                | 1                                          |          |                                   |          | 3004.000 470                             | 4                                                |

To access the pre-filtered Despatch Advice, click on the number for the 'DRAFT' or 'ERROR' status.

Olick on the number to filter the Despatch Advice by the 'Draft' status and go to the 'Despatch Advice Overview' screen.

Click on the number to filter the Despatch Advice by the 'Error' status and go to the 'Despatch Advice Overview' screen.

Note: The 'Claimed UE' alert is relating to a special supplier process fully explained in the module 'Supplier to Supplier Shipment' [RD10].

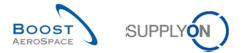

## The screenshot below shows the Despatch Advice overview pre-filtered by the 'DRAFT' status.

| <u>c</u> | luick Search Advance | d Search         |           |                          |                                     |            |             |            |           |           |                    |      |                        |
|----------|----------------------|------------------|-----------|--------------------------|-------------------------------------|------------|-------------|------------|-----------|-----------|--------------------|------|------------------------|
| Γ        | Despatch advice st   | atu: 👻 equal to  |           | ✓ DRAFT                  | ✓ Add line   Delete lin             | ne         |             |            |           |           | My search profiles |      |                        |
| 1        | Search Reset         |                  |           |                          |                                     |            |             |            |           |           |                    | *    | Manage 🕶               |
|          |                      |                  |           |                          |                                     |            |             |            |           |           |                    |      |                        |
|          | Create Desp. Adv.    | Desp. Adv. Ov    | erview    |                          |                                     |            |             |            |           |           |                    |      |                        |
|          | SupplyOn Def. View   | ✓ Manag          | e 🔻       |                          |                                     |            |             |            |           |           |                    |      | Reset all Filters      |
|          | Desp. Adv. ID 🔺      | DA T             | ype       | Despatch advice status   | Despatch advice ERROR status        | Claimed UE | Cust. Group | Cust. Org. | ERP Plant | Ship-to N | Vame 1             | F    | inal Delivery Location |
| E        |                      |                  |           | DRAFT                    | ERROR                               |            | trg-TRAININ |            |           | TRAININ   | G CUSTOMER UK      |      | UST_UK_LE_1011         |
| E        | <u>42</u>            |                  |           | DRAFT                    |                                     |            | trg-TRAININ | TRGCUS     | 1110      | TRAININ   | G CUSTOMER UK      | C    | UST_UK_LE_1011         |
|          |                      |                  |           |                          |                                     |            |             |            |           |           |                    |      |                        |
|          |                      |                  |           |                          |                                     |            |             |            |           |           |                    |      |                        |
|          |                      |                  |           |                          |                                     |            |             |            |           |           |                    |      |                        |
|          |                      |                  |           |                          |                                     |            |             |            |           |           |                    |      |                        |
|          |                      |                  |           |                          |                                     |            |             |            |           |           |                    |      |                        |
|          |                      |                  |           |                          |                                     |            |             |            |           |           |                    |      |                        |
|          |                      |                  |           |                          |                                     |            |             |            |           |           |                    |      |                        |
|          |                      |                  |           |                          |                                     |            |             |            |           |           |                    |      |                        |
|          |                      |                  |           |                          |                                     |            |             |            |           |           |                    |      |                        |
|          |                      |                  |           |                          |                                     |            |             |            |           |           |                    |      |                        |
|          |                      |                  |           |                          |                                     |            |             |            |           |           |                    |      |                        |
|          |                      |                  |           |                          |                                     |            |             |            |           |           |                    |      |                        |
|          |                      |                  |           |                          |                                     |            |             |            |           |           |                    |      |                        |
|          | A Const C Mail D     |                  |           |                          | III                                 | Developed  |             |            |           |           |                    |      | - F                    |
|          |                      |                  |           |                          | Unlock DA Print - Upload Desp. Adv. |            |             |            |           |           |                    |      |                        |
|          | 2 entries: Select a  | II Matches on Pa | <u>qe</u> | Select all Matches Clear | Selection                           | Entries    | perpage 5   | 0 🗸        |           |           | First Previous     | Page | 1 of 1 Next Last       |

# $\triangle$ All Despatch Advice that have the 'DRAFT' status are shown, including the ones having also errors.

The screenshot shows the Despatch Advice overview pre-filtered by 'ERROR' status.

| uick Search Advanced Search | h                |                     |                                                 |                              |              |             |            |           |           |                    |                         |
|-----------------------------|------------------|---------------------|-------------------------------------------------|------------------------------|--------------|-------------|------------|-----------|-----------|--------------------|-------------------------|
| Despatch advice ERR( 🗸      | equal to         | ▼ ERRC              | )R                                              | ▼ Delete                     | ine          |             |            |           |           | My search profiles |                         |
| Despatch advice status 👻    |                  |                     | ELLED                                           | ✓ Add line   Delete I        | ine          |             |            |           |           |                    | ✓ Manage                |
| Search Reset                |                  |                     |                                                 |                              |              |             |            |           |           |                    |                         |
|                             |                  |                     |                                                 |                              |              |             |            |           |           |                    |                         |
| Create Desp. Adv. Desp      | p. Adv. Overview | 1                   |                                                 |                              |              |             |            |           |           |                    |                         |
| SupplyOn Def. View          | ✓ Manage ▼       |                     |                                                 |                              |              |             |            |           |           |                    | Reset all Filters       |
| Desp. Adv. ID 🔺             | DA Type          | Despatch advice st  | tatus Despatch                                  | advice ERROR status          | Claimed UE   | Cust. Group | Cust. Org. | ERP Plant | Ship-to N | lame 1             | Final Delivery Location |
| 41                          |                  | DRAFT               | ERROR                                           |                              |              | trg-TRAININ | TRGCUS     | 1110      | TRAININ   | G CUSTOMER UK      | CUST_UK_LE_1011         |
| د [                         | Validate         | Desp. Adv. Send Det | sp. Adv. <sup>1</sup> Uniock DA. <sup>1</sup> F | m<br>Print ■ Upload Desp. Ad | . Download • |             |            |           |           |                    |                         |
|                             |                  |                     |                                                 | apread boop. Ad              |              |             |            |           |           |                    |                         |
| 1 entry: Select all Matches | s on Page        | Select all Matches  | Clear Selection                                 |                              | Entries      | per page 50 | ×          |           |           | First Previous     | Page 1 of 1 Next Las    |

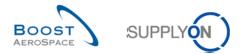

# 3.5 Despatch Advice validation

The Despatch Advice validation aims to check whether there are errors in a Despatch Advice. In case of errors, the Despatch Advice cannot be sent and you need to update it. The Despatch Advice validation by the user is not mandatory but will be done automatically when sending the Despatch Advice.

After a Despatch Advice is validated through the validation function, it still keeps the 'DRAFT' status.

In the 'Despatch Advice Overview' screen, you can check if a Despatch Advice has errors. In this case, you need to solve them before being able to send the Despatch Advice.

The check can be done by two means.

| The Despatch    | Advice has been o | created with the I | D 1 in status DRAFT     |             |            |                   |           |           |                          |           |   |
|-----------------|-------------------|--------------------|-------------------------|-------------|------------|-------------------|-----------|-----------|--------------------------|-----------|---|
| Elementary U    |                   | n Units 🔰 Hea      | der Data                |             |            |                   |           |           |                          |           |   |
| Despatch advi   | ce header data    |                    |                         |             |            |                   |           |           |                          |           | ^ |
| Desp. Adv. ID*  |                   | 1                  |                         |             |            | Transport Doc.:   |           |           | Customer Group:          | PD_AIRBUS |   |
| DA status:      | 1                 | DRAFT              |                         |             |            | Transport Mode*:  | ~         |           | Supplier Local Number:   | 45959045  |   |
| DA error status |                   |                    |                         |             |            | DA creation mode: | 1         |           | Final Delivery Location: | MDGL      |   |
| Departure Date  | *:                | 15.11.2017         |                         |             |            | Flight Number:    |           |           |                          |           |   |
| Estimated time  | of arrival*:      |                    |                         |             |            |                   |           |           |                          |           |   |
| Creation Date:  |                   | 15.11.2017         |                         |             |            |                   |           |           |                          |           |   |
| Sending Date:   |                   |                    |                         |             |            |                   |           |           |                          |           |   |
| DA Type:        |                   |                    |                         |             |            |                   |           |           |                          |           |   |
| Address table   |                   |                    |                         |             |            |                   |           |           |                          |           |   |
|                 | Ship-to           |                    | г                       | Details S   | Ship-from  |                   | ✓ Details | Forwarder | ✓ Details                |           |   |
| Name*:          | GETAFE            |                    | -                       | _           |            |                   |           |           |                          |           |   |
| Street:         | Delivery Street1  |                    |                         |             |            |                   |           |           |                          |           |   |
|                 | GETAFE            |                    |                         |             |            |                   |           |           |                          |           |   |
| City:           | 28906             |                    |                         |             |            |                   |           |           |                          |           |   |
| Zip Code:       | ES                |                    |                         |             |            |                   | ~         |           | ~                        |           |   |
| Country:        |                   |                    |                         |             |            |                   |           |           |                          |           |   |
| Summary:        |                   |                    |                         |             |            |                   |           |           |                          |           |   |
| Total number o  | rux:              |                    | 0                       |             |            |                   |           |           |                          |           |   |
| Despatch weig   | nt":              |                    | 0 KG                    |             |            |                   |           |           |                          |           |   |
| Attachments:    | •                 | 0                  |                         |             |            |                   |           |           |                          |           | ~ |
|                 | E-Mail Exit Val   | lidate Save S      | Send Desp. Adv. Print - | Cancel Desp | p. Adv. Up | load Attachment   |           |           |                          |           |   |

By clicking the 'Validate' button, there will be a check of the data without sending the DA.

2 By clicking the 'Send Desp. Adv.' button, the check will be done automatically before sending.

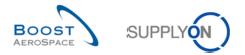

#### 3.5.2 Despatch Advice error

After clicking on the 'Validate' or 'Send Desp. Adv.' button and if errors are found, they appear on the top of the screen. Every tab in which actions have to be taken appears in red.

| A Missing experience<br>Please declaring<br>Please declaring<br>Elementary U                                                         |                                                              | . (Despatch Advice Number 1)<br>y unit (UE) number. (Despatch Advice<br>node. (Despatch Advice Number 1)<br>ition Units Header Data |                   |               |                                                                            |         |           |                                                                       |                               | $\hat{}$ |
|----------------------------------------------------------------------------------------------------|--------------------------------------------------------------|----------------------------------------------------------------------------------------------------|-------------------|---------------|----------------------------------------------------------------------------|---------|-----------|-----------------------------------------------------------------------|-------------------------------|----------|
| Despatch advi                                                                                                    |                                                              |                                                                                                    | ,                 |               |                                                                            |         |           |                                                                       |                               |          |
| Desp. Adv. ID*:<br>DA status:<br>DA error status:<br>Departure Date<br>Estimated time<br>Creation Date:<br>Sending Date:<br>DA Type: | c<br>ra                                                      | 1<br>DRAFT<br>Error<br>15.11.2017<br>3<br>15.11.2017                                                                                |                   |               | Transport Doc.:<br>Transport Mode*:<br>DA creation mode:<br>Flight Number: | ¥       |           | Customer Group:<br>Supplier Local Number:<br>Final Delivery Location: | PD_AIRBUS<br>45959045<br>MDGL | ^        |
| Address table:                                                                                                    |                                                              |                                                                                                    |                   |               |                                                                            |         |           |                                                                       |                               |          |
| Name*:<br>Street:<br>City:<br>Zip Code:<br>Country:                                                                                  | Ship-to<br>GETAFE<br>Delivery Stree<br>GETAFE<br>28906<br>ES | ett                                                                                                    | <u>Details</u>    | Ship-from     |                                                                            | Details | Forwarder | V Details                                                             |                               |          |
| Summary:                                                                                                    |                                                              |                                                                                                    |                   |               |                                                                            |         |           |                                                                       |                               |          |
| Total number of<br>Despatch weigh<br>Back Send                                                                                       | ht*:                                                         | 0<br>0 KG<br>Validate Save Send Desp. Adv.                                                                                          | Print - Cancel De | esp. Adv. Upl | load Attachment                                                            |         |           |                                                                       |                               | <br>~    |

Missing expedition units (UX). (Despatch Advice Number 270)
 Missing batch: Please declare the material batch number. (Despatch Advice Number 270)
 Missing LE number (Please declare the elementany unit (LE) number. (Despatch Advice Number 270)

Error messages that appear if there are errors in the Despatch Advice.

2 All tabs appear in red because there are errors in each of them.

| Error                      | Necessary steps                                                          |
|----------------------------|--------------------------------------------------------------------------|
| Missing Expedition Units   | 1) Go to 'Expedition Units' tab                                          |
| (UX)                       | 2) Create Expedition Units                                               |
|                            | 3) Assign Elementary Units to those Expedition Units                     |
| Missing batch: Please      | 1) Go to 'Elementary Units' tab                                          |
| declare the material batch | 2) Scroll to the right until you get to the column 'Batch number'        |
| number                     | 3) Enter the batch number                                                |
| Missing UE number:         | 1) Go to 'Expedition Units' tab                                          |
| Please declare the         | 2) Create Expedition Units, if there are none                            |
| Elementary Unit (UE)       | 3) Assign Elementary Units to the Expedition Units, if this was not done |
| number                     | yet                                                                      |
|                            | 4) Give Elementary Unit numbers to the Elementary Units                  |
| Please declare             | 1) Go to 'Header Data' tab                                               |
|                            | 2) Fill out the missing information                                      |

Table 2: Possible errors and necessary actions to resolve the errors

Note that the error messages above are only examples and additional error messages can be raised. The errors listed above are very common, others appear less frequently.

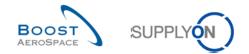

#### 3.5.3 Download Despatch Advice error list

If you receive errors after verification, you can create, download and print a list of these errors.

| To create an error list, click | the error messages at the top. |
|--------------------------------|--------------------------------|
|--------------------------------|--------------------------------|

| Elementary L                                                                                                    |                                                             | ). (Despatch Advice Number 1)<br>y unit (UE) number. (Despatch Advic<br>mode. (Despatch Advice Number 1)<br>lition Units Header Data | e Number 1)      |                    |                                                               |   |           |                                                                       |                               | 0 |
|----------------------------------------------------------------------------------------------------|-------------------------------------------------------------|----------------------------------------------------------------------------------------------------|------------------|--------------------|---------------------------------------------------------------|---|-----------|-----------------------------------------------------------------------|-------------------------------|---|
| Despatch auv<br>Desp. Adv. ID*<br>DA status:<br>DA error status<br>Departure Date<br>Estimated time<br>Creation Date:<br>Sending Date:<br>DA Type: | ;;<br>8:<br>8*:                                             | 1<br>DRAFT<br>Error<br>15.11.2017<br>3<br>15.11.2017                                                                                 |                  | Tran:<br>DA c      | isport Doc.:<br>isport Mode*:<br>creation mode:<br>it Number: | I |           | Customer Group:<br>Supplier Local Number:<br>Final Delivery Location: | PD_AIR8US<br>45959045<br>MDGL | Î |
| Address table                                                                                                    | r:                                                          |                                                                                                    |                  |                    |                                                               |   |           |                                                                       |                               |   |
| Name*:<br>Street:<br>City:<br>Zip Code:<br>Country:                                                                                                | Ship-to<br>GETAFE<br>Delivery Stre<br>GETAFE<br>28906<br>ES | eti                                                                                                    | Details          | Ship-from          |                                                               |   | Forwarder | V Details                                                             |                               |   |
| Summary:                                                                                                    |                                                             |                                                                                                    |                  |                    |                                                               |   |           |                                                                       |                               |   |
| Total number of<br>Despatch weig<br>Back Send                                                                                                    | ht*:                                                        | 0<br>KG<br>Validate Save Send Desp. Adv.                                                                                             | Print - Cancel D | esp. Adv. Upload A | Attachment                                                    |   |           |                                                                       |                               | ~ |

Missing expedition units (UX). (Despatch Advice Number 270)
 Missing batch: Please declare the material batch number. (Despatch Advice Number 270)
 Missing LE number: Please declare the elementary unit (LE) number. (Despatch Advice Number 270)

| No | Area | Reference ID | Section | ID  | Field ID     | Message                     |
|----|------|--------------|---------|-----|--------------|-----------------------------|
| 1  | DA   | <u>270</u>   | EXPEDI  |     | Expedition   | Missing expedition units (  |
| 2  | DA   | 270          | ELEME   |     | Batch num    | Missing batch: Please dec   |
| 3  | DA   | 270          | ELEME   |     | Elementary   | Missing UE number :Plea     |
| 4  | DA   | 270          | ELEME   |     | Manufactur   | Missing manufacture date:   |
| 5  | DA   | 270          | DESPA   | 270 | Document     | Please declare the transp   |
| 6  | DA   | <u>270</u>   | DESPA   | 270 | Estimated ti | Missing value for Desp. Ad  |
| 7  | DA   | 270          | ADDRE   |     | Name         | Please declare the name     |
| 8  | DA   | 270          | ADDRE   |     | CountryCode  | Please declare the country  |
| 9  | DA   | 270          | ADDRE   |     | City         | Please declare the city fro |
| 10 | DA   | 270          | ELEME   |     | Serial Num   | Missing S/N(s): Please de   |

Click 'Download' to download the error list via the browser download functionality.

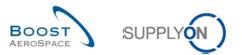

# You can view and print the error list with a spreadsheet application:

|    | А      | В    | С            | D            | E            | F            | G             | Н           | 1          | J      | K            | L            | М               | N         |
|----|--------|------|--------------|--------------|--------------|--------------|---------------|-------------|------------|--------|--------------|--------------|-----------------|-----------|
| 1  | Number | Area | Reference ID | AlertCreatio | Object Creat | CustomerGr   | Supplier Gro  | Supplier No | Section    | ID     | Field        | ErrorDescrip | tion            |           |
| 2  | 1      | DA   | 270          | 14.06.2011   | 16.05.2011   | AIRBUS S.A.S | Supplier Airf | 223447      | EXPEDITION | UNIT   | Expedition U | Missing expe | edition units ( | UX). (De  |
| 3  | 2      | DA   | 270          | 14.06.2011   | 16.05.2011   | AIRBUS S.A.S | Supplier Airf | 223447      | ELEMENTARY | (_UNIT | Batch numbe  | Missing bate | h: Please dec   | lare the  |
| 4  | 3      | DA   | 270          | 14.06.2011   | 16.05.2011   | AIRBUS S.A.S | Supplier Airf | 223447      | ELEMENTARY | Y_UNIT | Elementary   | Missing UE n | umber :Pleas    | e declar  |
| 5  | 4      | DA   | 270          | 14.06.2011   | 16.05.2011   | AIRBUS S.A.S | Supplier Airf | 223447      | ELEMENTARY | LUNIT  | Manufacture  | Missing man  | ufacture date   | : Please  |
| 6  | 5      | DA   | 270          | 14.06.2011   | 16.05.2011   | AIRBUS S.A.S | Supplier Airf | 223447      | DESPATCH_A | 270    | Document N   | Please decla | re the transp   | ort docu  |
| 7  | 6      | DA   | 270          | 14.06.2011   | 16.05.2011   | AIRBUS S.A.S | Supplier Airf | 223447      | DESPATCH_A | 270    | Estimated ti | Missing valu | e for Desp. Ad  | dv. head  |
| 8  | 7      | DA   | 270          | 14.06.2011   | 16.05.2011   | AIRBUS S.A.S | Supplier Airf | 223447      | ADDRESS    | -200   | Name         | Please decla | re the name o   | of the co |
| 9  | 8      | DA   | 270          | 14.06.2011   | 16.05.2011   | AIRBUS S.A.S | Supplier Airf | 223447      | ADDRESS    | -200   | CountryCode  | Please decla | re the countr   | y code fi |
| 10 | 9      | DA   | 270          | 14.06.2011   | 16.05.2011   | AIRBUS S.A.S | Supplier Airf | 223447      | ADDRESS    | -200   | City         | Please decla | re the city fro | m which   |
| 11 | 10     | DA   | 270          | 14.06.2011   | 16.05.2011   | AIRBUS S.A.S | Supplier Airf | 223447      | ELEMENTARY | LUNIT  | Serial Numb  | Missing S/N  | s): Please de   | clare the |

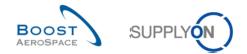

## 3.6 Despatch Advice update

When the Despatch Advice is in status 'DRAFT', you can modify it without any restriction.

When the Despatch Advice is in status 'RECEIVED' or 'CANCELLED', you will not be able to modify it.

When the Despatch Advice is in status 'SENT' or 'PARTIALLY RECEIVED', you have the possibility to update certain contents of it only if your customer authorizes it.

For more information on your customer preferences, please refer to the 'Customer matrix' module.

#### 3.6.1 DA update when DA status is 'DRAFT'

You can always edit a Despatch Advice (Header, Expedition Unit or Elementary Unit) in status 'DRAFT'. It does not matter whether there is an error or not.

You can modify a Despatch Advice by selecting it and clicking on 'Details'

| <u>SupplyOn</u> > <u>My Workspace</u> > E | Despatch Advice                    |                                                  |                |           |            |           |            |                    | Contact   Help for this page |
|-------------------------------------------|------------------------------------|--------------------------------------------------|----------------|-----------|------------|-----------|------------|--------------------|------------------------------|
| tive filter: Supplyon Default             |                                    |                                                  |                |           |            |           |            |                    | Hide Search Area             |
| Advanced Search                           |                                    |                                                  |                |           |            |           |            |                    |                              |
| ~                                         |                                    | Add line   Delete line                           |                |           |            |           |            | My search profiles |                              |
| Search Reset                              |                                    |                                                  |                |           |            |           |            |                    | ▼ Manage ▼                   |
| reate Desp. Adv. Desp. /                  | Adv. Overview                      |                                                  |                |           |            |           |            |                    |                              |
| upplyOn Def. View 🗸                       | Manage •                           |                                                  |                |           |            |           |            |                    | Reset all Filt               |
| Desp. Adv. ID 🔺                           | DA Type Despatch advice status     | Despatch advice ERROR status                     | Claimed UE Cus | st. Group | Cust. Org. | ERP Plant | Ship-to Na | ime 1              | Final Delivery Location      |
| ID-013 1                                  | SENT                               |                                                  | trg-'          | TRAININ   | TRGAIRBUK  | 1110      | TRAINING   | AIRBUS UK          | AIRB_UK_LE_1011              |
| ID-013 4                                  | SENT                               |                                                  | trg-           | TRAININ   | TRGAIRBUK  | 1110      | TRAINING   | AIRBUS UK          | AIRB_UK_LE_1011              |
| ID-013 5                                  | SENT                               |                                                  | trg-           | TRAININ   | TRGAIRBUK  | 1110      | TRAINING   | AIRBUS UK          | AIRB_UK_LE_1011              |
| 1                                         | DRAFT                              |                                                  | trg-'          | TRAININ   | TRGAIRBUK  | 1110      | TRAINING   | AIRBUS UK          | AIRB_UK_LE_1011              |
| 2                                         | DRAFT                              | ERROR                                            | trg-           | TRAININ   | TRGAIRBUK  | 1110      | TRAINING   | AIRBUS UK          | AIRB_UK_LE_1011              |
| 3                                         | DRAFT                              |                                                  | trg-           | TRAININ   | TRGAIRBUK  | 1110      | TRAINING   | AIRBUS UK          | AIRB_UK_LE_1011              |
| 4                                         | CANCELLED                          |                                                  | trg-'          | TRAININ   | TRGAIRBUK  | 1110      | TRAINING   | AIRBUS UK          | AIRB_UK_LE_1011              |
|                                           |                                    |                                                  |                |           |            |           |            |                    |                              |
| ck Send E-Mail Details                    | Validate Cancel Desp. Adv. Send Dt | ۱۱<br>sp. Adv.   Unlock DA   Print +   Upload Dr | esp. Adv.      |           |            |           |            |                    |                              |
|                                           | • 10                               |                                                  |                |           |            |           |            |                    | Deer and North               |
| entries: <u>Select all Matches</u>        | on Page Select all Matches         | Clear Selection                                  | Entries pe     | erpage 🚦  | 50 👻       |           |            | First Previous     | Page 1 of 1 Next             |

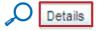

This leads you to the 'Despatch Advice Details' screen. There you can modify the Elementary Units, Expedition Units and header data the same way as at the creation of the Despatch Advice.

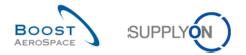

## 3.6.2 DA update when DA status is 'SENT' or 'PARTIALLY RECEIVED'

If your customer does not authorize a DA update in case of status 'SENT' or 'PARTIALLY RECEIVED', you will not be able to perform any change of this Despatch Advice. Any attempt to update the DA displays the following error message:

#### A The DA cannot be updated due to customer restrictions

In this case, your customer may only cancel a sent Despatch Advice from his own ERP system.

If your customer authorizes a DA update in case of status 'SENT' or 'PARTIALLY RECEIVED', you have then the possibility to update certain contents of a Despatch Advice. The first step will consist in unlocking the DA, as explained below.

#### 3.6.2.1 Unlock a DA in status 'SENT' or 'PARTIALLY RECEIVED'

You have to unlock the Despatch Advice before you can modify it.

The following scenario shows how to unlock a Despatch Advice within AirSupply.

#### Go to the 'Despatch Advice Overview' tab.

| 50 | earch Reset        | *           |                     |                                                            | Add line   Delete line                       |              |             |            |           |           | My search profiles |          | Manage 🔻             |
|----|--------------------|-------------|---------------------|------------------------------------------------------------|----------------------------------------------|--------------|-------------|------------|-----------|-----------|--------------------|----------|----------------------|
| r  | reate Desp. Adv.   | Desp. A     | dv. Overview        |                                                            |                                              |              |             |            |           |           |                    |          |                      |
|    | upplyOn Def. View  | <b>~</b>    | Manage <del>•</del> |                                                            |                                              |              |             |            |           |           |                    |          | Reset all Filt       |
|    | Desp. Adv. ID 🔺    |             | DA Type             | Despatch advice status                                     | Despatch advice ERROR status                 | Claimed UE   |             | Cust. Org. | ERP Plant | Ship-to N | lame 1             | F        | inal Delivery Locati |
|    | ID-013 4           |             |                     | SENT                                                       |                                              | 1            | trg-TRAININ | TRGCUS     | 1110      | TRAINING  | G CUSTOMER UK      | C        | UST_UK_LE_1011       |
|    | <u>41</u>          |             |                     | DRAFT                                                      | ERROR                                        | 1            | trg-TRAININ | TRGCUS     | 1110      | TRAINING  | G CUSTOMER UK      | C        | UST_UK_LE_1011       |
|    | <u>42</u>          |             |                     | DRAFT                                                      |                                              |              | trg-TRAININ | TRGCUS     | 1110      | TRAINING  | G CUSTOMER UK      | C        | UST_UK_LE_1011       |
|    | <u>43</u>          |             |                     | SENT                                                       |                                              | 1            | trg-TRAININ | TRGCUS     | 1110      | TRAINING  | G CUSTOMER UK      | C        | UST_UK_LE_1011       |
|    |                    |             |                     |                                                            |                                              |              |             |            |           |           |                    |          |                      |
|    |                    |             |                     |                                                            |                                              |              |             |            |           |           |                    |          |                      |
|    |                    |             |                     |                                                            | <b>e 0</b>                                   |              |             |            |           |           |                    |          |                      |
|    | <                  | tails Valid | ate Cancel          | Desp. Adv. Send Desp. Adv. 1                               | S VIII<br>JINDEA DA Print - Uplaad Desp. Adv | L Download • |             |            |           |           |                    |          |                      |
| a  | ick Send E-Mail De |             |                     | Desp. Adv. Send Desp. Adv. I<br>Select all Matches   Clear | Jnlock DA Print - Upload Desp. Adv           |              | per page 5  | 0 -        |           |           | Eirst Previous     | a   Page | 1 of 1   Next        |

2 Select one DA with status 'SENT' or 'PARTIALLY RECEIVED' you want to unlock.

Click 'Unlock DA'.

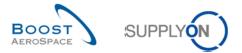

The system will then display the following confirmation message at the top of the screen:

| DA unlocked succe | ssfully          |             |
|-------------------|------------------|-------------|
| Elementary Units  | Expedition Units | Header Data |

Note: While the Despatch Advice is unlocked, no other user can unlock the same DA. An error message would be shown accordingly at the top of the screen.

## 3.6.2.2 Update/Cancel the unlocked DA

Once the Despatch Advice is unlocked, the system will then display the 'Despatch Advice Details' screen, as shown below.

| ementary  | Units Expedition | Units Head | er Data            |         |       |                |                |                  |                  |             |              |           |
|-----------|------------------|------------|--------------------|---------|-------|----------------|----------------|------------------|------------------|-------------|--------------|-----------|
| ipplyOn D | lef. View 💌 M    | anage 🕶    |                    |         |       |                |                |                  |                  |             | Reset all    | I Filters |
| Numt U    | E number         | UE Status  | PO / VMI reference | PO Line | PO SL | Supp. Mat. No. | Cust. Mat. No. | Fitting Customer | Cust. Mat. Desc. | Weight of U | DA Rem. Qty. | Shi       |
| 1 TF      | RGUE1110005017   | SENT       | PO-013_6           | 030     | 1     | SMN-013_P19    | CMN-013_P19    |                  | Spigot Bonding   | 0           | C            | 0         |
|           |                  |            |                    |         |       |                |                |                  |                  |             |              |           |
|           |                  |            |                    |         |       |                |                |                  |                  |             |              |           |
|           |                  |            |                    |         |       |                |                |                  |                  |             |              |           |
|           |                  |            |                    |         |       |                |                |                  |                  |             |              |           |
|           |                  |            |                    |         |       |                |                |                  |                  |             |              |           |
|           |                  |            |                    |         |       |                |                |                  |                  |             |              |           |
|           |                  |            |                    |         |       |                |                |                  |                  |             |              |           |
|           |                  |            |                    |         |       |                |                |                  |                  |             |              |           |
|           |                  |            |                    |         |       |                |                |                  |                  |             |              |           |
|           |                  |            |                    |         |       |                |                |                  |                  |             |              |           |
|           |                  |            |                    |         |       |                |                |                  |                  |             |              |           |
|           |                  |            |                    |         |       |                |                |                  |                  |             |              |           |
|           |                  |            |                    |         |       |                |                |                  |                  |             |              |           |
|           |                  |            |                    |         |       |                |                |                  |                  |             |              |           |
|           |                  |            |                    |         |       |                |                |                  |                  |             |              |           |
|           |                  |            |                    |         |       |                |                |                  |                  |             |              |           |
|           |                  |            |                    |         |       |                |                |                  |                  |             |              |           |
|           |                  |            |                    |         |       |                |                |                  |                  |             |              |           |
|           |                  |            |                    |         |       |                |                |                  |                  |             |              |           |
|           |                  |            |                    |         |       |                |                |                  |                  |             |              |           |
|           |                  |            |                    |         |       |                |                |                  |                  |             |              |           |
|           |                  |            |                    |         |       |                |                |                  |                  |             |              |           |
|           |                  |            |                    |         |       |                |                |                  |                  |             |              |           |
|           |                  |            |                    |         |       |                |                |                  |                  |             |              |           |
|           |                  |            |                    |         |       |                |                |                  |                  |             |              |           |
|           |                  |            |                    |         |       |                |                |                  |                  |             |              |           |
|           |                  |            |                    |         |       |                |                |                  |                  |             |              |           |
|           |                  |            |                    |         |       |                |                |                  |                  |             |              |           |
|           |                  |            |                    |         |       |                |                |                  |                  |             |              |           |
|           |                  |            |                    |         |       |                |                |                  |                  |             |              |           |
|           |                  |            |                    |         |       |                |                |                  |                  |             |              |           |
|           |                  |            |                    |         |       |                |                |                  |                  |             |              |           |
|           |                  |            |                    |         |       |                |                |                  |                  |             |              |           |
|           |                  |            |                    |         |       |                |                |                  |                  |             |              |           |

From the above screen, you can either decide to modify an existing Despatch Advice (e.g. increase the shipped quantities) or cancel it.

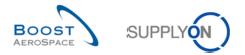

## 3.6.2.2.1 DA Update

The modification of an existing Despatch Advice already sent to your customer is subject to restrictions depending if you are at Header level, Expedition Unit (UX) or Elementary Unit (UE) level.

At Header level, no changes are authorized. All displayed data are in read mode only, as shown below:

| Elementary Units Exped      | ition Units Header Data        |         |                             |        |         |          |                          |                        |
|-----------------------------|--------------------------------|---------|-----------------------------|--------|---------|----------|--------------------------|------------------------|
|                             |                                |         |                             |        |         |          |                          |                        |
| Desp. Adv. ID*:             | 43                             |         | Transport Doc.*:            | 457    |         |          | Customer Group:          | trg-TRAINING@ CUSTOMER |
| DA status:                  | SENT                           |         | Transport Mode*:            | AIR    |         |          | Supplier Local Number:   | 55820494               |
| DA error status:            |                                |         | DA creation mode:           | 1      |         |          | Final Delivery Location: | CUST_UK_LE_1011        |
| Departure Date*:            | 16.07.2013                     |         | Flexible Field 1:           |        |         |          | Flexible Field 2:        |                        |
| Estimated time of arrival*: | 22.07.2013                     |         | Flexible Field 3:           |        |         |          | Flexible Field 4:        |                        |
| Creation Date:              | 16.07.2013                     |         | Flexible Field 5:           |        |         |          | Flexible Field 6:        |                        |
| Sending Date:               | 16.07.2013                     |         | Flexible Field 7:           |        |         |          | Flexible Field 8:        |                        |
| DA Type:                    |                                |         | Flexible Field 9:           |        |         |          | Flexible Field 10:       |                        |
| Address table:              |                                |         |                             |        |         |          |                          |                        |
| Ship-to                     |                                | Details | Ship-from                   |        | Details | Forwarde | r                        | Details                |
| Name*: TRAINING CUSTO       | MER UK                         |         | TRAINING@ 013_SupAirfoil S  | D      |         | dhl      |                          |                        |
| Street: New Filton House    |                                |         | Wilsons Lane Longford M6 Ju | nction |         |          |                          |                        |
| City: Filton                |                                |         | Coventry 49                 |        |         |          |                          |                        |
| Zip Code: BS99 7AR          |                                |         | CV6 6HL                     |        |         |          |                          |                        |
| Country: GB                 |                                |         | GB United Kingdom           |        |         |          |                          |                        |
| Summary:                    |                                |         |                             |        |         |          |                          |                        |
| Total number of UX:         | 1                              |         |                             |        |         |          |                          |                        |
| Despatch weight*:           | 20                             | KG      |                             |        |         |          |                          |                        |
|                             |                                |         |                             |        |         |          |                          |                        |
|                             |                                |         |                             |        |         |          |                          |                        |
|                             |                                |         |                             |        |         |          |                          |                        |
|                             |                                |         |                             |        |         |          |                          |                        |
|                             |                                |         |                             |        |         |          |                          |                        |
| Back Send E-Mail Exit Valid | ate Save Send Desp. Adv. Print | -       |                             |        |         |          |                          |                        |

At UX level, no changes are authorized:

- It is not possible to add any new UE or UX to an existing DA even if your customer authorizes you to update a sent DA. You would have to create a new Despatch Advice for the missing UE/UX.
- It is not possible to modify the structure of a DA (e.g. assignment change of UEs to UXs). You would have to cancel a Despatch Advice and create a new one in this particular scenario.

At UE level, only the following fields can be changed:

| Field Name                         | Description / Remark                                                                                                    |
|------------------------------------|----------------------------------------------------------------------------------------------------|
| Weight of UE [KG]                  | Weight of UE that will update the weight at header data level.                                                                                                    |
| Shipped quantity                   | Number of items in the UE.                                                                                                    |
| Batch number                       | Batch number.                                                                                                    |
| Serial Number                      | Product serial number (*).                                                                                                    |
| Manufacture date                   | Date at which the product was manufactured.                                                                                                    |
| Expiry Date                        | Expiry date of shipped product. The point of measure being always the date of the change/validation, you might be forced to change the expiry date to make sure the date entered on this field is never in the past. |
| Concession number                  | Concession reference (*).                                                                                                    |
| Customs                            | Product declaration to customs (Yes or No).                                                                                                    |
| Manufacturer                       | ID of product manufacturer.                                                                                                    |
| Manufacturer<br>Certificate Number | Reference of the certificate declared by the manufacturer.                                                                                                    |
| Manufacturing<br>Country           | Two-digit country code in which product has been manufactured.                                                                                                    |
| Label text                         | Label free text can be used for 'urgent', 'incomplete' or 'urgent/incomplete' mentions. Only for Kanbans and Work Packages (WP).                                                                                     |

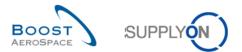

(\*) In DA update mode, checks are performed against New Concession Request (NCR) at the time a Serial Number is entered on the Elementary Unit (UE) line. Concession being customer specific, please refer to the 'Customer matrix' and Concession [RD11] modules to get more details.

The update of an existing DA already sent to your customer is subject to other restrictions as follows:

- An UE in status 'RECEIVED' or 'CANCELLED' is not opened for modifications.
- You can print a Despatch Advised while it is being updated. However, the printout will only include the content of the original DA. The printout of the updated DA will only be possible after sending it to your customer via the 'Send Desp. Adv.' button. For further information, please refer to chapter [3.6.2.3\_ Validation of updated/cancelled DA].
- You cannot save your modifications and come back at a later stage to finalize your work. All steps (unlock, update, validation, sending) have to be done within the same session. You have the possibility either to discard all changes and "roll back" to the original Despatch Advice or send the Despatch Advice to your customer (the system then saves and overwrites the original Despatch Advice).

The following error message will appear at the top of the screen if you click on the 'Save' button:

| An updated DA cannot be saved. Please either send the DA or abort the update process |                  |             |   |  |  |  |  |  |  |  |
|--------------------------------------------------------------------------------------|------------------|-------------|---|--|--|--|--|--|--|--|
| Elementary Units                                                                     | Expedition Units | Header Data |   |  |  |  |  |  |  |  |
| SupplyOn Def. View                                                                   | V 🗸 Manage       | •           | - |  |  |  |  |  |  |  |

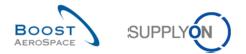

# 3.6.2.2.2 DA Cancel

You can also decide to cancel a DA already sent to your customer as follows:

**1** Access the 'Elementary Units' tab of your unlocked Despatch Advice.

| pplyOn | Def. View 💌 Ma  | inage 🕶   |                    |         |       |                |                |                  |                  |             | Reset al     | I Filter |
|--------|-----------------|-----------|--------------------|---------|-------|----------------|----------------|------------------|------------------|-------------|--------------|----------|
|        | UE number       | UE Status | PO / VMI reference | PO Line | PO SL | Supp. Mat. No. | Cust. Mat. No. | Fitting Customer | Cust. Mat. Desc. | Weight of U | DA Rem. Qty. | Shi      |
| 1      | TRGUE1110005017 | SENT      | PO-013_6           | 030     | 1     | SMN-013_P19    | CMN-013_P19    |                  | Spigot Bonding   | 0           |              | 0        |
|        |                 |           |                    |         |       |                |                |                  |                  |             |              |          |
|        |                 |           |                    |         |       |                |                |                  |                  |             |              |          |
|        |                 |           |                    |         |       |                |                |                  |                  |             |              |          |
|        |                 |           |                    |         |       |                |                |                  |                  |             |              |          |
|        |                 |           |                    |         |       |                |                |                  |                  |             |              |          |
|        |                 |           |                    |         |       |                |                |                  |                  |             |              |          |
|        |                 |           |                    |         |       |                |                |                  |                  |             |              |          |
|        |                 |           |                    |         |       |                |                |                  |                  |             |              |          |
|        |                 |           |                    |         |       |                |                |                  |                  |             |              |          |
|        |                 |           |                    |         |       |                |                |                  |                  |             |              |          |
|        |                 |           |                    |         |       |                |                |                  |                  |             |              |          |
|        |                 |           |                    |         |       |                |                |                  |                  |             |              |          |
|        |                 |           |                    |         |       |                |                |                  |                  |             |              |          |
|        |                 |           |                    |         |       |                |                |                  |                  |             |              |          |
|        |                 |           |                    |         |       |                |                |                  |                  |             |              |          |
|        |                 |           |                    |         |       |                |                |                  |                  |             |              |          |
|        |                 |           |                    |         |       |                |                |                  |                  |             |              |          |
|        |                 |           |                    |         |       |                |                |                  |                  |             |              |          |
|        |                 |           |                    |         |       |                |                |                  |                  |             |              |          |
|        |                 |           |                    |         |       |                |                |                  |                  |             |              |          |
|        |                 |           |                    |         |       |                |                |                  |                  |             |              |          |
|        |                 |           |                    |         |       |                |                |                  |                  |             |              |          |
|        |                 |           |                    |         |       |                |                |                  |                  |             |              |          |
|        |                 |           |                    |         |       |                |                |                  |                  |             |              |          |
|        |                 |           |                    |         |       |                |                |                  |                  |             |              |          |
|        |                 |           |                    |         |       |                |                |                  |                  |             |              |          |
|        |                 |           |                    |         |       |                |                |                  |                  |             |              |          |
|        |                 |           |                    |         |       |                |                |                  |                  |             |              |          |
|        |                 |           |                    |         |       |                |                |                  |                  |             |              |          |
|        |                 |           |                    |         |       |                |                |                  |                  |             |              |          |
|        |                 |           |                    |         |       |                |                |                  |                  |             |              |          |
|        |                 |           |                    |         |       |                |                |                  |                  |             |              |          |
|        |                 |           |                    |         |       |                |                |                  |                  |             |              |          |
|        |                 |           |                    |         |       |                |                |                  |                  |             |              |          |
|        |                 |           | -                  |         |       |                |                |                  |                  |             |              |          |
|        |                 |           |                    |         |       |                |                |                  |                  |             |              |          |
|        |                 |           |                    |         |       |                |                |                  |                  |             |              |          |
|        |                 |           |                    |         |       |                |                |                  |                  |             |              |          |
|        |                 |           |                    |         |       |                |                |                  |                  |             |              |          |
| •      |                 |           |                    |         |       |                |                |                  |                  |             |              |          |
|        |                 |           |                    |         |       |                |                |                  |                  |             |              |          |

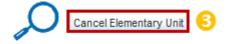

2 Select one Elementary Unit you want to cancel.

Olick 'Cancel Elementary Unit'.

The system then redisplays the 'Despatch Advice Details' screen with the UE line status changed to 'CANCELLED', as follows.

| SupplyOn Def. View 🗸 Manage |                |           |                    |         |       |                |                |                  |                  |             |     | Reset al    | II Filter |
|-----------------------------|----------------|-----------|--------------------|---------|-------|----------------|----------------|------------------|------------------|-------------|-----|-------------|-----------|
|                             | Numt UE number | UE Status | PO / VMI reference | PO Line | PO SL | Supp. Mat. No. | Cust. Mat. No. | Fitting Customer | Cust. Mat. Desc. | Weight of U | . D | A Rem. Qty. | Sh        |
|                             | 1              | CANCELLED | PO-013_6           | 030     | 1     | SMN-013_P19    | CMN-013_P19    |                  | Spigot Bonding   |             | 0   | 3           |           |
|                             |                |           |                    |         |       |                |                |                  |                  |             |     |             |           |
|                             |                |           |                    |         |       |                |                |                  |                  |             |     |             |           |
|                             |                |           |                    |         |       |                |                |                  |                  |             |     |             |           |
|                             |                |           |                    |         |       |                |                |                  |                  |             |     |             |           |
|                             |                |           |                    |         |       |                |                |                  |                  |             |     |             |           |
|                             |                |           |                    |         |       |                |                |                  |                  |             |     |             |           |
|                             |                |           |                    |         |       |                |                |                  |                  |             |     |             |           |
|                             |                |           |                    |         |       |                |                |                  |                  |             |     |             |           |
|                             |                |           |                    |         |       |                |                |                  |                  |             |     |             |           |
|                             |                |           |                    |         |       |                |                |                  |                  |             |     |             |           |
|                             |                |           |                    |         |       |                |                |                  |                  |             |     |             |           |
|                             |                |           |                    |         |       |                |                |                  |                  |             |     |             |           |
|                             |                |           |                    |         |       |                |                |                  |                  |             |     |             |           |
|                             |                |           |                    |         |       |                |                |                  |                  |             |     |             |           |
|                             |                |           |                    |         |       |                |                |                  |                  |             |     |             |           |
|                             |                |           |                    |         |       |                |                |                  |                  |             |     |             |           |
|                             |                |           |                    |         |       |                |                |                  |                  |             |     |             |           |
|                             |                |           |                    |         |       |                |                |                  |                  |             |     |             |           |
|                             |                |           |                    |         |       |                |                |                  |                  |             |     |             |           |
|                             |                |           |                    |         |       |                |                |                  |                  |             |     |             |           |
|                             |                |           |                    |         |       |                |                |                  |                  |             |     |             |           |
|                             |                |           |                    |         |       |                |                |                  |                  |             |     |             |           |
|                             |                |           |                    |         |       |                |                |                  |                  |             |     |             |           |
|                             |                |           |                    |         |       |                |                |                  |                  |             |     |             |           |
|                             |                |           |                    |         |       |                |                |                  |                  |             |     |             |           |
|                             |                |           |                    |         |       |                |                |                  |                  |             |     |             |           |
|                             |                |           |                    |         |       |                |                |                  |                  |             |     |             |           |
|                             |                |           |                    |         |       |                |                |                  |                  |             |     |             |           |
|                             |                |           |                    |         |       |                |                |                  |                  |             |     |             |           |

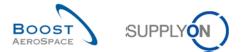

Note: If you cancel all Elementary Units (UE) of an Expedition Unit (UX), the UX status will be set to 'CANCELLED'. If all UEs of the whole DA are cancelled, all UX and the DA status are then set to 'CANCELLED'. In both cases, the status changes will become effective after you have validated (sent) and confirmed the DA update.

3.6.2.3 Validation of updated/cancelled DA

▲ Once you have unlocked the Despatch Advice and made the desired modifications (updates or UE/DA cancellation), you have then to validate and send these modifications to your customer within the same session.

It follows the standard process defined in Chapter 3.5. The DA validation can be done by two means.

| upplyOn Def. View | ▼ Manage ▼           |                                     |             |       |                |                |                  |                  |             | Reset all    | Filters |
|-------------------|----------------------|-------------------------------------|-------------|-------|----------------|----------------|------------------|------------------|-------------|--------------|---------|
| Numt UE number    | UE Status            | PO / VMI reference                  | PO Line     | PO SL | Supp. Mat. No. | Cust. Mat. No. | Fitting Customer | Cust. Mat. Desc. | Weight of U | DA Rem. Qty. | Ship    |
| 1 TRGUE111000     | i017 SENT            | PO-013_6                            | 030         | 1     | SMN-013_P19    | CMN-013_P19    |                  | Spigot Bonding   | 30          | (            |         |
|                   |                      |                                     |             |       |                |                |                  |                  |             |              |         |
| <                 | alidate Save Send De | III<br>sp. Adv. Print • Cancel Elem | entary Unit |       |                |                |                  |                  |             |              |         |

By clicking the 'Validate' button, there will be a check of the data without sending the updated DA.

2 By clicking the 'Send Desp. Adv.' button, the check will be done automatically before sending.

The Despatch Advice validation makes the following checks:

- Whether there are errors in the Despatch Advice. These errors, if any, will have to be corrected before being able to send your updated DA to your customer.
- Whether a changed UE is still in status 'SENT' and the updated DA is still in status 'SENT' or 'PARTIALLY RECEIVED'. If a Goods Receipt has been confirmed by the customer while you are modifying the DA, the validation of the DA will fail and an error message will be shown accordingly.
- Whether the PO schedule line status the modified UE refers to is not 'RECEIVED' or 'CANCELLED'.

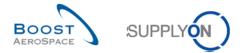

Note: As already explained earlier in this module, you cannot save your modifications and come back at a later stage to finalize your work. For further information, please refer to chapter [3.6.2.2.1\_DA Update].

In addition, the system will display the following pop up window in case you want to leave the 'Despatch Advice Details' screen without validating it to advise that the changes performed would be lost and DA would be locked again in case you confirm your choice. It follows the same process as for Despatch Advice creation.

| Elementa | ary Units 3                                                                                                    | < |
|----------|----------------------------------------------------------------------------------------------------|---|
| ?        | If you now leave the DA screen, any changes you might have made will be lost and the DA will be locked again. Do you want to leave the screen? |   |

Finally, if you log out or terminate the AirSupply session by closing your browser, the system will automatically reset the original values of the Despatch Advice and lock it again.

After successful sending, the Despatch Advice remains in the previous status 'SENT' or 'PARTIALLY RECEIVED' and is locked again.

## 3.6.2.4 Impact of updated/cancelled DA on PO and VMI processes

When the updated Despatch Advice is successfully sent, the information is uploaded into the customer ERP system.

The sending of the updated Despatch Advice has the following impacts on the PO process:

- Recalculation of the shipped quantity, remaining quantity to be shipped, received quantity, remaining quantity to be received.
- Update of the Purchase Order schedule line status.
- Recalculation of the Purchase Order schedule line In-Transit Quantity (it can increase or decrease).
- Update of 'Late despatch advice' alert (it might be reopened or set inactive).

The cancellation of a DA and the sending of the updated Despatch Advice have the following impacts on the VMI process:

- Update of the In-Transit Quantities.
- No update of the planned deliveries.

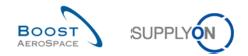

# 3.7 Print

UX / UE labels can be printed. It is only possible to print if there are no errors in the Despatch Advice.

You can attach these labels to the Expedition Units.

In order to print UX / UE labels all mandatory fields must be filled out and all errors must be resolved.

Note: It is possible to print several UX / UE labels at the same time.

#### 3.7.1 Print label

To print a Despatch Advice label, go to the 'Despatch Advice Overview' tab and click 'Print':

| eate Desp. Adv.  | Desp. Adv. Oven |                                |                              |                  |                                   |                                       |                         |
|------------------|-----------------|--------------------------------|------------------------------|------------------|-----------------------------------|---------------------------------------|-------------------------|
| pplyOn Def. View | ✓ Manage.       |                                |                              |                  |                                   | <br>                                  | Reset all Filter        |
| Desp. Adv. ID 🔺  | DA Typ          | Despatch advice status<br>SENT | Despatch advice ERROR status | Claimed UE Cust. | Group Cust. Org.<br>AININ TRGCUS. | Ship-to Name 1<br>TRAINING CUSTOMER U | Final Delivery Location |
| ID-013 4         |                 | DRAFT                          | ERROR                        |                  |                                   | TRAINING CUSTOMER U                   |                         |
| <u>41</u>        |                 | DRAFT                          | ERRUK                        |                  | AININ TRGCUS.                     | TRAINING CUSTOMER U                   |                         |
| 42<br>43         |                 | SENT                           |                              |                  | AININ TRGCUS.<br>AININ TRGCUS.    | TRAINING CUSTOMER U                   |                         |
|                  |                 |                                |                              |                  |                                   |                                       |                         |
|                  |                 |                                | 0                            |                  |                                   |                                       |                         |

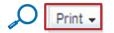

You can also print a Despatch Advice label when you are in the 'Despatch Advice Details' menu. Both 'Print' menus are identical.

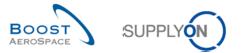

In this case, click on the 'Header Data' tab and click then on 'Print' in the lower navigation:

| Elementary L    |                       | ition Units Header Dat | ta             |                |                            |                        |           |                  |  |                             |                          |                        |
|-----------------|-----------------------|------------------------|----------------|----------------|----------------------------|------------------------|-----------|------------------|--|-----------------------------|--------------------------|------------------------|
|                 | ice header data       |                        |                |                |                            |                        |           |                  |  |                             |                          |                        |
| Desp. Adv. ID*  | 5                     | 761                    |                |                |                            | Transport Doc.*:       |           |                  |  |                             | Customer Group:          | trg-TRAINING@ CUSTOMER |
| DA status:      |                       | DRAFT                  |                |                |                            | Transport Mode*:       |           | ~                |  | 5                           | Supplier Local Number:   | L029                   |
| DA error status | B:                    |                        |                |                |                            | DA creation mode:      | 1         |                  |  | F                           | Final Delivery Location: | CUST_UK_LE_1011        |
| Departure Date  | e*:                   | 24.01.2018             |                |                |                            |                        |           |                  |  |                             |                          |                        |
| Estimated time  | of arrival*:          |                        |                |                |                            |                        |           |                  |  |                             |                          |                        |
| Creation Date:  |                       | 24.01.2018             |                |                |                            |                        |           |                  |  |                             |                          |                        |
| Sending Date:   |                       |                        |                |                |                            |                        |           |                  |  |                             |                          |                        |
| DA Type:        |                       |                        |                |                |                            |                        |           |                  |  |                             |                          |                        |
| Address table   | ю                     |                        |                |                |                            |                        |           |                  |  |                             |                          |                        |
| Name*:          | Ship-to<br>TRAINING C | USTOMER UK             |                | <u>Details</u> | Ship-from<br>SupAirfoll SO |                        | ✓ Details | Forwarder<br>DHL |  | <ul> <li>Details</li> </ul> |                          |                        |
| Street:         | New Filton H          | ouse                   |                |                | Wilsons Lane               | Longford M6 Junction 3 |           |                  |  |                             |                          |                        |
|                 | Filton                |                        |                |                | Coventry                   |                        |           |                  |  |                             |                          |                        |
| City:           | BS99 7AR              |                        |                |                | CV6 6HL                    |                        |           |                  |  |                             |                          |                        |
| Zip Code:       | GB                    |                        |                |                |                            |                        | *         |                  |  |                             |                          |                        |
| Country:        |                       |                        |                |                |                            |                        |           |                  |  |                             |                          |                        |
| Summary:        |                       |                        |                |                |                            |                        |           |                  |  |                             |                          |                        |
| Total number of | of UX:                |                        | 0              |                |                            |                        |           |                  |  |                             |                          |                        |
| Despatch weig   | iht*:                 |                        | 0 KG           |                |                            |                        |           |                  |  |                             |                          |                        |
| Attachments:    |                       |                        |                |                |                            |                        |           |                  |  |                             |                          |                        |
| Document Link   | Header:               | +                      |                |                |                            |                        |           |                  |  |                             |                          |                        |
|                 |                       |                        |                |                | _                          |                        |           |                  |  |                             |                          |                        |
|                 |                       |                        | U              | JX and UE      | 2                          |                        |           |                  |  |                             |                          |                        |
|                 |                       |                        | U              | JX and UE (w   |                            |                        |           |                  |  |                             |                          |                        |
| Back Send       | E-Mail Exit           | Validate Save Send De  | rsp. 🚹 Print • | Cancel De      | isp. Adv. 🧧                | )                      |           |                  |  |                             |                          |                        |

- **1** Click 'Print' to get to the print menu.
- 2 Print the Expedition Units with the Elementary Units.
- <sup>6</sup> Print the Expedition Units with the Elementary Units including the declaration of conformity (DC).

When you click one of the print options, a new browser window opens. The window contains a document in the PDF format. Make sure that your pop-up blocker does not block the pop-up.

Note that you need to have PDF reader software (such as Adobe™ Reader) on your PC to display the printed DA.

The following error message is displayed:

A Application cannot open pop-up print window. Perhaps browser pop-up blocker inhibits opening of pop-up windows. Please check browser settings.

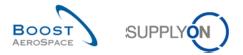

The screenshot below shows an example of a UX label without a declaration of conformity (DC):

|                   | Sender                                       |  |  |  |
|-------------------|----------------------------------------------|--|--|--|
| og-Entry 2        | 2nd ship from                                |  |  |  |
|                   | Ludwigstrasse<br>Hallbergmoos<br>Germany     |  |  |  |
| Number of UE 1    | Despatch Advice No.                          |  |  |  |
| Gross Weight (lb) | 21                                           |  |  |  |
| 0,000             | Declaration of Conformity No.                |  |  |  |
| nber)             |                                              |  |  |  |
|                   |                                              |  |  |  |
|                   |                                              |  |  |  |
|                   |                                              |  |  |  |
|                   | Expiry Date                                  |  |  |  |
|                   | Manufacture Date                             |  |  |  |
|                   | l                                            |  |  |  |
|                   | TRGUX000000001                               |  |  |  |
|                   | Number of UE 1<br>Gross Weight (Ib)<br>0,000 |  |  |  |

There is another UX label available with the additional information under the label (in yellow).

#### Example

| Recipient               |                                      |                     | Sender                        |         |       | ]                        |          |     |
|-------------------------|--------------------------------------|---------------------|-------------------------------|---------|-------|--------------------------|----------|-----|
| COLOMIERS               |                                      |                     | ShipFromNAME1                 |         |       |                          |          |     |
|                         |                                      |                     |                               |         |       |                          |          |     |
| Toulouse                |                                      |                     | ShipFromCity                  |         |       |                          |          |     |
|                         |                                      |                     | Germany                       |         |       |                          |          |     |
| Final Delivery Locatio  | n                                    | Number of UE 2      | Despatch Advice No.           |         |       |                          |          |     |
|                         | Gross Weight (kg) SRE-20160122-01    |                     |                               |         |       |                          |          |     |
| FinalDeliveryLo         | cation                               | 198,000             | Declaration of Conformity No. |         |       |                          |          |     |
| Call-up Number (or O    | all-up Number (or Order/Line Number) |                     |                               |         |       | -                        |          |     |
| Product Reference       |                                      |                     |                               |         |       | -                        |          |     |
|                         |                                      |                     |                               |         |       |                          |          |     |
|                         |                                      |                     |                               |         |       |                          |          |     |
| Quantity                |                                      |                     | Expiry Date                   |         |       |                          |          |     |
| Serial No. or Batch No. | <b>)</b> .                           |                     | Manufacture Date              |         |       |                          |          |     |
|                         |                                      |                     |                               |         |       |                          |          |     |
| Package No.             |                                      |                     |                               |         |       |                          |          |     |
|                         | v                                    |                     |                               |         |       |                          |          |     |
| U U                     | X                                    |                     |                               |         |       |                          |          |     |
|                         |                                      |                     | 060025100000002               | 127     |       |                          |          |     |
|                         |                                      |                     |                               |         |       |                          |          |     |
| UE Number               | P                                    | O Number            |                               | PO Line | PO SL | Customer Material Number | Quantity | UoM |
| 06002510000002          | 110 S                                | RE-POMINIMAL-201507 | 30                            | 26      | 1     | CMN                      | 1        | PCE |
| 06002510000002          | 134 8                                | RE-POMINIMAL-201507 | 30                            | 27      | 1     | CMN                      | 1        | PCE |
|                         |                                      |                     |                               |         |       |                          |          |     |

Please note: Every customer configures which label template will be used by his suppliers. The supplier has no possibility to choose between the different label templates. According to the choice of the customer, the correct label will be displayed automatically for every supplier during label creation.

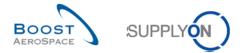

The screenshot below shows an example of a UX label including a declaration of conformity (DC):

| Recipient                                                                           |                                     | Sender                                                                                                    |  |  |  |  |  |  |
|-------------------------------------------------------------------------------------|-------------------------------------|----------------------------------------------------------------------------------------------------|--|--|--|--|--|--|
| TRAINING CUSTOMER UK<br>Filton Plant                                                |                                     | trg-TRAINING@ 027-SupAirfoil SO                                                                                                    |  |  |  |  |  |  |
| New Filton House<br>BS99 7AR Filton                                                 |                                     | Wilsons Lane Longford M6 Junction 3<br>CV6 6HL Coventry<br>Sierra Leone                                                              |  |  |  |  |  |  |
| Final Delivery Location                                                             | Number of UE: 1 of 1                | UX Number containing this UE:                                                                                                    |  |  |  |  |  |  |
|                                                                                     | Gross Weight (kg)                   | TRGUX1120000030                                                                                                    |  |  |  |  |  |  |
| CUST_UK_LE_1011                                                                     | 0,000                               | Declaration of Conformity No.                                                                                                    |  |  |  |  |  |  |
| Call-up Number (or Order/Line Nur                                                   | mber)                               | 124567                                                                                                    |  |  |  |  |  |  |
| VVI03-027 / 030                                                                     |                                     |                                                                                                    |  |  |  |  |  |  |
| Product Reference                                                                   |                                     |                                                                                                    |  |  |  |  |  |  |
| CMN-027_V3<br>Handle Fixture long                                                   |                                     |                                                                                                    |  |  |  |  |  |  |
| Quantity                                                                            |                                     | Expiry Date                                                                                                    |  |  |  |  |  |  |
| 12 PCE                                                                              |                                     |                                                                                                    |  |  |  |  |  |  |
| Serial No. or Batch No.                                                             |                                     | Manufacture Date                                                                                                    |  |  |  |  |  |  |
| 123                                                                                 |                                     |                                                                                                    |  |  |  |  |  |  |
| Package No.                                                                         |                                     |                                                                                                    |  |  |  |  |  |  |
| UE                                                                                  |                                     | TRGUE1120000031                                                                                                    |  |  |  |  |  |  |
| DECLARATION OF CO<br>PRODUCT CODE: CMN<br>PART NUMBER: SMN-0<br>DESCRIPTION: Handle | I-027_V3<br>027_V3                  |                                                                                                    |  |  |  |  |  |  |
|                                                                                     | s spécifiées, aux normes et rè      | es du contrat et que, après vérifications et essais, elle<br>aglements applicables, sauf exceptions, réserves ou<br>nité.            |  |  |  |  |  |  |
|                                                                                     | equirements and that, after co      | ons listed in this statement of conformity, that the listed<br>impletion of testing and verification, they completely<br>egulations. |  |  |  |  |  |  |
| Renseignements particuliers aux fo                                                  | ournitures livrées, indiquer la r   | éférence des dérogations accordées.                                                                                                  |  |  |  |  |  |  |
| Information particular to the supplie                                               | es delivered; specify the refere    | ence of concessions granted.                                                                                                    |  |  |  |  |  |  |
| Contrôle fournisseur / Su                                                           | upplier's inspection                |                                                                                                    |  |  |  |  |  |  |
| Nom et fonction / Name                                                              | Nom et fonction / Name and function |                                                                                                    |  |  |  |  |  |  |
|                                                                                     |                                     |                                                                                                    |  |  |  |  |  |  |
| Date signature                                                                      |                                     |                                                                                                    |  |  |  |  |  |  |

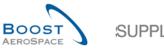

SUPPLY (N)

The example below shows a UE label including the mandatory 'Customs' field and the 'Final Customer PO Number' field.

| Package No.                                                                              |                                           | TRGUE1110001002                                                                                     |                          |  |  |
|------------------------------------------------------------------------------------------|-------------------------------------------|----------------------------------------------------------------------------------------------------|--------------------------|--|--|
| Serial No. or Batch No.<br>BC-08123-001, BC-08123-002, BC-<br>BC-08123-005, BC-08123-006 | 08123-003, BC-08123-004,                  | Manufacture Date 10.08.2017                                                                         | Final Customer PO Number |  |  |
| Quantity<br>6 PCE                                                                        |                                           | Expiry Date                                                                                         | Customs<br>No            |  |  |
| Product Reference<br>CMN-002_P23<br>Display Unit                                         |                                           |                                                                                                    |                          |  |  |
| Call-up Number (or Order/Line Num<br>PO-002 9 / 010 / 1                                  | iber)                                     | URGENT                                                                                              |                          |  |  |
| CUST_UK_LE_1011                                                                          | 160,000                                   | Declaration of Conformity No.                                                                       |                          |  |  |
| Final Delivery Location                                                                  | Number of UE: 1 of 1<br>Gross Weight (kg) | UX Number containing this UE:<br>TRGUX1120001002                                                    |                          |  |  |
| Recipient<br>TRAINING CUSTOMER UK<br>Log-Entry 2<br>0<br>Log-Entry BS99 7AR              |                                           | Sender<br>SupAirfoil SO<br>Wilsons Lane Longford M6 Junction 3<br>CV6 6HL Coventry<br>Great Britain |                          |  |  |

You can print these labels through your PDF reader functionality.

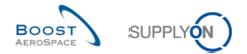

# 3.8 Despatch Advice sending

A Despatch Advice can be sent from all three tabs (Elementary Units, Expedition Units, Header Data) in the 'Despatch Advice Details' menu.

The screenshot shows the button in the 'Header Data' tab

| Elementary U    |                 |                 | er Data             |              |              |                      |           |               |               |                    |        |           |  |
|-----------------|-----------------|-----------------|---------------------|--------------|--------------|----------------------|-----------|---------------|---------------|--------------------|--------|-----------|--|
| Despatch advi   | ice header data |                 |                     |              |              |                      |           |               |               |                    |        |           |  |
| Desp. Adv. ID*  |                 | 1               |                     |              |              | Transport Doc.:      | 42        |               |               | Customer Group:    |        | PD_AIRBUS |  |
| DA status:      |                 | DRAFT           |                     |              |              | Transport Mode*:     | ROAD 🗸    |               |               | Supplier Local Nu  | nber:  | 45959045  |  |
| DA error status |                 | Error           |                     |              |              | DA creation mode:    | 1         |               |               | Final Delivery Loc | ation: | MDGL      |  |
| Departure Date  | 9*:             | 15.11.2017      |                     |              |              | Flight Number:       | 4711      |               |               |                    |        |           |  |
| Estimated time  | of arrival*:    | 20.11.2017      |                     |              |              |                      |           |               |               |                    |        |           |  |
| Creation Date:  |                 | 15.11.2017      |                     |              |              |                      |           |               |               |                    |        |           |  |
| Sending Date:   |                 |                 |                     |              |              |                      |           |               |               |                    |        |           |  |
| DA Type:        |                 |                 |                     |              |              |                      |           |               |               |                    |        |           |  |
| Address table   | :               |                 |                     |              |              |                      |           |               |               |                    |        |           |  |
|                 | Ship-to         |                 |                     | Details      | Ship-from    | Test_P2PSeller_EN_11 | ✓ Details | Forwarder     |               | ✓ Details          |        |           |  |
| Name*:          | GETAFE          |                 |                     |              | Test_P2PSe   | eller_EN_11          |           | Supplier Prod | uction Site 1 |                    |        |           |  |
| Street:         | Delivery Stree  | ət1             |                     |              | SCHWENN      | IGER STR. 13         |           |               |               |                    |        |           |  |
| City:           | GETAFE          |                 |                     |              | PFORZHEI     | м                    |           |               |               |                    |        |           |  |
|                 | 28906           |                 |                     |              | 75120        |                      |           |               |               |                    |        |           |  |
| Zip Code:       | ES              |                 |                     |              | DE German    | у                    | ~         |               |               |                    |        |           |  |
| Country:        |                 |                 |                     |              |              |                      |           |               |               |                    |        |           |  |
| Summary:        |                 |                 |                     |              |              |                      |           |               |               |                    |        |           |  |
| Total number o  | f UX:           |                 | 0                   |              |              |                      |           |               |               |                    |        |           |  |
| Despatch weig   | ht":            |                 | 300 KG              |              |              |                      |           |               |               |                    |        |           |  |
| Attachments:    |                 |                 |                     |              |              |                      |           |               |               |                    |        |           |  |
| Document Link   | Header:         | *               |                     |              |              |                      |           |               |               |                    |        |           |  |
| Back Send       | E-Mail Exit     | Validate Save S | end Desp. Adv. Prin | t - Cancel D | esp. Adv. Up | oload Attachment     |           |               |               |                    |        |           |  |

A Despatch Advice can also be sent from the 'Despatch Advice Overview' tab.

| Q | Quick Search         Advanced Search |             |              |                            |                                    |              |              |            |           |           |                    |                         |
|---|--------------------------------------|-------------|--------------|----------------------------|------------------------------------|--------------|--------------|------------|-----------|-----------|--------------------|-------------------------|
|   | Search Reset                         | ~           |              |                            | Add line   Delete line             |              |              |            |           |           | My search profiles | ▼ Manage ▼              |
|   | Create Desp. Adv.                    | Desp. A     | dv. Overview |                            |                                    |              |              |            |           |           |                    |                         |
|   | SupplyOn Def. View                   | ~           | Manage 🕶     |                            |                                    |              |              |            |           |           |                    | Reset all Filters       |
|   | Desp. Adv. ID 🔺                      |             | DA Type      | Despatch advice status     | Despatch advice ERROR status       | Claimed UE   | Cust. Group  | Cust. Org. | ERP Plant | Ship-to N | Name 1             | Final Delivery Location |
|   | ID-013 4                             |             |              | SENT                       |                                    |              | trg-TRAININ  | TRGCUS     | 1110      | TRAININ   | IG CUSTOMER UK     | CUST_UK_LE_1011         |
|   |                                      |             |              | DRAFT                      | ERROR                              |              | trg-TRAININ  | TRGCUS     | 1110      | TRAININ   | IG CUSTOMER UK     | CUST_UK_LE_1011         |
| V | <u>42</u>                            |             |              | DRAFT                      |                                    |              | trg-TRAININ  | TRGCUS     | 1110      | TRAININ   | IG CUSTOMER UK     | CUST_UK_LE_1011         |
|   | <u>43</u>                            |             |              | SENT                       |                                    |              | trg-TRAININ  | TRGCUS     | 1110      | TRAININ   | IG CUSTOMER UK     | CUST_UK_LE_1011         |
|   |                                      |             |              | 0                          |                                    |              |              |            |           |           |                    |                         |
|   | •                                    |             |              | $\mathcal{A}$              |                                    |              |              |            |           |           |                    | Þ                       |
| 1 | Back Send E-Mail D                   | etails Vali | date Cancel  | Desp. Adv. Send Desp. Adv. | Unlock DA Print - Upload Desp. Adv | . Download - |              |            |           |           |                    |                         |
| 4 | entries: Select a                    | II Matches  | on Page      | Select all Matches   Clear | r Selection                        | Entries      | s per page 5 | 0 🗸        |           |           | First Previous     | Page 1 of 1 Next Last   |

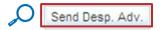

A newly created Despatch Advice can only be sent if its status is 'DRAFT' and contains no errors.

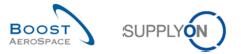

When the Despatch Advice is sent successfully, the Despatch Advice data appears in read-only mode and a verification message appears at the top of the screen, as follows:

| uick Search Advanced Search |                 |                  |                              |            |             |            |           |           |                    |   | Hide Search Area       |
|-----------------------------|-----------------|------------------|------------------------------|------------|-------------|------------|-----------|-----------|--------------------|---|------------------------|
| <b>~</b>                    |                 |                  | Add line   Delete line       |            |             |            |           |           | My search profiles |   |                        |
| Search Reset                |                 |                  |                              |            |             |            |           |           |                    | * | Manage •               |
| Create Desp. Adv. Desp      | Adv. Overview   |                  |                              |            |             |            |           |           |                    |   |                        |
| SupplyOn Def. View          | Manage          |                  |                              |            |             |            |           |           |                    |   | Reset all Filter       |
| Desp. Adv. ID 🔺             | DA Type Despate | ch advice status | Despatch advice ERROR status | Claimed UE | Cust. Group | Cust. Org. | ERP Plant | Ship-to I | Name 1             | F | Final Delivery Locatio |
| ID-013 4                    | SENT            |                  |                              |            | trg-TRAININ | TRGCUS     | 1110      | TRAININ   | IG CUSTOMER UK     | ( | CUST_UK_LE_1011        |
| 41                          | DRAFT           |                  | ERROR                        |            | trg-TRAININ | TRGCUS     | 1110      | TRAININ   | IG CUSTOMER UK     | ( | CUST_UK_LE_1011        |
| 42                          | SENT            |                  |                              |            | trg-TRAININ | TRGCUS     | 1110      | TRAININ   | IG CUSTOMER UK     | ( | CUST_UK_LE_1011        |
| 43                          | SENT            | 1                |                              |            | trg-TRAININ | TRGCUS     | 1110      | TRAININ   | IG CUSTOMER UK     | ( | CUST_UK_LE_1011        |
|                             |                 |                  |                              |            |             |            |           |           |                    |   |                        |
|                             |                 |                  |                              |            |             |            |           |           |                    |   |                        |

🔘 🕕 The Despatch Advice message was sent successfully.

Check if the message shown above appears and the header data appears in read-only mode.

When the data is sent, no further modification or cancellation can be performed by the supplier unless your customer authorizes it (please refer to the 'Customer matrix' module and Chapter 3.6 of 'Shipment' module to get more details).

When a newly created Despatch Advice is sent the information is uploaded into the customer ERP system.

The sending of a newly created Despatch Advice has the following impacts on a PO:

- Update of the Purchase Order schedule line status to 'SHIPPED' or 'PARTIALLY SHIPPED', depending on the shipped quantity.
- Update of the Purchase Order schedule line In-Transit Quantity.

The sending of a newly created Despatch Advice has the following impacts on VMI:

- Update of the In-Transit Quantities.
- Update of the planned deliveries.

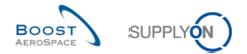

## 3.9 Despatch Advice cancellation

The supplier can only cancel a Despatch Advice that has the 'DRAFT' status. A Despatch Advice that was sent to the customer and has the 'SENT' status can only be cancelled by the customer, not by the supplier unless your customer authorizes it (*please refer to the 'Customer matrix' module and Chapter 3.6 of 'Shipment' module to get more details*).

A Despatch Advice with 'DRAFT' status can be cancelled from all three tabs (Elementary Units, Expedition Units, Header Data) in the 'Despatch Advice Details' menu.

The screenshot below shows the button 'Cancel Desp. Adv.' to be used to cancel a DA:

| Elementary L    |                 | tion Units Header Data          |                 |           |                      |           |               |               |                          |           |
|-----------------|-----------------|---------------------------------|-----------------|-----------|----------------------|-----------|---------------|---------------|--------------------------|-----------|
| Despatch adv    | ice header data |                                 |                 |           |                      |           |               |               |                          |           |
| Desp. Adv. ID*  |                 | 1                               |                 |           | Transport Doc.:      | 42        |               |               | Customer Group:          | PD_AIRBUS |
| DA status:      |                 | DRAFT                           |                 |           | Transport Mode*:     | ROAD 🗸    |               |               | Supplier Local Number:   | 45959045  |
| DA error status |                 | Error                           |                 |           | DA creation mode:    | I.        |               |               | Final Delivery Location: | MDGL      |
| Departure Date  | 9*:             | 15.11.2017                      |                 |           | Flight Number:       | 4711      |               |               |                          |           |
| Estimated time  | of arrival*:    | 20.11.2017                      |                 |           |                      |           |               |               |                          |           |
| Creation Date:  |                 | 15.11.2017                      |                 |           |                      |           |               |               |                          |           |
| Sending Date:   |                 |                                 |                 |           |                      |           |               |               |                          |           |
| DA Type:        |                 |                                 |                 |           |                      |           |               |               |                          |           |
| Address table   | :               |                                 |                 |           |                      |           |               |               |                          |           |
|                 | Ship-to         |                                 | Details         | Ship-from | Test_P2PSeller_EN_11 | ✓ Details | Forwarder     |               | ✓ Details                |           |
| Name*:          | GETAFE          |                                 |                 | Test_P2PS | eller_EN_11          |           | Supplier Proc | uction Site 1 |                          |           |
| Street:         | Delivery Stree  | et1                             |                 | SCHWENN   | IGER STR. 13         |           |               |               |                          |           |
| City:           | GETAFE          |                                 |                 | PFORZHEI  | м                    |           |               |               |                          |           |
|                 | 28906           |                                 |                 | 75120     |                      |           |               |               |                          |           |
| Zip Code:       | ES              |                                 |                 | DE German | iy                   | <b>~</b>  |               |               | *                        |           |
| Country:        |                 |                                 |                 |           |                      |           |               |               |                          |           |
| Summary:        |                 |                                 |                 |           |                      |           |               |               |                          |           |
| Total number of | f UX:           | 0                               |                 |           |                      |           |               |               |                          |           |
| Despatch weig   | ht":            | 300 KG                          |                 |           |                      |           |               |               |                          |           |
| Attachments:    |                 |                                 |                 |           |                      |           |               |               |                          |           |
| Document Link   | Header:         | +                               |                 |           |                      |           |               |               |                          |           |
|                 |                 | Validate Save Send Desp. Adv. P | rint - Cancel D | leen Adv  | pload Attachment     |           |               |               |                          |           |
| Dack Send       | C-wian CAI      | Save Selia Desp. Adv. P         | Cancel L        |           |                      |           |               |               |                          |           |

#### A Despatch Advice can also be cancelled from the 'Despatch Advice Overview' tab:

| Q | uick Search | Advanced    | Search      |                              |                            |                   |                   |            |             |            |           |           |                    |                         |     |
|---|-------------|-------------|-------------|------------------------------|----------------------------|-------------------|-------------------|------------|-------------|------------|-----------|-----------|--------------------|-------------------------|-----|
|   |             |             | ~           |                              |                            | Add line   Del    | ete line          |            |             |            |           |           | My search profiles |                         |     |
|   | Search R    | eset        |             |                              |                            |                   |                   |            |             |            |           |           |                    | ✓ Manage ▼              |     |
|   |             |             |             |                              |                            |                   |                   |            |             |            |           |           |                    |                         |     |
|   | Create Des  | sp. Adv.    | Desp. A     | dv. Overview                 |                            |                   |                   |            |             |            |           |           |                    |                         |     |
|   | SupplyOn    | Def. View   | ~           | Manage •                     |                            |                   |                   |            |             |            |           |           |                    | Reset all Filte         | ers |
|   | Desp. A     | dv. ID 🔺    |             | DA Type                      | Despatch advice status     | Despatch advice   | ERROR status      | Claimed UE | Cust. Group | Cust. Org. | ERP Plant | Ship-to N | lame 1             | Final Delivery Location | on  |
|   |             | 4           |             |                              | SENT                       |                   |                   |            | trg-TRAININ | TRGCUS     | 1110      | TRAININ   | G CUSTOMER UK      | CUST_UK_LE_1011         |     |
|   | <u>41</u>   |             |             |                              | DRAFT                      | ERROR             |                   |            | trg-TRAININ | TRGCUS     | 1110      | TRAININ   | G CUSTOMER UK      | CUST_UK_LE_1011         |     |
|   | 42          |             |             |                              | SENT                       |                   |                   |            | trg-TRAININ | TRGCUS     | 1110      | TRAININ   | G CUSTOMER UK      | CUST_UK_LE_1011         | 1   |
|   | 43          |             |             |                              | SENT                       |                   |                   |            | trg-TRAININ | TRGCUS     | 1110      | TRAININ   | G CUSTOMER UK      | CUST_UK_LE_1011         | 1   |
|   |             |             |             |                              |                            |                   |                   |            |             |            |           |           |                    |                         |     |
|   |             |             |             |                              |                            |                   |                   |            |             |            |           |           |                    |                         |     |
|   |             |             |             |                              |                            |                   |                   |            |             |            |           |           |                    |                         |     |
|   |             |             |             |                              |                            |                   |                   |            |             |            |           |           |                    |                         |     |
|   |             |             |             |                              |                            |                   |                   |            |             |            |           |           |                    |                         |     |
|   |             |             |             |                              |                            |                   |                   |            |             |            |           |           |                    |                         |     |
|   |             |             |             |                              |                            |                   |                   |            |             |            |           |           |                    |                         |     |
|   |             |             |             |                              |                            |                   |                   |            |             |            |           |           |                    |                         |     |
|   |             |             |             |                              |                            |                   |                   |            |             |            |           |           |                    |                         |     |
|   |             |             |             |                              |                            |                   |                   |            |             |            |           |           |                    |                         |     |
|   |             |             |             |                              |                            |                   |                   |            |             |            |           |           |                    |                         |     |
|   |             |             |             | $\cap$                       |                            |                   |                   |            |             |            |           |           |                    |                         |     |
|   | •           |             | 1           | $\mathcal{O}_{\underline{}}$ |                            |                   |                   |            |             |            |           |           |                    |                         | F.  |
|   | Back Send   | d E-Mail De | tails Valie | date Cancel I                | Desp. Adv. Send Desp. Adv. | Unlock DA Print - | Upload Desp. Adv. | Download • |             |            |           |           |                    |                         |     |
| 4 | entries:    | Select all  | Matches     | on Page                      | Select all Matches Clea    | r Selection       |                   | Entries    | per page 5  | 0 🗸        |           |           | First Previous     | Page 1 of 1 Next L      | ast |
|   |             |             |             |                              |                            |                   |                   |            |             |            |           |           |                    |                         | _   |

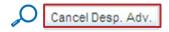

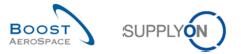

When a Despatch Advice is cancelled, its status changes to 'CANCELLED' and a confirmation message appears in the upper left corner:

| Despatch Advice successfully cancelled.     Active filter: Supplyon Default     Quick Search Advanced Search | 0                                                           |                                    |                                                                                                    |                                           |                                                                                | Hide Search Area                                                                                    |
|----------------------------------------------------------------------------------------------------|-------------------------------------------------------------|------------------------------------|----------------------------------------------------------------------------------------------------|-------------------------------------------|--------------------------------------------------------------------------------|----------------------------------------------------------------------------------------------------|
| Search Reset                                                                                                 |                                                             | Add line   Delete line             |                                                                                                    |                                           | My search profiles                                                             | ✓ Manage •                                                                                          |
| Create Desp. Adv. Desp. Adv. Overview                                                                        |                                                             |                                    |                                                                                                    |                                           |                                                                                | Reset all Filters                                                                                   |
| Desp. Adv. ID         DA Type           ID-013_4         41           42         43                          | Despatch advice status<br>SENT<br>CANCELLED<br>SENT<br>SENT | Despatch advice ERROR status ERROR | Claimed UE Cust Group Cust Org<br>trg-TRAININ TRGCUS<br>trg-TRAININ TRGCUS<br>trg-TRAININ TRGCUS<br>trg-TRAININ TRGCUS | 1110 TRAINI<br>1110 TRAINI<br>1110 TRAINI | Name 1<br>IG CUSTOMER UK<br>IG CUSTOMER UK<br>IG CUSTOMER UK<br>IG CUSTOMER UK | Final Delivery Location<br>CUST_UK_LE_1011<br>CUST_UK_LE_1011<br>CUST_UK_LE_1011<br>CUST_UK_LE_1011 |
| A     Back Send E-Mail Details Validate Cance                                                                | al Deen, Adv. Sand Deen, Adv.                               | III                                | Download -                                                                                                    |                                           |                                                                                | •                                                                                                   |
| 4 entries: Select all Matches on Page                                                                        |                                                             |                                    | Entries per page 50 🗸                                                                                                  |                                           | First Previous                                                                 | Page 1 of 1 Next Last                                                                               |

🔎 🕚 Despatch Advice successfully cancelled.

When cancelled, the quantity of the cancelled DA is added to the Despatch Advice remaining quantity for a PO.

For a VMI process, the cancellation of a Despatch Advice decreases the corresponding In-Transit Quantity.

For more information regarding VMI, please refer to module VMI [RD9].

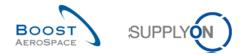

# 3.10 Despatch Advice reception

If the shipment delivery (arrival) is recorded, the Goods Receipt records the date of the delivery, as the Goods Receipt date.

The customer ERP must send a Goods Receipt message containing, amongst other information, the reference of the received Elementary and Expedition Units.

If an Expedition Unit has been received

- The state of this Expedition Unit and of all its Elementary Units is received.
- The state of the Despatch Advice is partially received, if some Expedition Units are still in the 'SENT' status.

In case of a non VMI material, an Elementary Unit reception triggers the recalculation of:

• The purchase order In-Transit Quantity: when an Elementary Unit (UE) has been received, its shipped quantity must be subtracted from the concerned In-Transit Quantity.

In case of a VMI material, an Elementary Unit reception cancellation triggers the recalculation and update of:

• The In-Transit Quantity, projected stock and alerts.

Note: The Goods Receipt process is explained in the module Receiving [RD7]

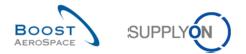

# 3.11 Despatch Advice Upload/ Download

Despatch Advice can be downloaded and uploaded in AirSupply. This action is also called exporting and importing a Despatch Advice.

Despatch Advice are always displayed in the same data format of Comma Separated Values (CSV). They can be modified by a spreadsheet application (such as Microsoft Excel<sup>™</sup>).

## 3.11.1 Upload a Despatch Advice

The upload process offers the possibility to create Despatch Advice through a file upload:

|          |                   | *            |               |                        | Add line   Delete line                       |            |             |            |           |           | My search profiles |   |                         |
|----------|-------------------|--------------|---------------|------------------------|----------------------------------------------|------------|-------------|------------|-----------|-----------|--------------------|---|-------------------------|
| S        | earch Reset       |              |               |                        |                                              |            |             |            |           |           |                    | * | Manage                  |
|          |                   |              |               | _                      |                                              |            |             |            |           |           |                    |   |                         |
| <u>C</u> | reate Desp. Adv.  | Desp. A      | dv. Overview  | L                      |                                              |            |             |            |           |           |                    |   |                         |
| S        | upplyOn Def. View | ×            | Manage 🕶      |                        |                                              |            |             |            |           |           |                    |   | Reset all Filter        |
|          | Desp. Adv. ID 🔺   |              | DA Type       | Despatch advice status | Despatch advice ERROR status                 | Claimed UE | Cust. Group | Cust. Org. | ERP Plant | Ship-to N | Vame 1             |   | Final Delivery Location |
|          | ID-013 4          |              |               | SENT                   |                                              |            | trg-TRAININ | TRGCUS     | 1110      | TRAININ   | G CUSTOMER UK      |   | CUST_UK_LE_1011         |
|          | <u>41</u>         |              |               | CANCELLED              | ERROR                                        |            | trg-TRAININ | TRGCUS     | 1110      | TRAININ   | G CUSTOMER UK      |   | CUST_UK_LE_1011         |
|          | <u>42</u>         |              |               | SENT                   |                                              |            | trg-TRAININ | TRGCUS     | 1110      | TRAININ   | G CUSTOMER UK      |   | CUST_UK_LE_1011         |
|          | <u>43</u>         |              |               | SENT                   |                                              |            | trg-TRAININ | TRGCUS     | 1110      | TRAININ   | G CUSTOMER UK      |   | CUST_UK_LE_1011         |
|          |                   |              |               |                        |                                              |            |             |            |           |           |                    |   |                         |
|          |                   |              |               |                        |                                              |            |             |            |           |           |                    |   |                         |
|          | ۲                 |              |               |                        | <i>,</i> ,,,,,,,,,,,,,,,,,,,,,,,,,,,,,,,,,,, |            |             |            |           |           |                    |   |                         |
| Ba       |                   | etails Valid | date Cancel I | Desp. Adv.             |                                              | Download - |             |            |           |           |                    |   |                         |

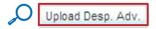

After you click 'Upload', an upload window opens. Click 'Load' to load the file that you want to upload:

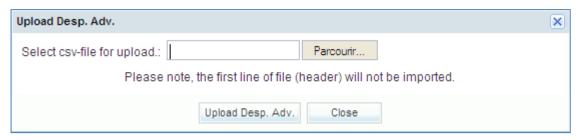

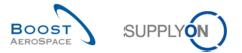

The document has to be in the standard import format. If it is not, the file may be rejected completely and the result will be an error message, such as:

| Qui | tive filter: Supplyon<br>ck Search Advanced |         |               |                            |                                    |              |             |            |           |                |             | Hide Search Area        |
|-----|---------------------------------------------|---------|---------------|----------------------------|------------------------------------|--------------|-------------|------------|-----------|----------------|-------------|-------------------------|
| S   | Search Reset                                | ~       |               |                            | Add line   Delete line             |              |             |            |           | My sear        | ch profiles | r Manage▼               |
| C   | reate Desp. Adv.                            | Desp.   | Adv. Overview | r III                      |                                    |              |             |            |           |                |             |                         |
| S   | upplyOn Def. View                           | ~       | Manage 🕶      |                            |                                    |              |             |            |           |                |             | Reset all Filte         |
|     | Desp. Adv. ID 🔺                             |         | DA Type       | Despatch advice status     | Despatch advice ERROR status       | Claimed UE   | Cust. Group | Cust. Org. | ERP Plant | Ship-to Name 1 |             | Final Delivery Location |
|     | ID-013 4                                    |         |               | SENT                       |                                    |              | trg-TRAININ | TRGCUS     | 1110      | TRAINING CUSTO | MER UK      | CUST_UK_LE_1011         |
|     | <u>41</u>                                   |         |               | CANCELLED                  | ERROR                              |              | trg-TRAININ | TRGCUS     | 1110      | TRAINING CUSTO | MER UK      | CUST_UK_LE_1011         |
|     | <u>42</u>                                   |         |               | SENT                       |                                    |              | trg-TRAININ | TRGCUS     | 1110      | TRAINING CUSTO | MER UK      | CUST_UK_LE_1011         |
| 1   | <u>43</u>                                   |         |               | SENT                       |                                    |              | trg-TRAININ | TRGCUS     | 1110      | TRAINING CUSTO | MER UK      | CUST_UK_LE_1011         |
|     |                                             |         |               |                            |                                    |              |             |            |           |                |             |                         |
|     | <                                           |         |               |                            |                                    |              |             |            |           |                |             |                         |
| -   | ack Send E-Mail De                          | ails Va | lidate Cancel | Desp. Adv. Send Desp. Adv. | Unlock DA Print - Upload Desp. Adv | . Download • |             |            |           |                |             |                         |

Two upload modes are available:

The line 1 has only 2 field which is less than minimum field count (87).

- Send: The validated uploaded file will be sent to the customer. All mandatory fields of the Despatch Advice must be filled out.
- Create: The uploaded file will be stored in AirSupply and is available for further modifications. There are only a few mandatory fields as most entries can be entered manually later.

Internals only 2 lieft which is resolved in the Councer (27). Missing required columns Supplier Number (SUPPLIERNO), Customer Group Code (CUSTOMERGROUPCODE), Despatch ID (DESPATCHID), DA Upload code (DALIPI OADCODE), LIX Number (LIXNI IMBER), Customer Plant Code (CLISTOMERPI ANTCODE), LIE Number (LIXNI IMBER), PO Number

If errors occur during the upload, the complete message will be rejected.

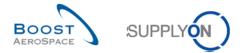

## 3.11.2 Download a Despatch Advice

A Despatch Advice can only be downloaded from the 'Despatch Advice Overview' screen:

| Se  | earch Reset       | ¥     |               |                        | Add line   Delete line       |            |               |            |           |           | My search profiles | • | Manage •               |
|-----|-------------------|-------|---------------|------------------------|------------------------------|------------|---------------|------------|-----------|-----------|--------------------|---|------------------------|
| Cre | eate Desp. Adv.   | Desp. | Adv. Overview | L                      |                              |            |               |            |           |           |                    |   |                        |
| Su  | upplyOn Def. View | *     | Manage 🕶      |                        |                              |            |               |            |           |           |                    |   | Reset all Filte        |
|     | Desp. Adv. ID 🔺   |       | DA Type       | Despatch advice status | Despatch advice ERROR status | Claimed UE |               | Cust. Org. | ERP Plant | Ship-to N | lame 1             | 1 | Final Delivery Locatio |
| l   | ID-013 4          |       |               | SENT                   |                              |            | trg-TRAININ   | TRGCUS     | 1110      | TRAININ   | G CUSTOMER UK      |   | CUST_UK_LE_1011        |
| 1   | <u>41</u>         |       |               | CANCELLED              | ERROR                        |            | trg-TRAININ   | TRGCUS     | 1110      | TRAININ   | G CUSTOMER UK      |   | CUST_UK_LE_1011        |
| 1   | <u>42</u>         |       |               | SENT                   |                              |            | trg-TRAININ   | TRGCUS     | 1110      | TRAININ   | G CUSTOMER UK      | ( | CUST_UK_LE_1011        |
| 1   | <u>43</u>         |       |               | SENT                   |                              |            |               | TROOUG     | 4440      | 70.000    | G CUSTOMER UK      |   | CUST_UK_LE_1011        |
|     |                   |       |               | SENT                   |                              |            | trg-TRAININ   | IRGCUS     | 1110      | IRAININ   | G COSTOMER OR      | 1 | COST_OK_LE_1011        |
|     |                   |       |               |                        |                              |            | τg-ικαιnin    | TRGCUS     | 1110      | TRAININ   | GUSTOWERUR         | , |                        |
|     |                   |       |               |                        | Q                            | Despatch   | n Advice full |            | 1110      | TRAININ   | G COSTOMER OR      |   | UUSI_UK_LE_1011        |

| Q |     |         | h Advice full<br>d Columns Only |
|---|-----|---------|---------------------------------|
|   | Dov | nload 👻 |                                 |

**O 'Despatch Advice full'**: By clicking this option you will download the whole Despatch Advice including information in all columns and other relevant information displayed.

**2** '**Displayed Columns Only**': By clicking this option you will download a Despatch Advice that only includes the columns displayed.

As soon as you have selected a Despatch Advice and started the download, it gets downloaded. It gets downloaded in the CSV format via the standard browser functionality.

The screenshot shows an extract of a CSV Despatch Advice in Microsoft Excel:

|   | А           | В           | С          | D          | E              | F           | G             | н             | 1          | J           | К          | L           | М           | N           | 0           | Р           | Q           |
|---|-------------|-------------|------------|------------|----------------|-------------|---------------|---------------|------------|-------------|------------|-------------|-------------|-------------|-------------|-------------|-------------|
| 1 | Customer G  | Customer O  | Customer C | Customer I | P Supplier Gro | Supplier Or | Supplier Sit  | Supplier Sit  | Customer P | Supplier Nu | Customer G | Supplier Lo | Despatch II | Creation Da | Sending Dat | DA Creation | Despatch St |
| 2 | PARTNER_R   | PARTNER_R   | PARTNER_F  | PARTNER    | R PARTNER_R    | PARTNER_R   | PARTNER_R     | PARTNER_R     | CUSTOMER   | SUPPLIERNO  | CUSTOMER   | PARTNER_R   | DESPATCHI   | [ASN_Creati | ASN_Sendir  | ASN_DACre   | ASN_Despa   |
| 3 | trg-TRAININ | trg-TRAININ | TRGCUSTUR  | CUS1       | trg-TRAININ    | TRGAIRF013  | trg-airfoilSC | trg-airfoilSC | 1110       | L013        | TECUS      | 55820494    | ID-013_4    | 2013071309  | 2013071309  | Α           | SENT        |
| 4 | trg-TRAININ | trg-TRAININ | TRGCUSTUK  | CUS1       | trg-TRAININ    | TRGAIRF013  | trg-airfoilSC | trg-airfoilSC | 1110       | L013        | TECUS      | 55820494    | 42          | 2013071609  | 2013071613  | 1           | SENT        |
| 5 | trg-TRAININ | trg-TRAININ | TRGCUSTUK  | CUS1       | trg-TRAININ    | TRGAIRF013  | trg-airfoilS0 | trg-airfoilSC | 1110       | L013        | TECUS      | 55820494    | 43          | 2013071609  | 2013071609  | 1           | SENT        |

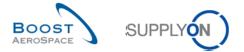

The screenshot shows a Despatch overview that was configured to show only two columns:

| Quick Search Advanced Search                                     |                                                     |      |                                          |
|------------------------------------------------------------------|-----------------------------------------------------|------|------------------------------------------|
| Search Reset                                                     | Add line   Delete line                              |      | My search profiles                       |
| Create Desp. Adv. Desp. Adv. Overview                            |                                                     |      |                                          |
| SupplyOn Def. View V Manage                                      |                                                     |      | Reset all Filters                        |
| Desp. Adv. ID 🔺 Despatch advice status                           |                                                     |      |                                          |
| V ID-013 4 SENT                                                  |                                                     |      |                                          |
| 41 CANCELLED                                                     |                                                     |      |                                          |
| V 42 SENT                                                        |                                                     |      |                                          |
| 43 SENT                                                          |                                                     |      |                                          |
|                                                                  | Despatch Advice full                                |      |                                          |
|                                                                  | Displayed Columns Or                                | lly  |                                          |
| Back Send E-Mail Details Validate Cancel Desp. Adv. Send Desp. / | Adv. Unlock DA Print • Upload Desp. Adv. Download • |      |                                          |
| 4 entries: Select all Matches on Page Select all Matches         | Clear Selection Entries per page                    | 50 🗸 | First Previous   Page 1 of 1   Next Last |

The screenshot shows the downloaded Despatch Advice using the 'Displayed Columns Only' option:

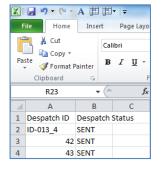

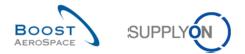

## 3.12 Send message

The send message functionality allows you to send an e-mail with a link to the current screen from your local e-mail client (for example MS Outlook<sup>™</sup> or Lotus Note).

Note that Webmail cannot be set as a default email client.

You can do that to inform another person about the actual situation of a Despatch Advice. The receiver must be an AirSupply user as well to be able to open the URL link.

With this functionality you can address only one object at once.

You can access the send e-mail functionality by selecting a line and clicking on 'Send E-Mail':

|                    | 1 Search              |                            |                                           |            |             |            |           |                      |                        |
|--------------------|-----------------------|----------------------------|-------------------------------------------|------------|-------------|------------|-----------|----------------------|------------------------|
|                    | ×                     |                            | Add line   Delete line                    |            |             |            |           | My search profiles   |                        |
| Search Reset       |                       |                            |                                           |            |             |            |           |                      | ✓ Manage ▼             |
| Create Desp. Adv.  | Desp. Adv. Overview   | v                          |                                           |            |             |            |           |                      |                        |
| SupplyOn Def. View | ✓ Manage ▼            |                            |                                           |            |             |            |           |                      | Reset all Filter       |
| Desp. Adv. ID 🔺    | DA Type               | Despatch advice status     | Despatch advice ERROR status              | Claimed UE | Cust. Group | Cust. Org. | ERP Plant | Ship-to Name 1       | Final Delivery Locatio |
| ] <u>ID-013_4</u>  |                       | SENT                       |                                           |            | trg-TRAININ |            |           | TRAINING CUSTOMER UK | CUST_UK_LE_1011        |
| <u>41</u>          |                       | DRAFT                      | ERROR                                     |            | trg-TRAININ | TRGCUS     | 1110      | TRAINING CUSTOMER UK | CUST_UK_LE_1011        |
| 1 42               |                       | DRAFT                      |                                           |            | trg-TRAININ | TRGCUS     | 1110      | TRAINING CUSTOMER UK | CUST_UK_LE_1011        |
| <u>43</u>          |                       | SENT                       |                                           |            | trg-TRAININ | TRGCUS     | 1110      | TRAINING CUSTOMER UK | CUST_UK_LE_1011        |
|                    |                       |                            |                                           |            |             |            |           |                      |                        |
|                    |                       |                            |                                           |            |             |            |           |                      |                        |
| Q                  |                       |                            | 111                                       |            |             |            |           |                      |                        |
| Jack Send E-Mail D | etails Validate Cance | Deso, Ady, Send Deso, Ady, | III<br>Unlock DA Print V Upload Desp. Adv | Download • |             |            |           |                      |                        |

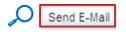

As soon as you have clicked on 'Send E-mail' a new message opens.

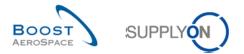

In the screenshot below you see an example of e-mail ready to be sent.

In the bottom of this e-mail there is the link to the corresponding page:

| <u>با</u> اد | 9 (* 4 *                                                                                                    | >   〒 AirSupply Despatch Advice remark: - Message (HTML)                                                                                                    |  |  |  |  |
|--------------|----------------------------------------------------------------------------------------------------|----------------------------------------------------------------------------------------------------|--|--|--|--|
| File         | Message                                                                                                    | Insert Options Format Text Review                                                                                                    |  |  |  |  |
| Paste        | ¥ Cut<br>≩ Copy<br>∜ Format Pain<br>ipboard                                                                                                    | Image: state state |  |  |  |  |
|              | From -                                                                                                    | Pascal:Mazoyer@supplyon.com                                                                                                    |  |  |  |  |
| Send         | То                                                                                                    |                                                                                                    |  |  |  |  |
| Senu         | Сс                                                                                                    |                                                                                                    |  |  |  |  |
|              | Bcc                                                                                                    |                                                                                                    |  |  |  |  |
|              | Subject:                                                                                                    | AirSupply Despatch Advice remark:                                                                                                    |  |  |  |  |
| https:       | Subject: Arisuppi Despatch Advice reman: Comments on Despatch Advice https://iam.application.prd.supplyon.com/logon/logon/Servlet?redirectURL=https://airscm.application.prd.supplyon.com/security/login?followURL=https://airscm.application.prd.supplyon.com/security/login?followURL=https://airscm.application.prd.supplyon.c |                                                                                                    |  |  |  |  |

Note: Do not forget to enter the e-mail address of the recipient before sending your message. This person (e.g. your Ordering Officer) should have access to AirSupply.

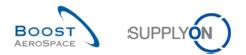

# 4 Conclusion

In this module, you have learnt how to:

- Configure the Despatch Advice master data.
- Create a Despatch Advice.
- Search and access to a Despatch Advice.
- Validate a Despatch Advice.
- Update a Despatch Advice.
- Send or cancel a Despatch Advice.
- Print one or several Despatch Advices.
- Upload or download a Despatch Advice.

The following module is 'Receiving' [RD7].

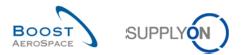

# 5 Appendix

# 5.1 Description tables

# 5.1.1 'Create Desp. Adv.' table

| GUI Name                      | Description                                                                     | Displayed<br>by default<br>(customer) | Displayed<br>by default<br>(supplier) |  |
|-------------------------------|---------------------------------------------------------------------------------|---------------------------------------|---------------------------------------|--|
| Cust. Group                   | Customer highest organisational level.                                          |                                       | x                                     |  |
| Cust. Mat. Desc.              | Customer material description.                                                  | х                                     | x                                     |  |
| Cust. Mat. No.                | Customer material number.                                                       | х                                     | x                                     |  |
| Cust. Org.                    | Customer organisation short name.                                               | х                                     | x                                     |  |
| Cust. Site                    | Customer lowest organisational level (sub-<br>unit od "Customer organisation"). |                                       |                                       |  |
| Customer Organization         | Organisational sub-unit of "Customer Group".                                    |                                       |                                       |  |
| DA Rem. Qty.                  | Requested quantity not yet received nor declared in a Despatch Advice.          | x                                     | x                                     |  |
| ERP plant                     | ERP plant code.                                                                 | х                                     | х                                     |  |
| Elementary Delivery Site      | Elementary delivery site.                                                       | х                                     | х                                     |  |
| Final Delivery Location       | Internal delivery location declared in the purchase order / VMI demand.         | x                                     | x                                     |  |
| Fitting Customer Material     | Fitting customer material.                                                      |                                       |                                       |  |
| Ord. Off. Code                | Ordering officer code.                                                          | х                                     |                                       |  |
| Ord. Off. Name                | Ordering officer name.                                                          |                                       | x                                     |  |
| Ord. Off. Phone               | Ordering office phone.                                                          |                                       | x                                     |  |
| Ordering Type                 | Purchase order type or VMI type.                                                | x                                     | x                                     |  |
| PO / VMI reference            | Number of the purchase order or VMI reference.                                  | x                                     | х                                     |  |
| PO Line                       | PO Line.                                                                        | x                                     | x                                     |  |
| PO SL                         | PO Schedule Line.                                                               | х                                     | х                                     |  |
| Requested Date                | Requested delivery date.                                                        | х                                     | х                                     |  |
| Requested quantity            | Requested quantity.                                                             | х                                     | x                                     |  |
| Ship-to city                  | City to which the shipment must be sent.                                        | х                                     | х                                     |  |
| Ship-to country               | Country to which the shipment must be sent.                                     | х                                     | x                                     |  |
| Supp. Mat. No.                | Supplier material number.                                                       | х                                     | x                                     |  |
| Supp. No.                     | Harmonised ERP supplier number.                                                 |                                       |                                       |  |
| Supp. Loc. No.                | Local ERP supplier number.                                                      | х                                     |                                       |  |
| Supplier Group Name           | Supplier highest organisational level.                                          |                                       |                                       |  |
| Supplier Material Description | Supplier material description.                                                  | х                                     | x                                     |  |
| Supplier Planner Code         | Supplier Planner Code.                                                          |                                       | x                                     |  |
| Supplier Site                 | Supplier lowest organisational level (sub-unit of "Supplier Organisation").     |                                       |                                       |  |
| Supplier Site_City            | Concatenation of supplier site and city.                                        | х                                     |                                       |  |
| Supplier. Org.                | Organisational sub-unit of "Supplier Group".                                    |                                       |                                       |  |

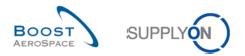

# 5.1.2 'Desp. Adv. Overview' table

| GUI Name                    | Description                                      | Displayed<br>by default<br>(customer) | Displayed<br>by default<br>(supplier) |  |
|-----------------------------|--------------------------------------------------|---------------------------------------|---------------------------------------|--|
| Claimed UE                  | Claimed UE (3S process).                         | x                                     | x                                     |  |
| Creation Date               | Despatch Advice creation date in AirSupply.      |                                       |                                       |  |
| Cust. Group                 | Customer highest organisational level.           |                                       | x                                     |  |
| Cust. Org.                  | Customer organisation short name.                | х                                     | x                                     |  |
| Cust. Site                  | Customer lowest organisational level (sub-unit   |                                       |                                       |  |
|                             | od "Customer organisation").                     |                                       |                                       |  |
| Customer Organization       | Organisational sub-unit of "Customer Group".     |                                       |                                       |  |
| DA Type                     | DA type.                                         | х                                     | x                                     |  |
| DA creation mode            | DA creation mode.                                |                                       |                                       |  |
| Delivery Note Number        | Delivery note number.                            |                                       |                                       |  |
| Departure date              | Shipment departure date.                         | x                                     | x                                     |  |
| Desp. Adv. ID               | Supplier despatch advice number or delivery      | x                                     | x                                     |  |
| •                           | note reference.                                  | ^                                     | ^                                     |  |
| Despatch advice ERROR       | The error state is set to error if errors are    | х                                     | х                                     |  |
| status                      | detected during the validation process,          |                                       |                                       |  |
| Despatch advice status      | otherwise empty.<br>Despatch advice status.      | x                                     | x                                     |  |
| Document Link Header        | Hyperlink to any external target, e.g. a shared  | ^                                     | ^                                     |  |
| Document Link Header        | document management system at the                |                                       |                                       |  |
|                             | customer or supplier side.                       |                                       |                                       |  |
|                             | The external document may provide additional     |                                       |                                       |  |
|                             | information about the shipped goods.             |                                       |                                       |  |
|                             | No check of the link is performed.               |                                       |                                       |  |
| ERP Plant                   | ERP plant code.                                  | х                                     | x                                     |  |
| Estimated time of arrival   | Estimated arrival date of shipment (ETA).        | х                                     | х                                     |  |
| Final Customer PO<br>Number | Final customer PO number.                        |                                       |                                       |  |
| Final Delivery Location     | Internal delivery location declared in the       | х                                     | x                                     |  |
|                             | purchase order / VMI demand.                     |                                       |                                       |  |
| Flexible Field 1            | Field not used yet by customers to publish data. |                                       |                                       |  |
| Flexible Field 10           | Field not used yet by customers to publish       |                                       |                                       |  |
|                             | data.                                            |                                       |                                       |  |
| Flexible Field 2            | Field not used yet by customers to publish data. |                                       |                                       |  |
| Flexible Field 3            | Field not used yet by customers to publish data. |                                       |                                       |  |
| Flexible Field 4            | Field not used yet by customers to publish data. |                                       |                                       |  |
| Flexible Field 5            | Field not used yet by customers to publish       |                                       |                                       |  |
|                             | data.                                            |                                       |                                       |  |
| Flexible Field 6            | Field not used yet by customers to publish data. |                                       |                                       |  |
| Flexible Field 7            | Field not used yet by customers to publish data. |                                       |                                       |  |
| Flexible Field 8            | Field not used yet by customers to publish data. |                                       |                                       |  |
| Flexible Field 9            | Field not used yet by customers to publish data. |                                       |                                       |  |
| Flight Number               | Flight number.                                   |                                       |                                       |  |
| Forwarder Name 1            | Name of the forwarder of the shipment.           |                                       | 1                                     |  |

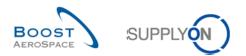

| Ship-from Country   | Name of the country from which the shipment is sent.                       |   |   |
|---------------------|----------------------------------------------------------------------------|---|---|
| Ship-from Name 1    | Name of the company that sends the shipment.                               | x |   |
| Ship-to Name 1      | Name of the company to which the shipment must be sent.                    |   | X |
| Supp. No.           | Harmonised ERP supplier number.                                            |   |   |
| Supp. Loc. No.      | Local ERP supplier number.                                                 | х |   |
| Supplier Group Name | Supplier highest organisational level.                                     |   |   |
| Supplier Site       | Supplier lowest organisational level (sub-unit of "Supplier Organisation". |   |   |
| Supplier Site_City  | Concatenation of supplier site and city.                                   | х |   |
| Supplier. Org.      | Organisational sub-unit of "Supplier Group".                               |   |   |
| Transport Doc.      | Number of the transport document.                                          |   |   |
| Transport mode      | Transport mode used to deliver the shipment.                               |   |   |

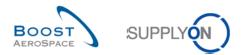

# 5.1.3 'Despatch Advice Details' table

| GUI Name                           | Description                                                                                                    | Displayed<br>by default<br>(customer) | Displayed<br>by default<br>(supplier) |
|------------------------------------|----------------------------------------------------------------------------------------------------|---------------------------------------|---------------------------------------|
| Batch Number                       | Batch number.                                                                                                    | X                                     | X                                     |
| Certificate type                   | Type of certificate required by the customer<br>(Authorized Release Certificate or Declaration<br>of Conformity).                                                                                                    | x                                     | x                                     |
| Concession number                  | Concession reference.                                                                                                    | x                                     | x                                     |
| Cust. Mat. Desc.                   | Customer material description.                                                                                                    | х                                     | х                                     |
| Cust. Mat. No.                     | Customer material number.                                                                                                    | х                                     | х                                     |
| Customs*                           | Please indicate if the product must be declared<br>or not to the customs. This is mandatory if field<br>is marked yellow.                                                                                                    | x                                     | x                                     |
| DA Rem. Qty.                       | Requested quantity not yet received nor declared in a Despatch Advice.                                                                                                    | x                                     | x                                     |
| Document Link UE                   | Hyperlink to any external target, e.g. a shared<br>document management system at the<br>customer or supplier side.<br>The external document may provide additional<br>information about the shipped goods.<br>No check of the link is performed. |                                       |                                       |
| Expiry Date                        | Expiry date of shipped product. This is mandatory if the field is marked yellow.                                                                                                    | x                                     | x                                     |
| Fitting Customer Material          | Fitting customer material.                                                                                                    | x                                     | x                                     |
| Flexible Field 10                  | Field not used yet by customers to publish data                                                                                                    |                                       |                                       |
| Flexible Field 2                   | Field not used yet by customers to publish data                                                                                                    |                                       |                                       |
| Flexible Field 3                   | Field not used yet by customers to publish data                                                                                                    |                                       |                                       |
| Flexible Field 4                   | Field not used yet by customers to publish data                                                                                                    |                                       |                                       |
| Flexible Field 5                   | Field not used yet by customers to publish data                                                                                                    |                                       |                                       |
| Flexible Field 6                   | Field not used yet by customers to publish data                                                                                                    |                                       |                                       |
| Flexible Field 7                   | Field not used yet by customers to publish data                                                                                                    |                                       |                                       |
| Flexible Field 8                   | Field not used yet by customers to publish data                                                                                                    |                                       |                                       |
| Flexible Field 9                   | Field not used yet by customers to publish data                                                                                                    |                                       |                                       |
| Label text                         | Label free text can be used for "urgent",<br>"incomplete" or "urgent/incomplete" mentions.<br>Only for Kanbans and Work Packages (WP).                                                                                                    | x                                     | x                                     |
| Manufacture date                   | Date at which the product was manufactured.<br>This is mandatory if field is marked yellow.                                                                                                    | x                                     | x                                     |
| Manufacturer                       | ID of product manufacturer. This is mandatory if the field is marked yellow.                                                                                                    | x                                     | x                                     |
| Manufacturer Certificate<br>Number | Reference of the certificate declared by the manufacturer.                                                                                                    | x                                     | x                                     |
| Manufacturing Country              | Two digit country code (according to the iso3166 norm codes) in which the product has been manufactured; This is mandatory if field is marked yellow.                                                                                            | x                                     | x                                     |
| Number                             | Continuous number.                                                                                                    | Х                                     | Х                                     |
| PO / VMI reference                 | Number of the purchase order or VMI reference.                                                                                                    | x                                     | х                                     |
| PO Line                            | PO Line.                                                                                                    | Х                                     | Х                                     |
| PO SL                              | PO Schedule Line.                                                                                                    | х                                     | х                                     |
| Serial Number                      | Product serial number. This is mandatory field<br>if the word "Show / Edit (count of serial<br>numbers)" is marked with an asterisk (*).                                                                                                    | x                                     | x                                     |

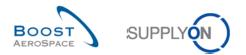

| Shipped quantity*                | Number of items in the Elementary Unit (UE).                     | х | x |
|----------------------------------|------------------------------------------------------------------|---|---|
| Split UE                         | Number of elementary units (UE) that must result from the split. | x | x |
| Supp. Mat. No.                   | Supplier material number.                                        | х | х |
| Supplier Material<br>Description | Supplier material description.                                   |   |   |
| Supplier Planner Code            | Supplier Planner Code.                                           |   |   |
| Supplier certificate number      | Reference of the certificate declared by the supplier.           | x | x |
| UE Status                        | Possible States: DRAFT, SENT, CANCELLED, RECEIVED.               | x | x |
| UE number                        | Reference of the elementary unit.                                | х | х |
| UoM                              | Item unit of measure.                                            | х | х |
| Weight of UE [KG]                | Weight of Elementary Unit (UE).                                  | Х | х |

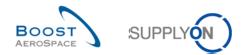

# 5.2 Related Change Requests from Release Notes

# 5.2.1 CR: Spares Direct Delivery (27.05.2017)

For the PO Schedule Line of Purchase Orders for a Spares Direct Delivery, the following fields are used:

| GUI Name                     | Description                    | Displayed by<br>default<br>(customer) | Displayed<br>by default<br>(supplier) |
|------------------------------|--------------------------------|---------------------------------------|---------------------------------------|
| Elementary Delivery Site     | Elementary Delivery Site.      | х                                     | x                                     |
| Final Customer PO Number     | Final customer PO number.      |                                       |                                       |
| Customer                     |                                |                                       |                                       |
| End Customer ship-to Code    | Shipping code of end customer. |                                       |                                       |
| End Customer VAT ID          | End customer VAT ID.           |                                       |                                       |
| Sales Price Currency         | Sales price and currency.      |                                       |                                       |
| Aircraft Registration Number | Aircraft registration number.  |                                       |                                       |
| Routing Instructions         | Routing instructions           |                                       |                                       |
| Flexible field               | To be defined.                 |                                       |                                       |

The fields are printable on the PO (simple/.full print).

For a Despatch Advice header for a Spares Direct Delivery, the following fields are used:

| GUI Name                 | Description                                          | Displayed by<br>default<br>(customer) | Displayed<br>by default<br>(supplier) |
|--------------------------|------------------------------------------------------|---------------------------------------|---------------------------------------|
| Transport Document       | Number of the transport document.                    | х                                     | x                                     |
| Flight Number            | Flight number.                                       |                                       |                                       |
| Ship-from Country        | Name of the country from which the shipment is sent. |                                       |                                       |
| Delivery Note Number     | Delivery note number.                                |                                       |                                       |
| Final Customer PO Number | Final customer PO number.                            |                                       |                                       |

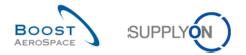

# 5.2.2 CR: Transport Document should be optional (18.10.2016)

The 'Transport Document' field is optional on the UI, the manual upload as well as for M2M suppliers (both CSV and XML). All validations are deactivated.

In addition 'Transport Document' is updatable. The currently existing "DA Update" process is enhanced with the possibility to update the header data of a Desptach Advice.

#### 5.2.1 Release Notes 2016 – Wave 1 (Go-Live: June, 2016)

#### 5.2.1.1 Availability of additional UE label template

#### • As-Is:

Declaration of conformity on UE label is not compliant with NF L 00-015 C standard for some specific customers.

Currently the supplier has no possibility to enter the Delivery Note Number.

#### • To-Be:

A new label template will be available with a declaration of conformity on UE label, which is compliant to NF L 00-015 C standard.

Every customer configures which UE label template will be used by his suppliers. The supplier has no possibility to choose between the 2 label templates. According to the choice of the customer, the correct label will be displayed automatically for every supplier during UE label creation.

• If a AirSupply customer wants to use this new label template, please contact your SupplyOn Account Manager or Consultant

Column Delivery Note Number will be added to the UI, the supplier is able to enter this information during the creation of the Despatch Advice

For M2M/Upload-suppliers: please use FlexibleField1 to transmit the Delivery Note Number, according information can be found in the Boost XML or CSV guideline.

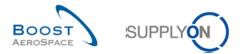

# 5.3 Referenced documents

- [RD2]: 02\_Master\_Data\_training\_guide.
- $[RD3]: 03\_Dashboard\_training\_guide.$
- [RD5]: 05\_Ordering\_training\_guide.
- $[RD7]: 07\_Receiving\_training\_guide.$
- [RD9]: 09\_VMI\_training\_guide.
- [RD10]: 10\_Supplier\_to\_Supplier\_Shipment\_training\_guide.
- [RD11]: 11\_Non\_Conformance\_Report\_training\_guide.